# $\mathbf{II}$ **BOLT**

## **USER MANUAL**

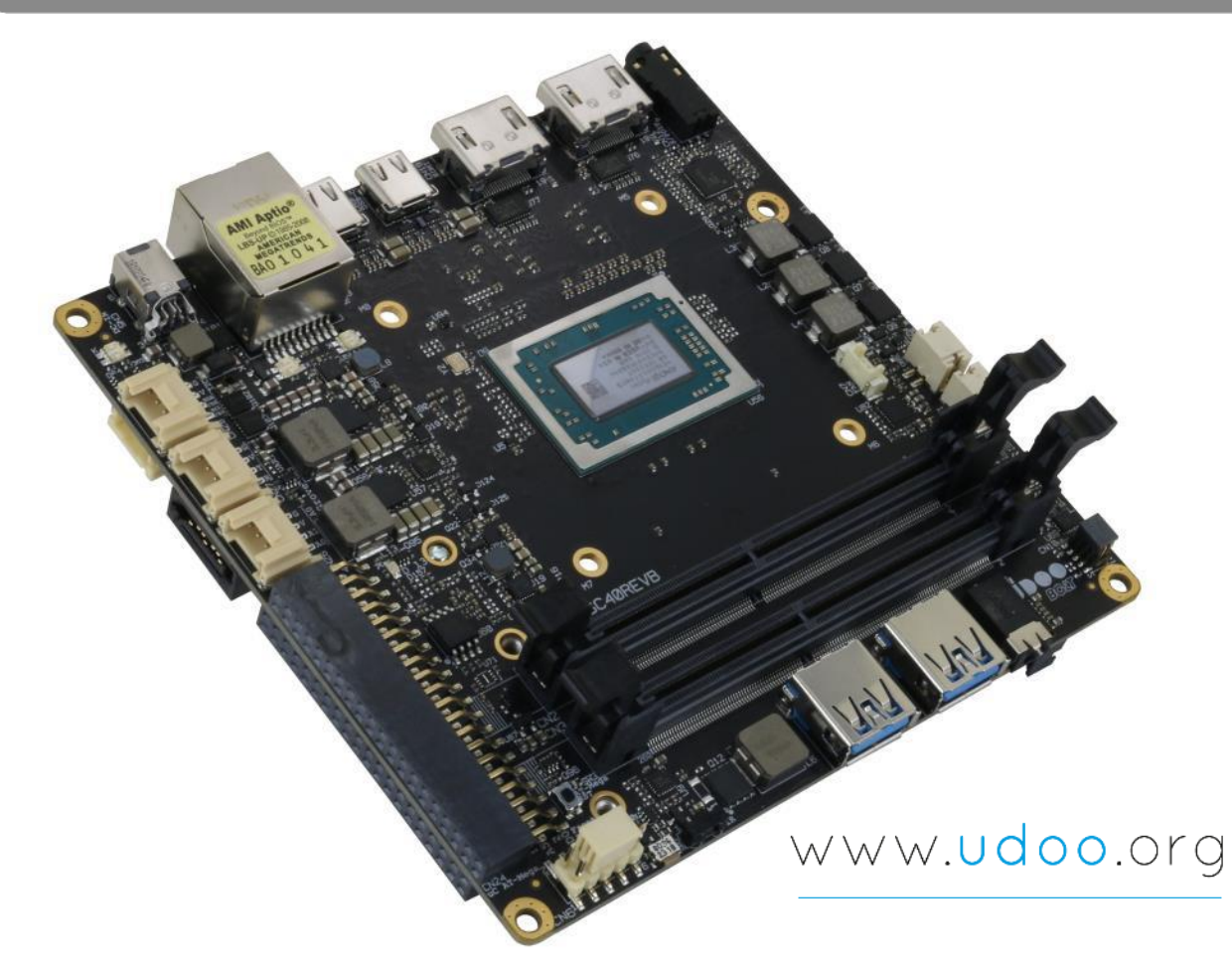

## UDOO BOLT

Next-gen Open hardware SBC with the AMD Ryzen™ Embedded V1000 Processors

## REVISION HISTORY

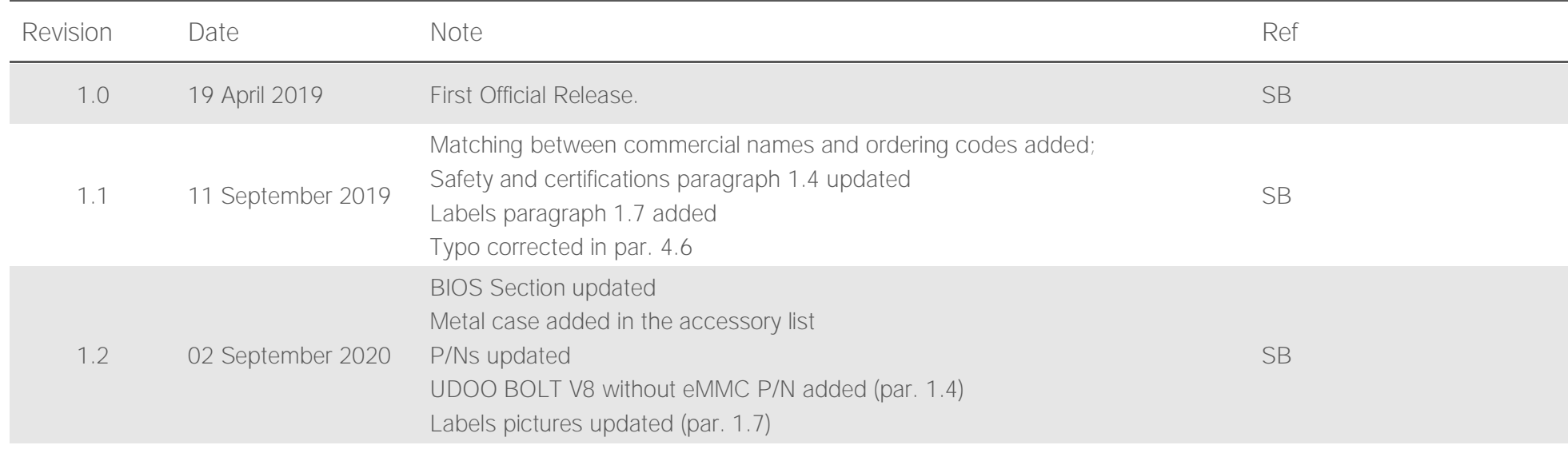

#### This manual is released under [Creative Commons Attribution-NonCommercial-ShareAlike 4.0 International \(CC BY-NC-SA 4.0\) license](https://creativecommons.org/licenses/by-nc-sa/4.0/)

Every effort has been made to ensure the accuracy of this manual. However, SECO S.p.A. accepts no responsibility for any inaccuracies, errors or omissions herein. SECO S.p.A. reserves the right to change precise specifications without prior notice to supply the best product possible.

To get the required assistance for any and possible issues, please contact us using the dedicated web form available at [http://www.udoo.org/customer](http://www.udoo.org/customer-care/open.php)[care/open.php.](http://www.udoo.org/customer-care/open.php)

Our team is ready to assist.

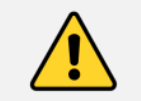

Throughout all this document the commercial names: UDOO BOLT V3 and UDOO BOLT V8 will refer, respectively, to the ordering codes P/N SC40-1020-0000-C0 and SC40-2020-0000-C0

## **INDEX**

**Alla** 

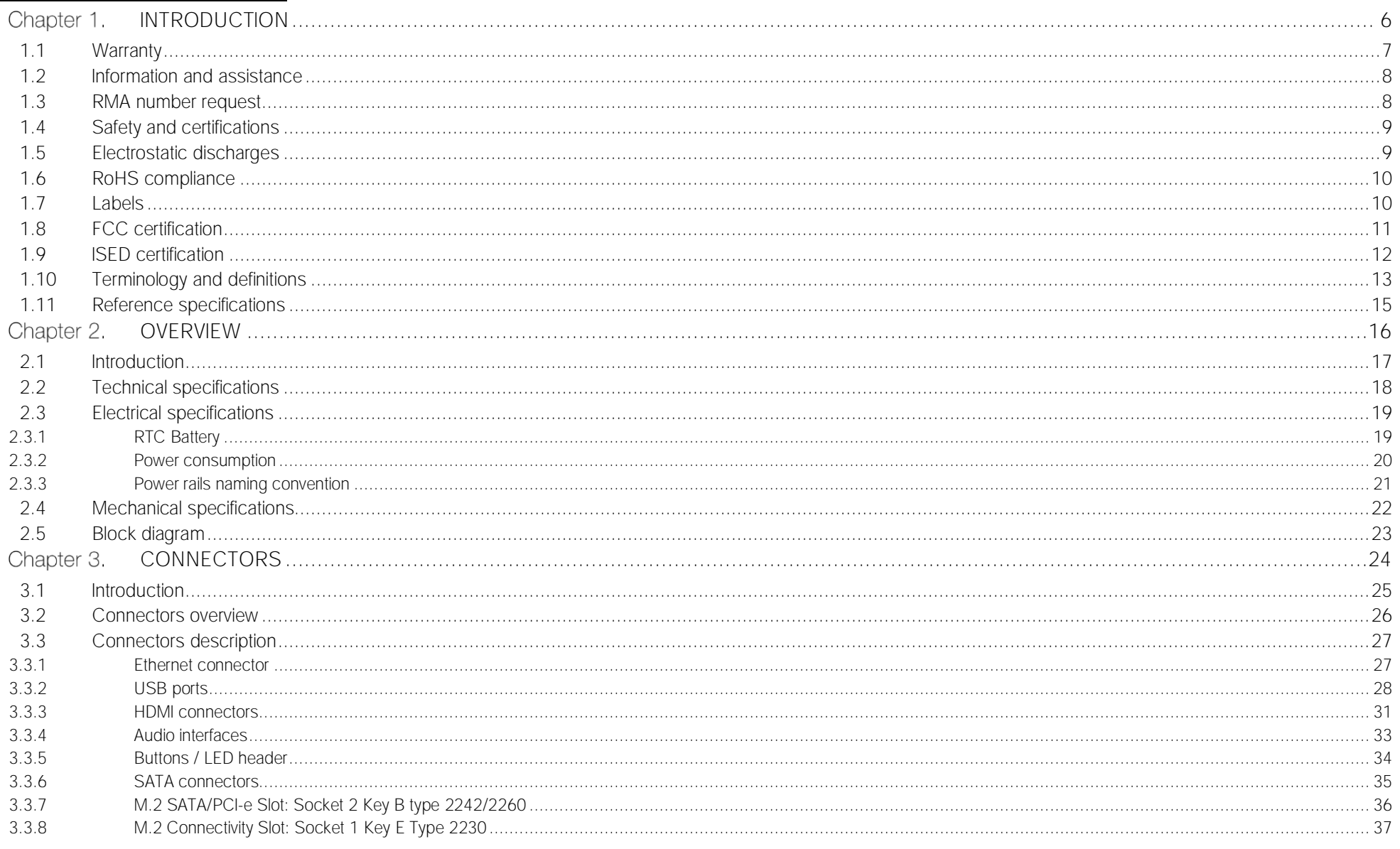

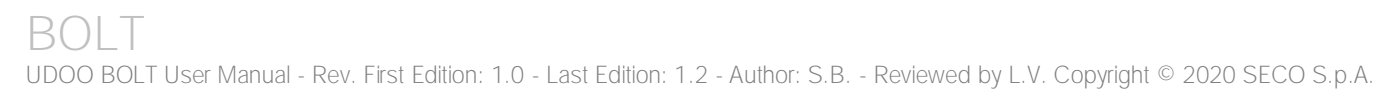

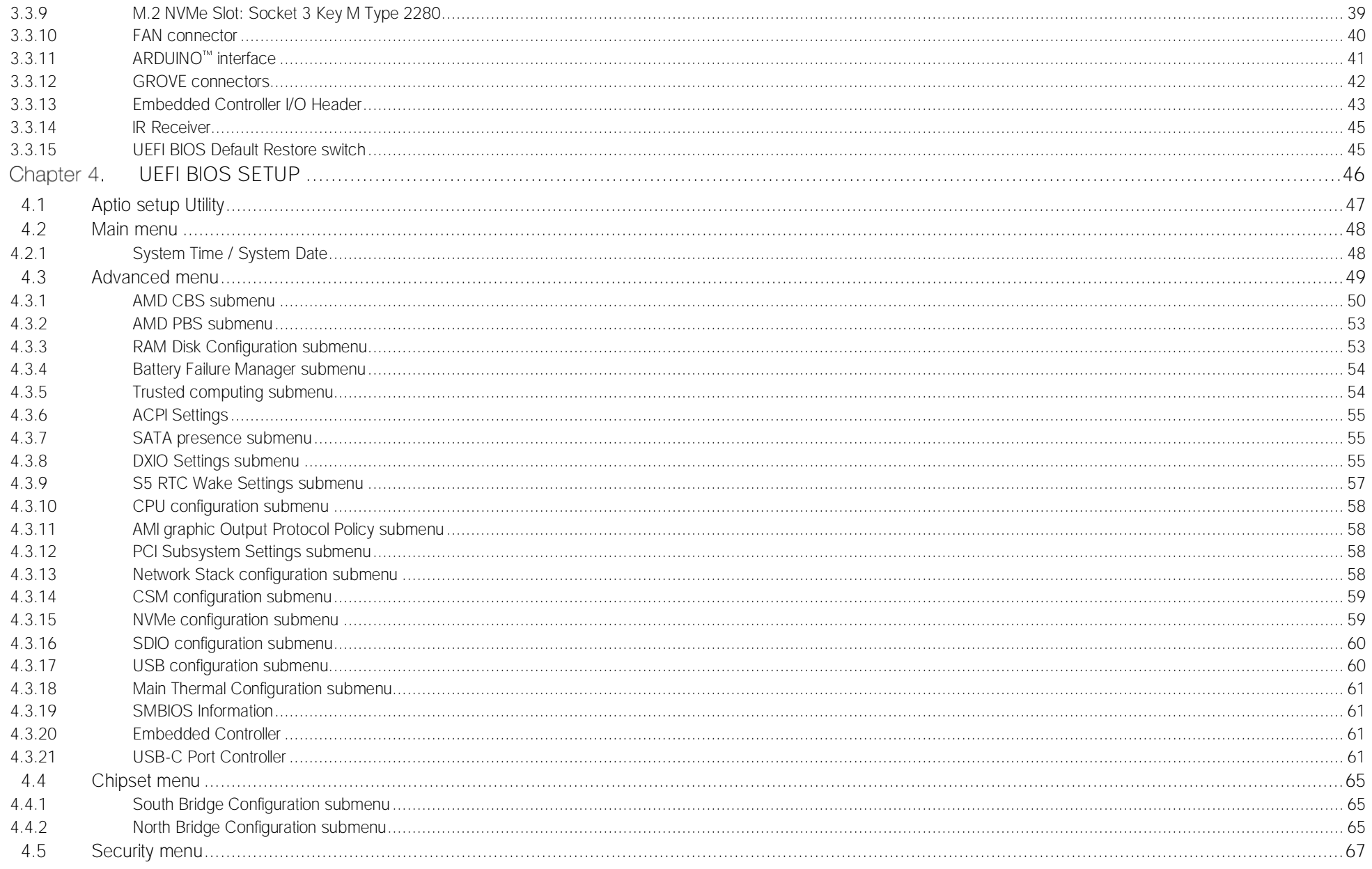

 $\sqrt{\frac{11}{1}}$ 

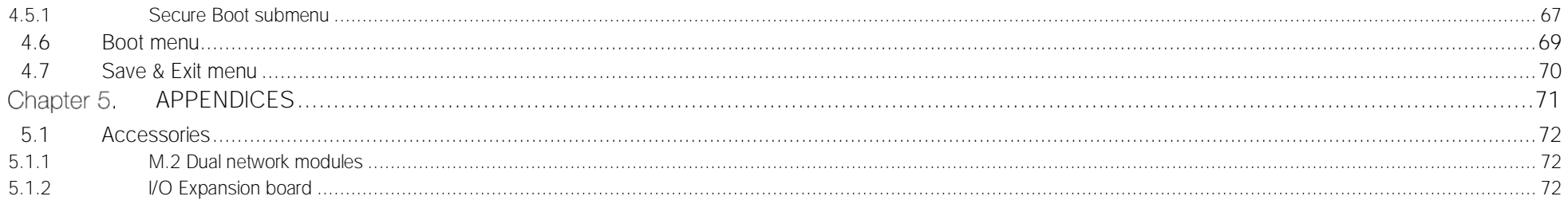

## <span id="page-5-0"></span>Chapter 1. INTRODUCTION

- **[Warranty](#page-6-0)**
- [Information and assistance](#page-7-0)
- [RMA number request](#page-7-1)
- **[Safety](#page-8-0)**
- [Electrostatic discharges](#page-8-1)
- [RoHS compliance](#page-9-1)
- [Terminology and definitions](#page-12-0)
- [Reference specifications](#page-14-0)

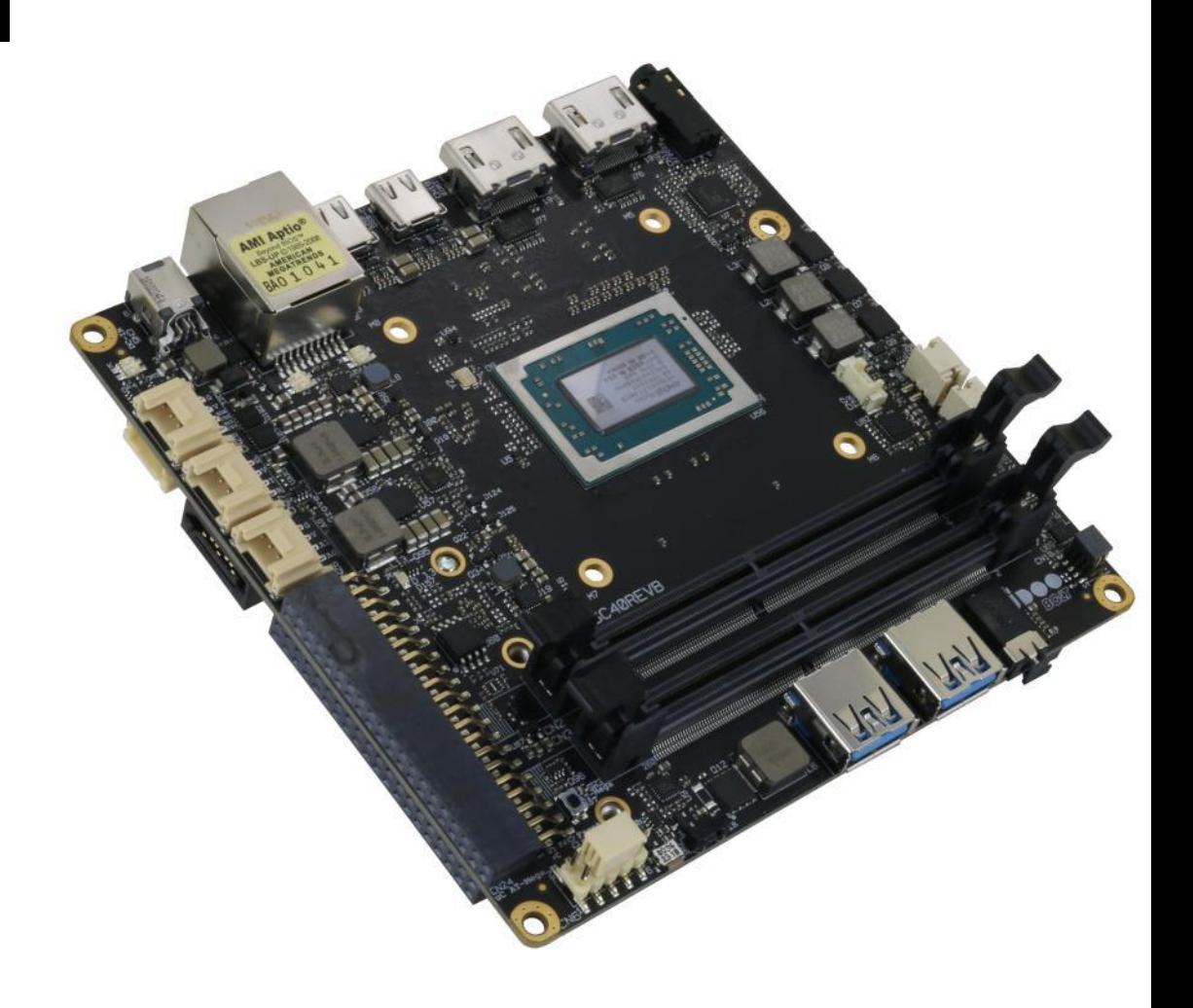

## <span id="page-6-0"></span>1.1 Warranty

This product is subject to the Italian Law Decree 24/2002, acting European Directive 1999/44/CE on matters of sale and warranties to consumers. The warranty on this product lasts for 2 years.

Under the warranty period, the Supplier guarantees the buyer assistance and service for repairing, replacing or credit of the item, at the Supplier's own discretion.

Items cannot be returned unless previously authorized by the supplier.

The authorization is released after completing the specific form available on the web-site<http://www.udoo.org/customer-care/> (Open a New Ticket  $\rightarrow$  Return Merchandise Application). The RMA authorization number must be put both on the packaging and on the documents shipped with the items, which must include all the accessories in their original packaging, with no signs of damage to, or tampering with, any returned item.

The error analysis form identifying the fault type must be completed by the customer and has must accompany the returned item.

Following a technical analysis, the supplier will verify if all the requirements, for which a warranty service applies, are met. If the warranty cannot be applied, the Supplier will calculate the minimum cost of this initial analysis on the item and the repair costs. Costs for replaced components will be calculated separately.

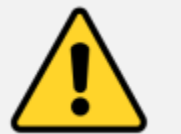

Warning! All changes or modifications to the equipment not explicitly approved by SECO S.p.A. could impair the equipment's functionalities and could void the warranty

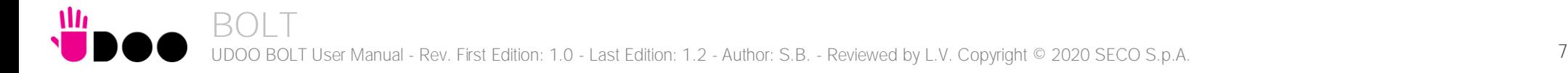

### 1.2 Information and assistance

<span id="page-7-0"></span>What do I have to do if I**'**m experiencing problems with my product?

The following services are available:

- UDOO website: visit [http://www.udoo.org](http://www.udoo.org/) to receive the latest information on the product. In most cases it is possible to find useful information to solve the problem.
- UDOO Forum: join to the community of UDOO users. In the forum, available at [http://www.udoo.org/forum/,](http://www.udoo.org/forum/) it is possible to search the multiple topics of the community, and look for other users that had the same kind of problem - and how they solved it. It is also possible to post new topics to ask for specific help.
- Repair centre: it is possible to send the faulty product to the SECO Repair Centre. In this case, follow this procedure:
	- o Returned items must be accompanied by a RMA Number. Items sent without the RMA number will be not accepted.
	- o Returned items must be shipped in an appropriate package. SECO is not responsible for damages caused by accidental drop, improper usage, or customer neglect.

Note: Please have the following information before asking for technical assistance:

- Name and serial number of the product;
- Description of Customer's peripheral connections;
- Description of Customer's software (operating system, version, application software, etc.);
- A complete description of the problem;
- The exact words of every kind of error message encountered.

## <span id="page-7-1"></span>1.3 RMA number request

To request a RMA number, please visit UDOO web-site. On the bottom of the page, please select "Customer Care", click on the "Open a New ticket" button and. A RMA Number will be sent within 1 working day (only for on-line RMA requests).

## <span id="page-8-0"></span>1.4 Safety and certifications

The UDOO BOLT board uses only extremely-low voltages.

While handling the board, please use extreme caution to avoid any kind of risk or damages to electronic components.

This product should be operated in a well-ventilated environment and, if used inside a case, the case should not be covered. This product should be elevated on a stable, flat, electrically non-conductive surface whilst in operation, and clear from any object that can induce a short-circuit.

Do not expose it to water, moisture or heat from any source; UDOO BOLT is designed for reliable operation at normal ambient room temperatures.

Avoid handling the warm and moving parts (like the fan) and generally the printed circuit board while it is powered

CE and FCC certification retained using only the UDOO BOLT qualified Power Supply Unit. When not using UDOO BOLT qualified Power Supply, use 19VDC (min 60W power) PSUs certified for your country (make sure that the power cable is less than 3 mt. long).

UDOO BOLT qualified PSU: YS50-1903150. Input: 100-240VAC 50/60Hz. Output: 19V<sub>DC</sub> 3.15A 65WMax

CE and FCC certifications retained with the board inside the UDOO BOLT metal case. When not available, it is suggested to use a case with the same attributes as the UDOO BOLT metal Case (P/N: ENCLOSURE\_BOLT).

The UDOO BOLT V3 (P/N: SC40-1020-0000-C0) and UDOO BOLT V8 (P/N SC40-2020-0000-C0) are part of the KIT\_UDOO\_BOLT\_V3 and KIT\_UDOO\_BOLT\_V8 can be sold individually as a spare part allowing the end user to replace the board inside the Enclosure.

The UDOO BOLT V8 without eMMC mounted (P/N SC40-2010-0000-C0) is part of UDOO BOLT GEAR.

### <span id="page-8-1"></span>1.5 Electrostatic discharges

The UDOO BOLT board, like any other electronic product, is an electrostatic sensitive device: high voltages caused by static electricity could damage some or all the devices and/or components on-board.

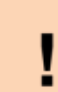

Only handle by the edges to minimise the risk of electrostatic discharge damage.

Take care whilst handling to avoid mechanical or electrical damage to the printed circuit board and connectors. Also use a grounded wrist strap or touch a safely grounded object before you handle components.

## <span id="page-9-1"></span>1.6 RoHS compliance

The UDOO BOLT board is designed using RoHS compliant components and is manufactured on a lead-free production line. It is therefore fully RoHS compliant.

### <span id="page-9-0"></span>1.7 Labels

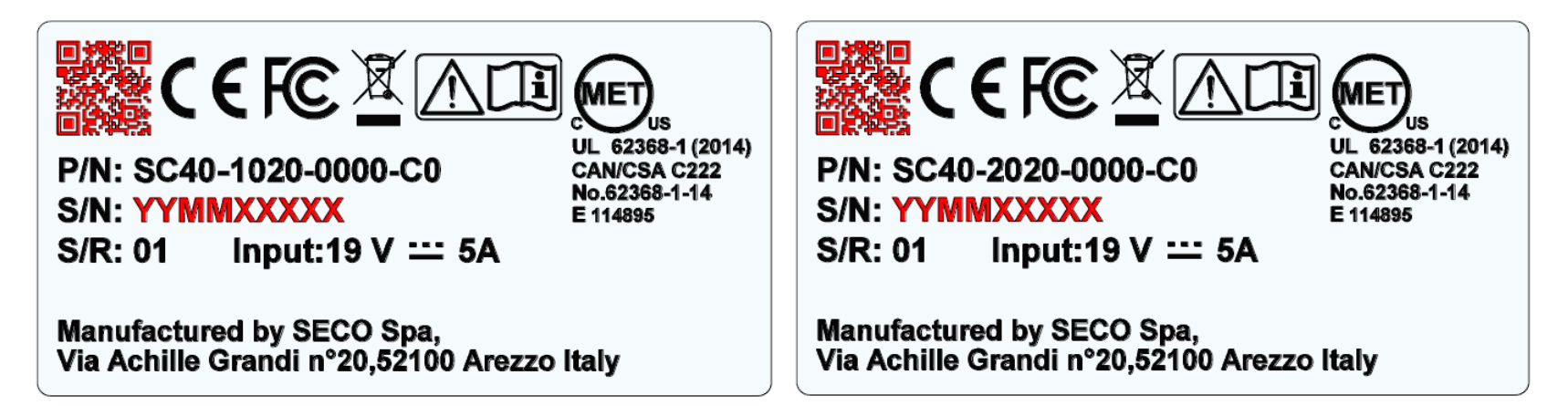

The labels above depend on the board: the left one is related to the module UDOO\_BOLT\_V3 (P/N: SC40-1020-0000-C0) while the right label is related to the module UDOO\_BOLT\_V8 (P/N: SC40-2020-0000-C0).

The parts highlighted in red (the QR Code and the Serial Number) will change for every Board.

The S/N is divided in:

YY= Year of Manufacturing.

MM= Month of Manufacturing.

XXXXX= Monthly Progressive Number

## <span id="page-10-0"></span>1.8 FCC certification

This device complies with part 15 of the FCC Rules. Operation is subject to the following two conditions:

(1) This device may not cause harmful interference, and

(2) this device must accept any interference received, including interference that may cause undesired operation.

This equipment has been tested and found to comply with the limits for a Class B digital device, pursuant to part 15 of the FCC Rules. These limits are designed to provide reasonable protection against harmful interference in a residential installation. This equipment generates, uses and can radiate radio frequency energy and, if not installed and used in accordance with the instructions, may cause harmful interference to radio communications. However, there is no guarantee that interference will not occur in a particular installation. If this equipment does cause harmful interference to radio or television reception, which can be determined by turning the equipment off and on, the user is encouraged to try to correct the interference by one or more of the following measures:

-Reorient or relocate the receiving antenna.

- -Increase the separation between the equipment and receiver.
- Connect the equipment into an outlet on a circuit different from that to which the receiver is connected.
- Consult the dealer or an experienced radio/TV technician for help.

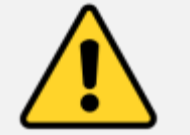

Warning! Changes or modifications not expressly approved by the party responsible for compliance could void the user's authority to operate the equipment.

To comply with FCC RF exposure compliance requirements, a separation distance of at least 20 cm must be maintained between the antenna of this device and all nearby persons.

FCC certification retained using only the UDOO BOLT qualified Power Supply Unit (19V Brick Power Adapter). When not using UDOO BOLT qualified Power Supply, use 19VDC (min 60W power) PSUs certified for your country (make sure that the power cable is less than 3 mt. long).

SECO S.p.A. Model: UDOO BOLT V3; UDOO BOLT V8

## <span id="page-11-0"></span>1.9 ISED certification

This device complies with Industry Canada licence-exempt RSS standard(s).

Operation is subject to the following two conditions:

(1) This device may not cause interference

(2) this device must accept any interference, including interference that may cause undesired operation of the device.

Le présent appareil est conforme aux CNR d'Industrie Canada applicables aux appareils radio exempts de licence.

L'exploitation est autorisée aux deux conditions suivantes:

(1) l'appareil ne doit pas produire de brouillage, et

(2) l'utilisateur de l'appareil doit accepter tout brouillage radioélectrique subi, même si le brouillage est susceptible d'en compromettre le fonctionnement.

Ce dispositif a été conçu pour fonctionner avec les antennes fournies avec ce produit. L'utilisation d'autres antennes peut enfreindre les règles industrielles du Canada et annuler l'autorité de l'utilisateur quant au fonctionnement de l'équipement.

This device complies with RSS-210, ICES-3(B)/NMB-3(B)

## <span id="page-12-0"></span>1.10 Terminology and definitions

 $\mathbf{u}$ 

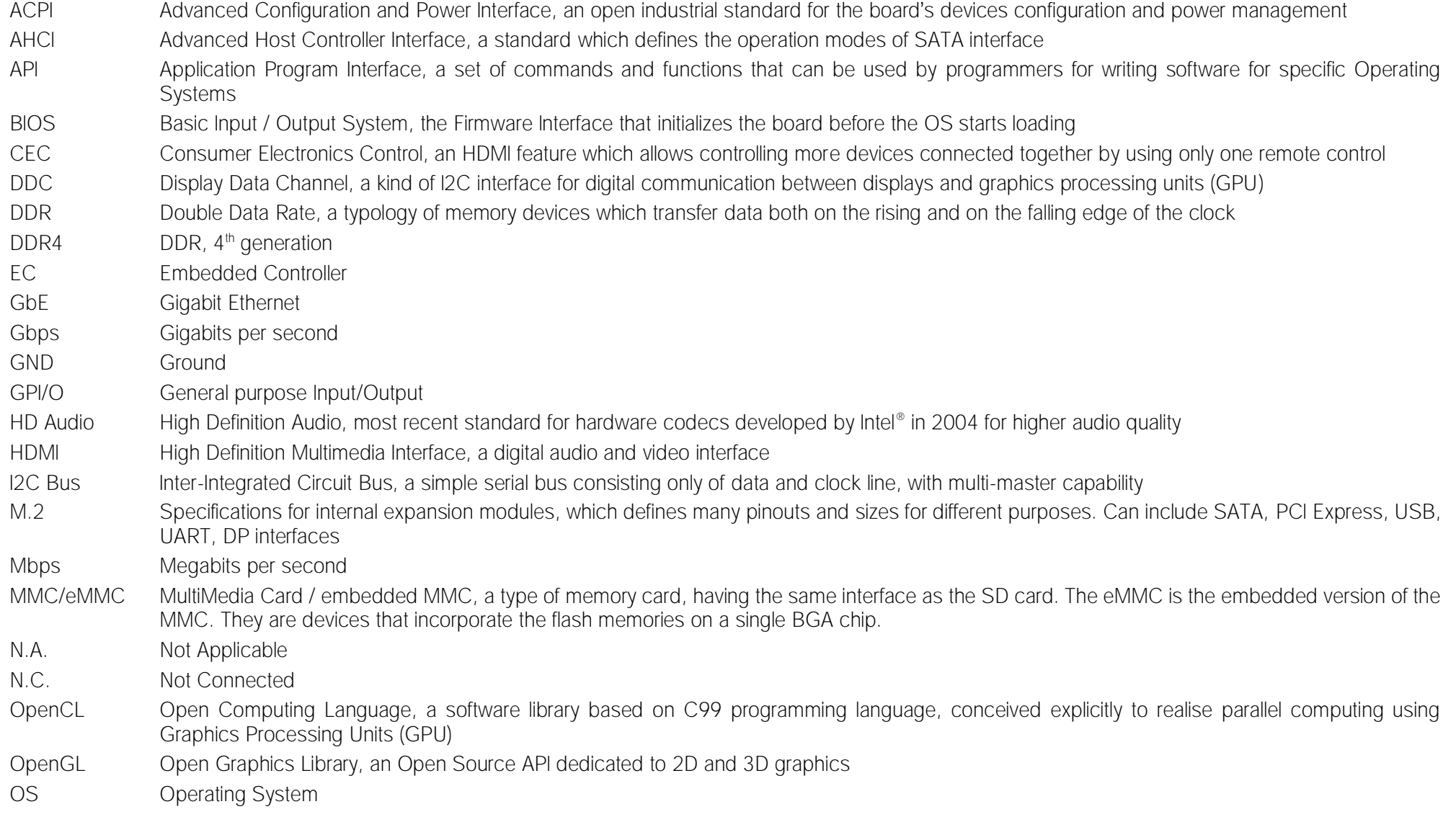

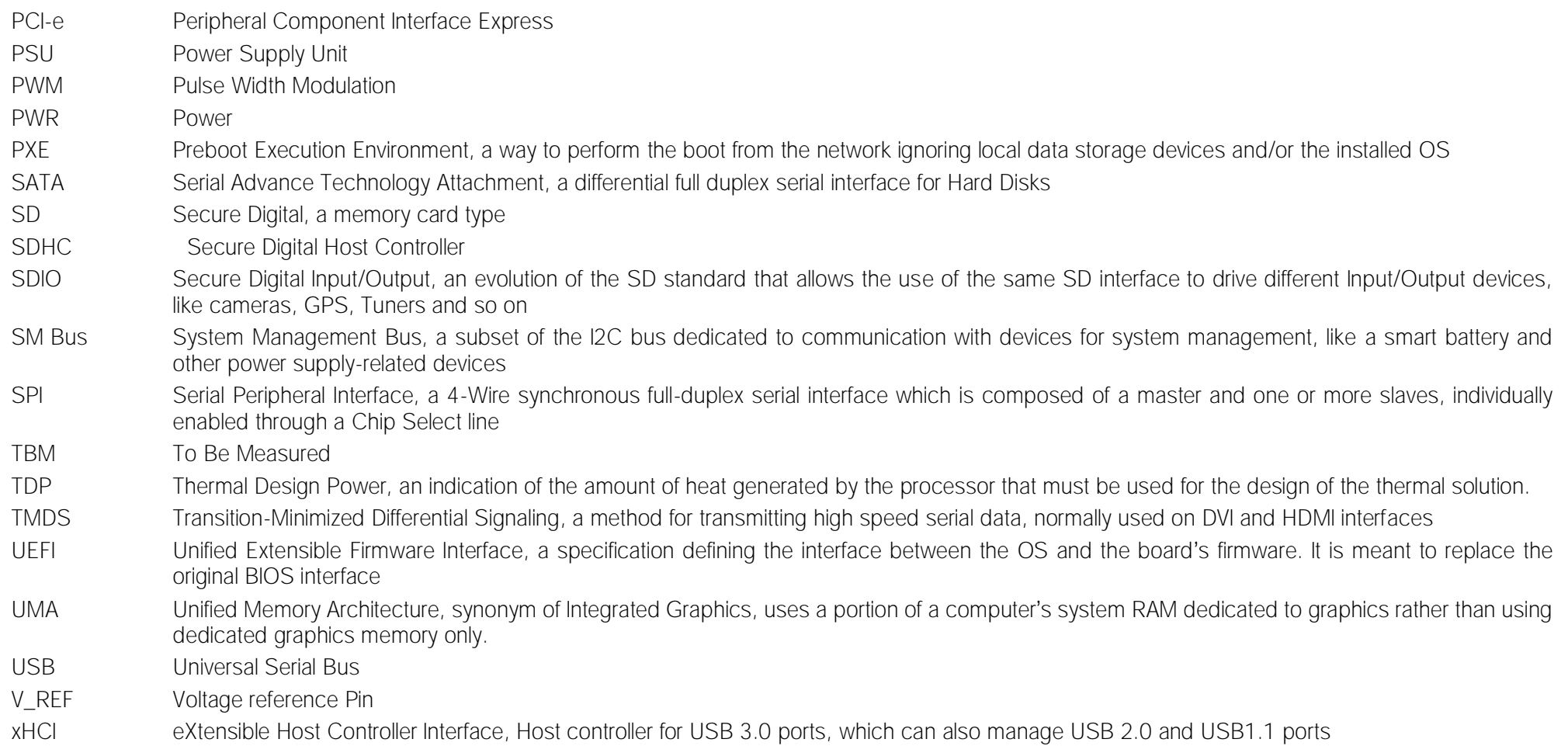

## <span id="page-14-0"></span>1.11 Reference specifications

Here below it is a list of applicable industry specifications and reference documents.

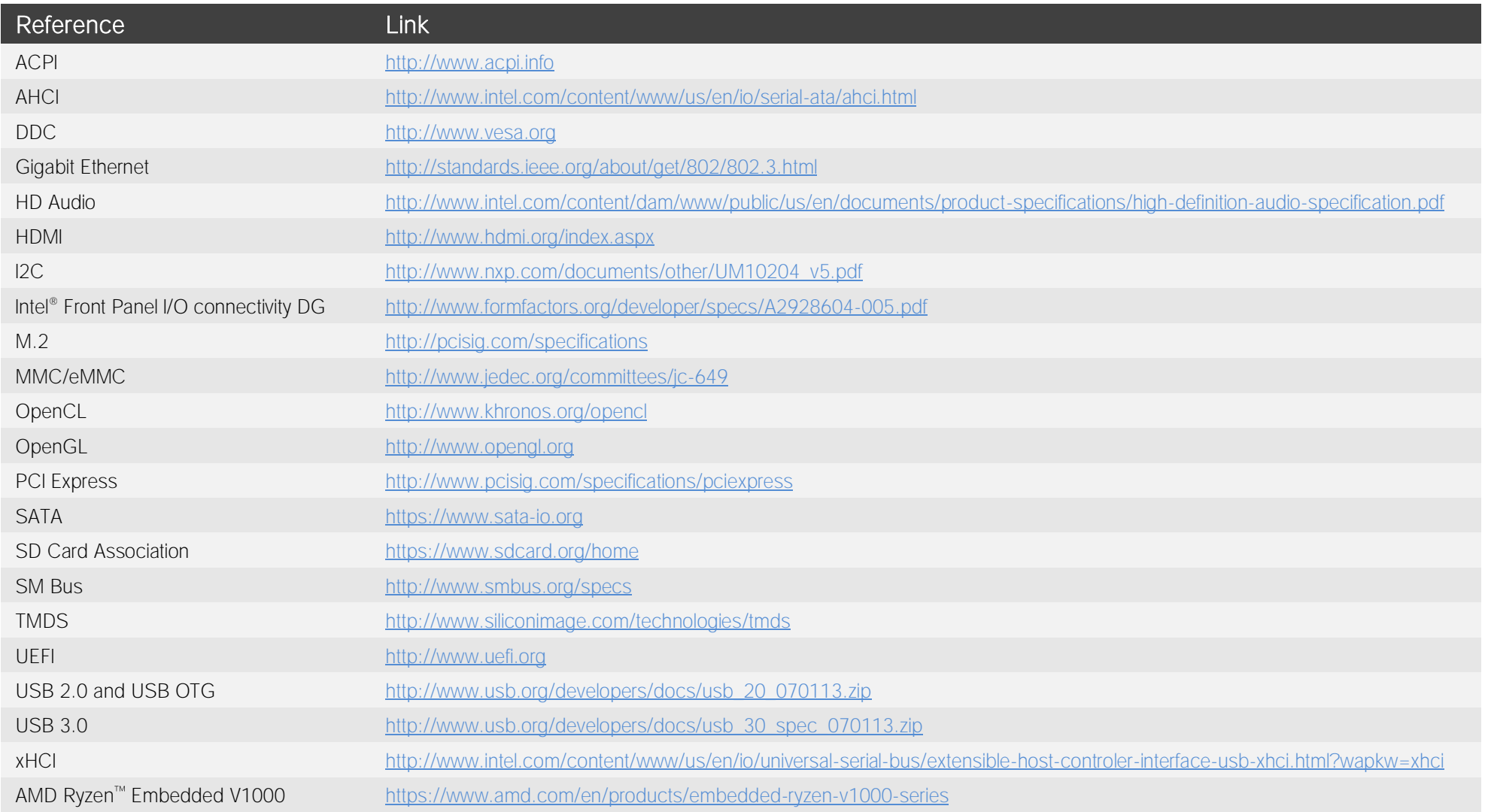

## <span id="page-15-0"></span>Chapter 2. OVERVIEW

- **[Introduction](#page-16-0)**
- [Technical specifications](#page-17-0)
- [Electrical specifications](#page-18-0)
- [Mechanical specifications](#page-21-0)
- [Block diagram](#page-22-0)

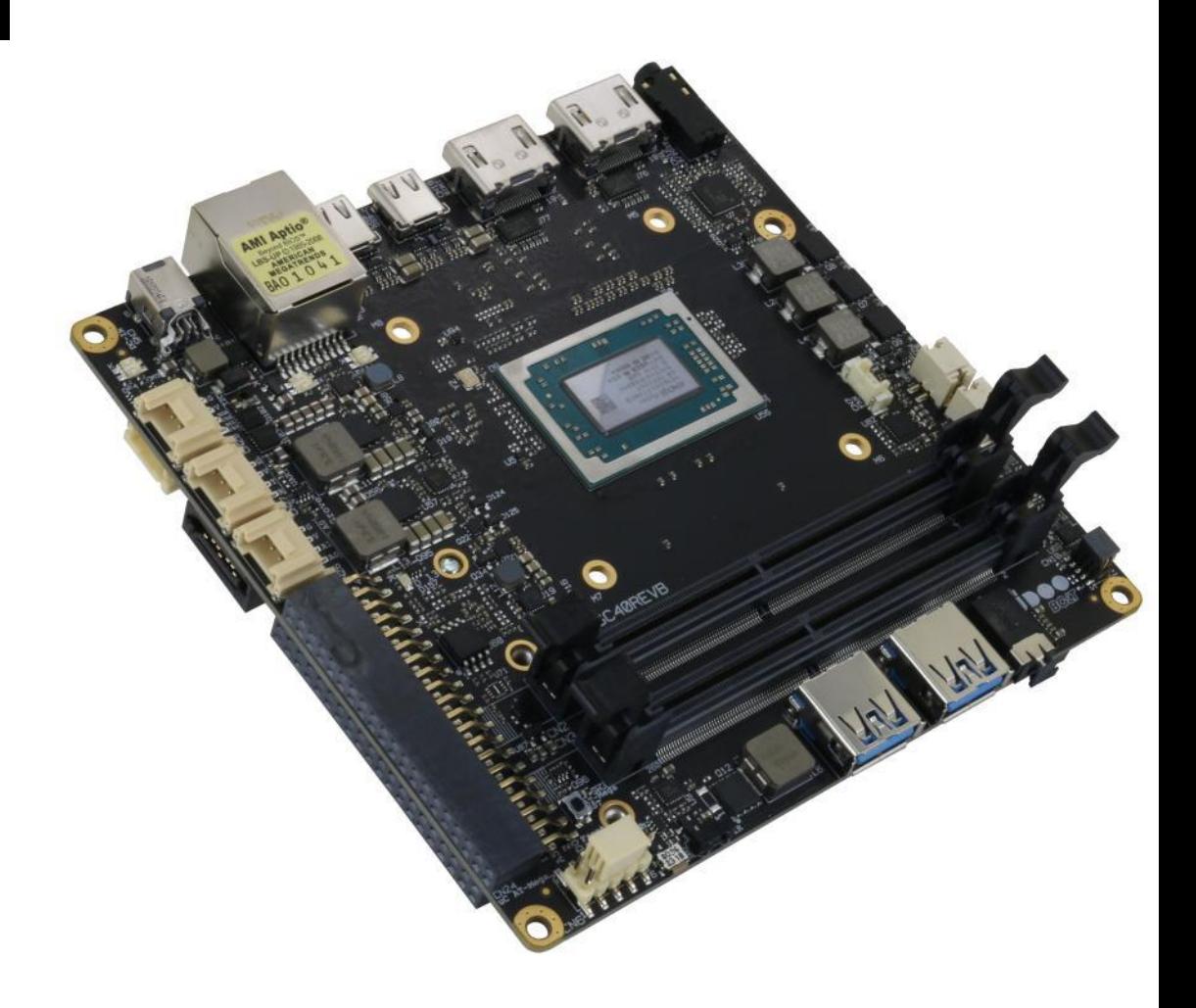

## <span id="page-16-0"></span>2.1 Introduction

The UDOO BOLT is a portable, breakthrough supercomputer that goes up to 3.6 GHz thanks to the brand-new AMD Ryzen™ Embedded V1000 SoC, a top-notch, multicore CPU with a powerful mobile GPU - AMD Radeon<sup>™</sup> Vega 8 or AMD Radeon™ Vega 3 Graphics, the most incredible GPUs ever seen on a maker platform – and an Arduino<sup>™</sup> Leonardo compatible platform, all wrapped into one.

The UDOO BOLT can mount a Dual-Core Quad-Thread or a Quad-Core eight-thread SoCs, base frequency 2.3 or 2.0 GHz, Turbo boost at 3.2 or 3.6 GHz, with 64-bit instruction set and very low TDP. This single chip solution includes the memory controller, which gives support for up to 32GB of DDR4 memory on two SO-DIMM Slots, also capable of supporting ECC memory.

All SoCs embed an AMD Radeon<sup>™</sup> Vega Graphics controller, with 3 or 8 Execution units, which offers extremely high graphical performances, supporting also High Dynamical range (HDR) Imaging. DirectX® 12, EGL 1.4, OpenCL™ 2.1, OpenGL® ES 1.1/ 2.x / 3.x (Halti), OpenGL® Next (Vulkan®), OpenGL® 4.6 are also supported by this GPU, which can also offer H.265 10-bit video decoding and 8-bit encoding.

Finally, this embedded GPU is able to drive four 4K independent displays, by using the HDMI and the USB-C interfaces available.

Other features offered by the AMD Ryzen<sup>™</sup> Embedded V1000 SoCs, and included in UDOO BOLT board, are two SATA Revision 3.0 Channels (one used for the common SATA / SSD drives, the other used to implement a M.2 Socket 2 Key B SSD slot), six USB ports (two USB 3.1 on standard Type-A sockets, two USB 3.1 on standard type-C sockets supporting Display Port Alternate Mode and Power Delivery functions, one USB 2.0 on M.2 Socket 1 Key E Connectivity slot and another USB 2.0 port used for the communications with the Atmega32u4 microcontroller), HD Audio and eight PCI Express lanes (two lanes are carried out on M.2 Socket 2 Key B SSD slot where they can be used as a single PCI-e x2 port, a PCI express lane is used for the implementation of the Gigabit Ethernet interface, , another is available on M.2 Socket 1 Key E Connectivity Slot and four PCI-express Graphics lanes are carried to the M.2 Key M Slot for NVMe SSDs, where they can be used as a single PCI-e x 4 port).

Through the AMD Ryzen<sup>™</sup> Embedded V1000 SoC's USB interface #5 pass all the communications with the ATMEL ATmgea32u4 microcontroller, which implements the Arduino<sup>™</sup> Leonardo interface: this situation reproduces exactly the situation of an external Arduino<sup>™</sup> board connected to an x86 PC, with the advantages given by an integrated board solution.

All these features, combined together, make UDOO BOLT the most powerful maker board ever.

Please refer to following chapter for a complete list of all the integrated peripherals and the characteristics.

### <span id="page-17-0"></span>2.2 Technical specifications

#### SoC

AMD Ryzen<sup>™</sup> Embedded V1605B with AMD Radeon<sup>™</sup> Vega 8 Graphics, Quad Core Dual Thread @ 2.0GHz (3.6 Boost), TDP 12-25W AMD Ryzen<sup>™</sup> Embedded V1202B with AMD Radeon<sup>™</sup> Vega 3 Graphics, Dual

Core Dual Thread @ 2.3GHz (3.2 Boost), TDP 12-25W

#### Memory

2x DDR4 SO-DIMM Slots, supporting DDR4-2400 ECC and non-ECC memory

#### Graphics

AMD Radeon Vega GPU with 8 (V1605B) or 3 (V1202B) Compute Units 4 independent displays supported DirectX<sup>®</sup> 12, EGL1.4, OpenCL<sup>™</sup> 2.1, OpenGL<sup>®</sup> ES 1.1/ 2.x / 3.x (Halti), OpenGL<sup>®</sup> Next (Vulkan®), OpenGL® 4.6 supported H.265 (10-bit) decode and 8-bit video encode VP9 decode

#### Video Interfaces

2x HDMI connector, supporting HDMI 1.4 / HDMI 2.0a 2x DP alternate mode interfaces on USB Type-C connectors

#### Video Resolution

Up to 4K

#### Mass Storage

32GB eMMC 5.0 drive on-board SATA 6Gb/s 7p M connector M.2 Key B SATA SSD slot (Type 2242 or 2260 modules accepted) M.2 Key M NVMe Slot (PCI-e x4 Gen3 interface)

#### Networking

Realtek RTL811G Gigabit Ethernet controller Gigabit Ethernet LAN interface M.2 Key E Slot for optional Wireless modules M.2 Key B Slot for optional 2x GbEthernet

#### USB

2x USB 3.1 Host ports on Type-A sockets 2x USB 3.1 Host ports on Type-C sockets, with DisplayPort Alternate Mode and Power Delivery Role

1 x USB 2.0 Host port on M.2 Key E slot

#### PCI-Express

1 x PCI-e x2 port on M.2 Key B SSD Slot

1 x PCI-e x1 port on M.2 Key E slot

1 x PCI-e x4 port on M.2 Key M Slot

#### Audio

HD Audio Codec Realtek ALC888S Combo TRSS connector with Mic In and Line out support S/PDIF or additional headphone signal 2 x Speaker internal headers

#### Other Interfaces

I2C Grove connectors Switch/LED Front Panel Header CIR (Consumer InfraRed) Sensor Arduino<sup>™</sup> Leonardo compatible interface Embedded controller I/O header with 2x UART, SPI, 2x I2C, FAN Control, Keyboard Scan or GPI/O signals

Power supply:  $+19V_{DC} \pm 5\%$  DC Power Jack USB Type-C Power In RTC Coin cell Battery

Operating temperature:  $0^{\circ}C \div 50^{\circ}C^{**}$  (Commercial temperature)

#### Dimensions: 120 x 120 mm (4.72" x 4.72").

Supported Operating Systems:

Microsoft® Windows 10 Any Linux distribution for X86 64-bit platform

\*\* Environmental temperature, measured using UDOO BOLT Standard heatsink with Fan

## <span id="page-18-0"></span>2.3 Electrical specifications

The UDOO BOLT board can be supplied only with an external  $19V_{DC} \pm 5%$  power supply, minimum 60W (i.e. min. 3.15A @ 19V) for basic functionalities recommended. Always make sure that the power cable is less than 3mt. long.

This voltage can be supplied through a DC power jack (CN5) type Singatron p/n 2DC3122-007111F. Internal pin is V<sub>IN</sub> power line.

Mating DC plug as shown in the picture below (Singatron p/n 45P06CV230-1A00-01 or equivalent).

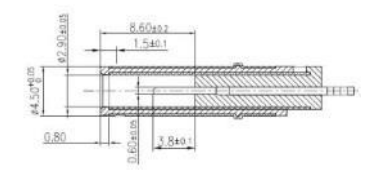

The Board can also be powered by using a standard USB-C power adapter, with the same minimum wattage (power profile: 20V 3A).

A bicolour Green/Yellow LED is placed near the DC IN power jack to signal the power state of the board. When the board is powered but turned off, then the LED turns on Yellow, during normal working (S0 State) the LED turns on Green light.

#### <span id="page-18-1"></span>2.3.1 RTC Battery

For the occurrences when the module is not powered with an external power supply, on board there is a cabled coin Lithium Battery to supply, with a 3V voltage, the Real Time Clock embedded inside the AMD Ryzen<sup>™</sup> Embedded V1000 SoC.

Battery used is a cabled CR2032-LD Lithium coin-cell battery, with a nominal capacity of 220mAh.

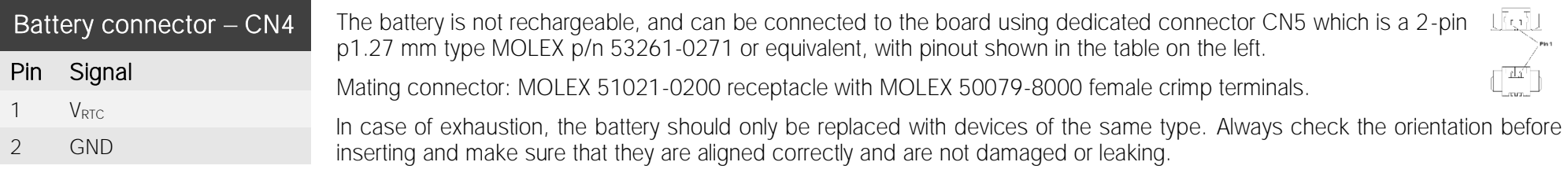

Never allow the batteries to become short-circuited during handling.

Ţ CAUTION: handling batteries incorrectly or replacing with not-approved devices may present a risk of fire or explosion.

Batteries supplied with UDOO BOLT are compliant to requirements of European Directive 2006/66/EC regarding batteries and accumulators. When putting out of order UDOO BOLT, remove the batteries from the board in order to collect and dispose them according to the requirement of the same European Directive above mentioned. Even when replacing the batteries, the disposal has to be made according to these requirements.

#### <span id="page-19-0"></span>2.3.2 Power consumption

Using the following setup, and using all possible SoCs offered for UDOO BOLT board, the current consumption (RMS) has been measured on the V<sub>IN</sub> Power line. The board is supplied with a 19V voltage through DC power jack CN4 using a Keysight DC Power Analyzer model N6700B.

- O.S. Windows 10 Professional
- 32GB eMMC onboard
- 8GB DDR4-2133 Single Channel Memory
- USB mouse and keyboard connected
- HDMI display connected
- UEFI BIOS Release 1.00 RC 03

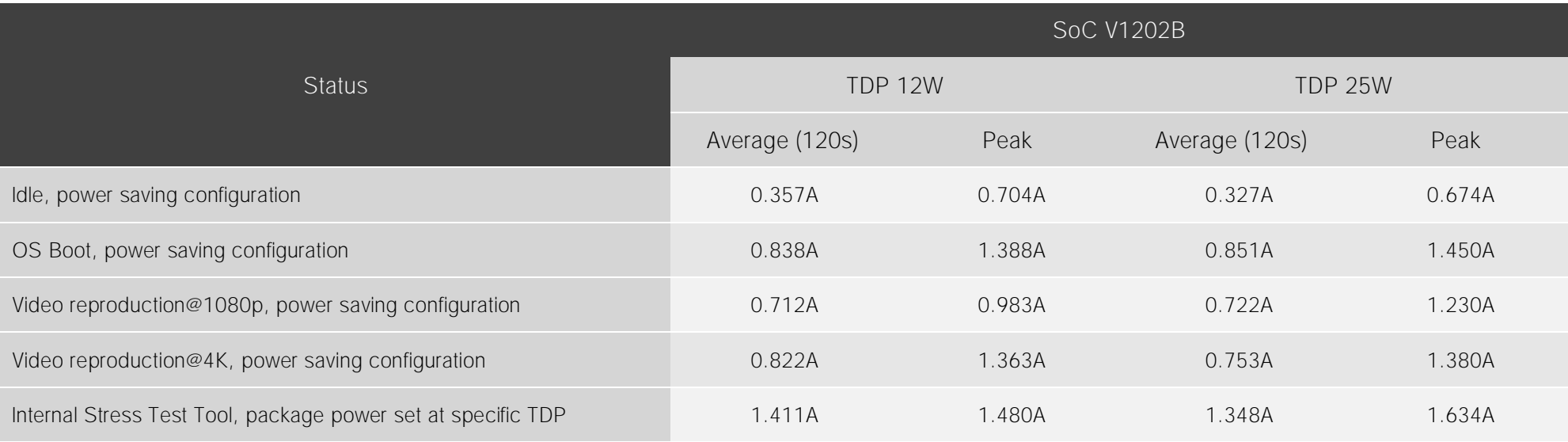

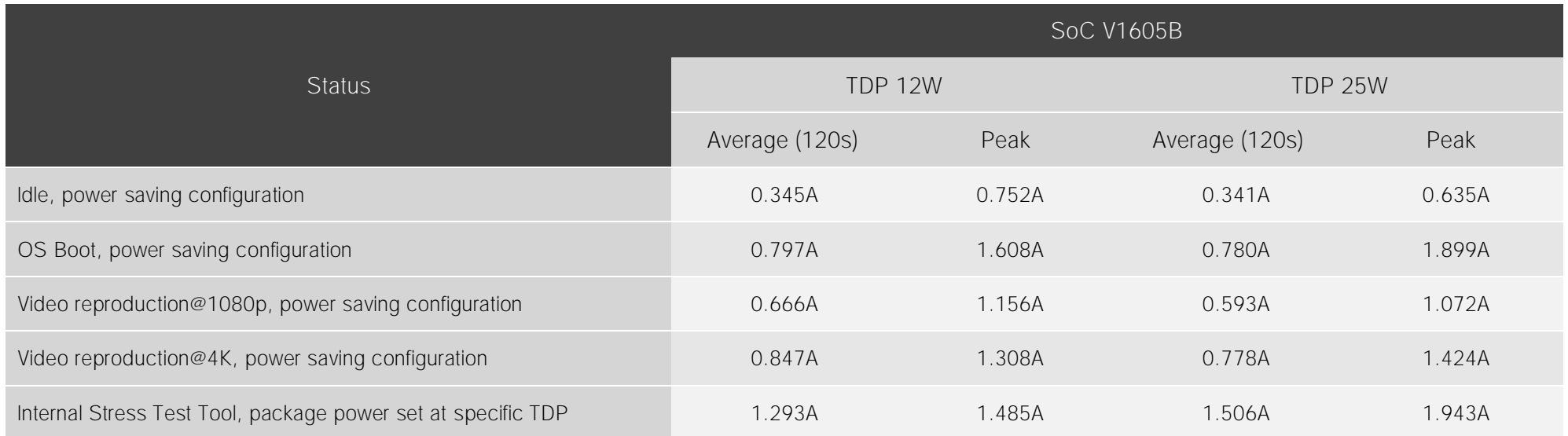

Independently by the SoC mounted onboard, the following power consumptions are common to all boards:

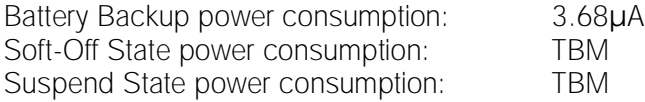

Please consider that the power consumption depends strongly on the utilization scenario.

#### <span id="page-20-0"></span>2.3.3 Power rails naming convention

In all the tables contained in this manual, Power rails are named with the following meaning:

RUN: Switched voltages, i.e. power rails that are active only when the board is in ACPI's S0 (Working) state. Examples: +3.3V RUN, +5V RUN.

\_ALW: Always-on voltages, i.e. power rails that are active both in ACPI's S0 (Working), S3 (Standby) and S5 (Soft Off) state. Examples: +5V\_ALW, +3.3V\_ALW.

DSW: Deep Sleep Well voltage, i.e. power rails that remain active also when the ALW voltages have been turned off, in a state very similar to the Mechanical Off (G3) but with the possibility of awakening of the module upon a very limited set of events. It is not supported by UDOO Bolt firmware, however.

\_SUS: unswitched ACPI S3 voltages, i.e. power rails that are active both in ACPI's S0 (Working) and S3 (Standby) state. Examples: +1.5V\_SUS

Other suffixes are used for application specific power rails, which are derived from same voltage value of voltage switched rails, if it is not differently stated (for example,  $+5V_{HDM}$  is derived from  $+5V$  RUN, and so on).

## <span id="page-21-0"></span>2.4 Mechanical specifications

The board dimensions are 120 x 120 mm (4.72" x 4.72").

The printed circuit of the board is made of twelve layers, some of them are ground planes, for disturbance rejection.

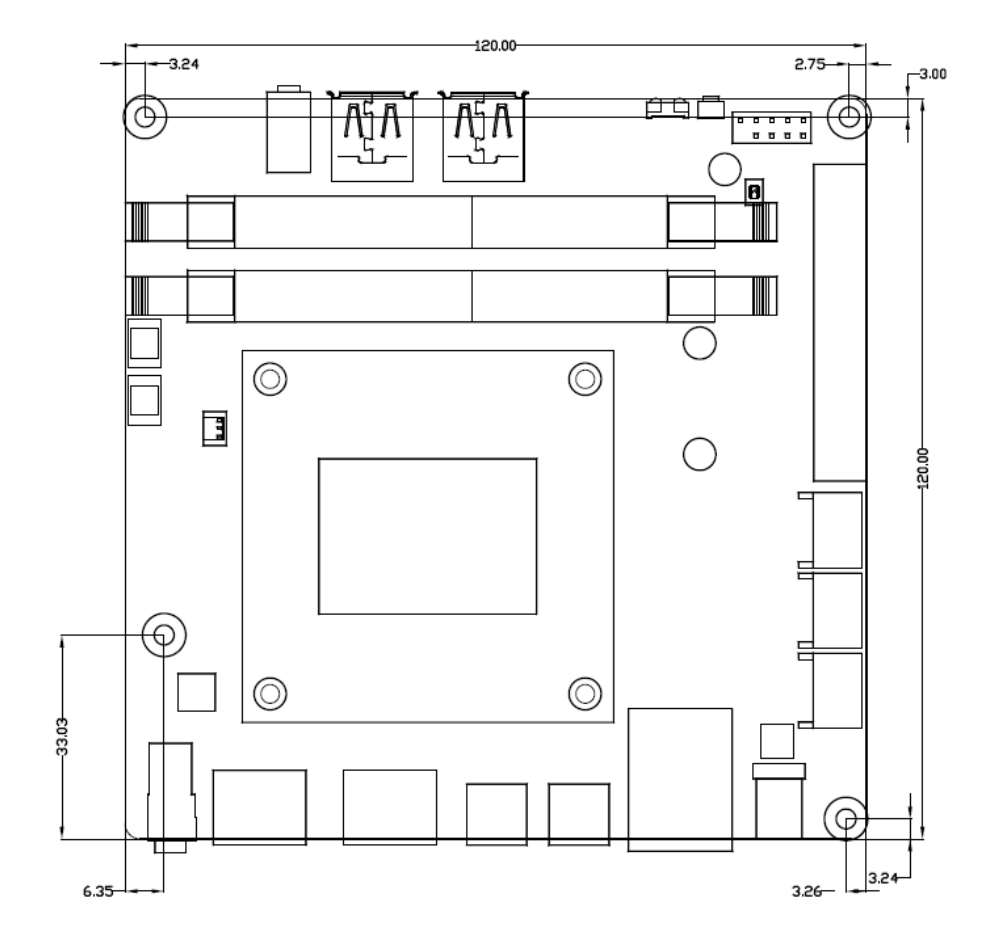

<span id="page-22-0"></span>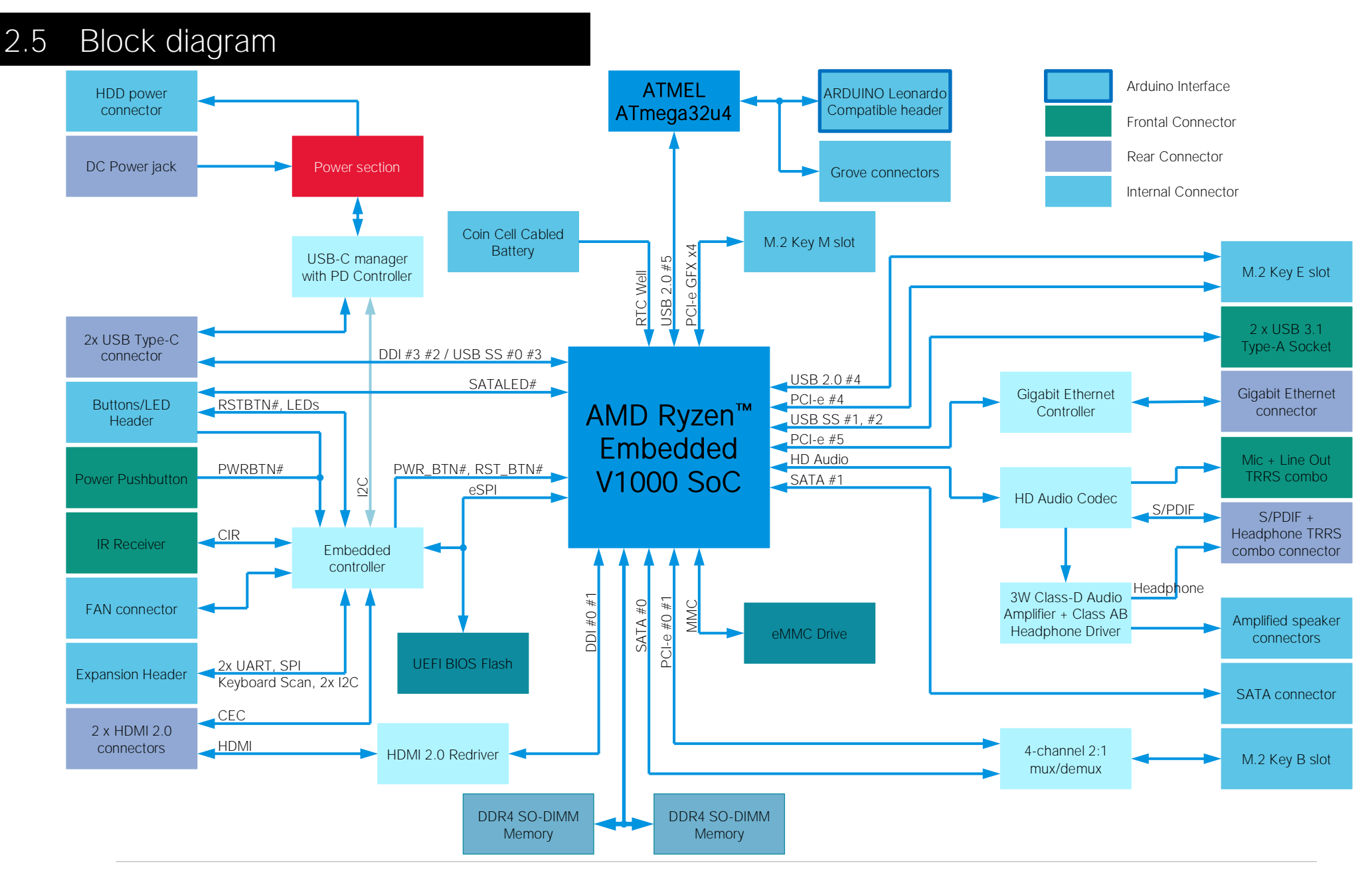

M

## <span id="page-23-0"></span>Chapter 3. CONNECTORS

- **[Introduction](#page-24-0)**
- [Connectors overview](#page-25-0)
- [Connectors description](#page-26-0)

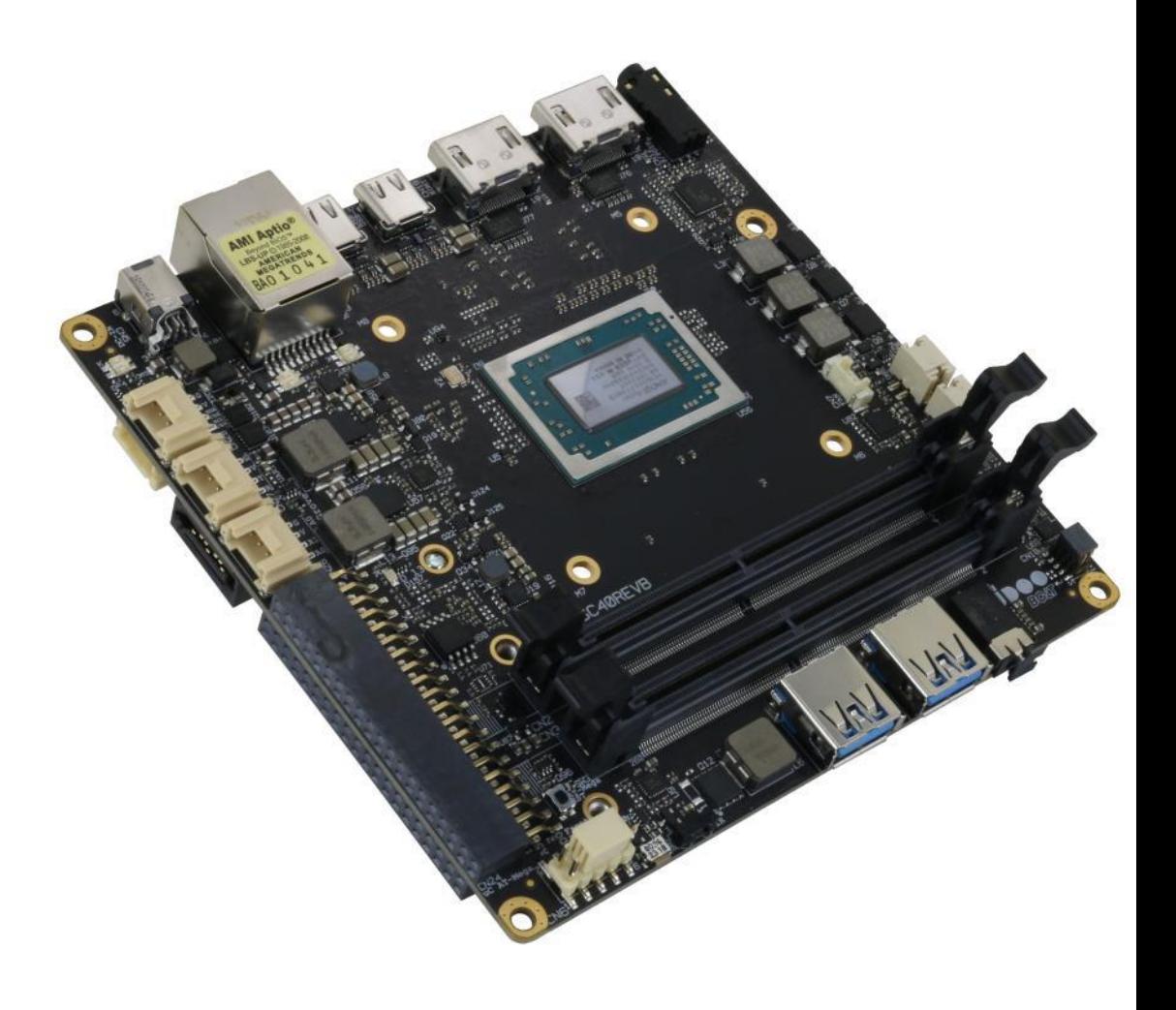

## <span id="page-24-0"></span>3.1 Introduction

w

On UDOO BOLT board, there are several connectors located on the upper plane. Standard connectors are placed on the same sides of PCB, so that it is possible to place them on a panel of an eventual enclosure.

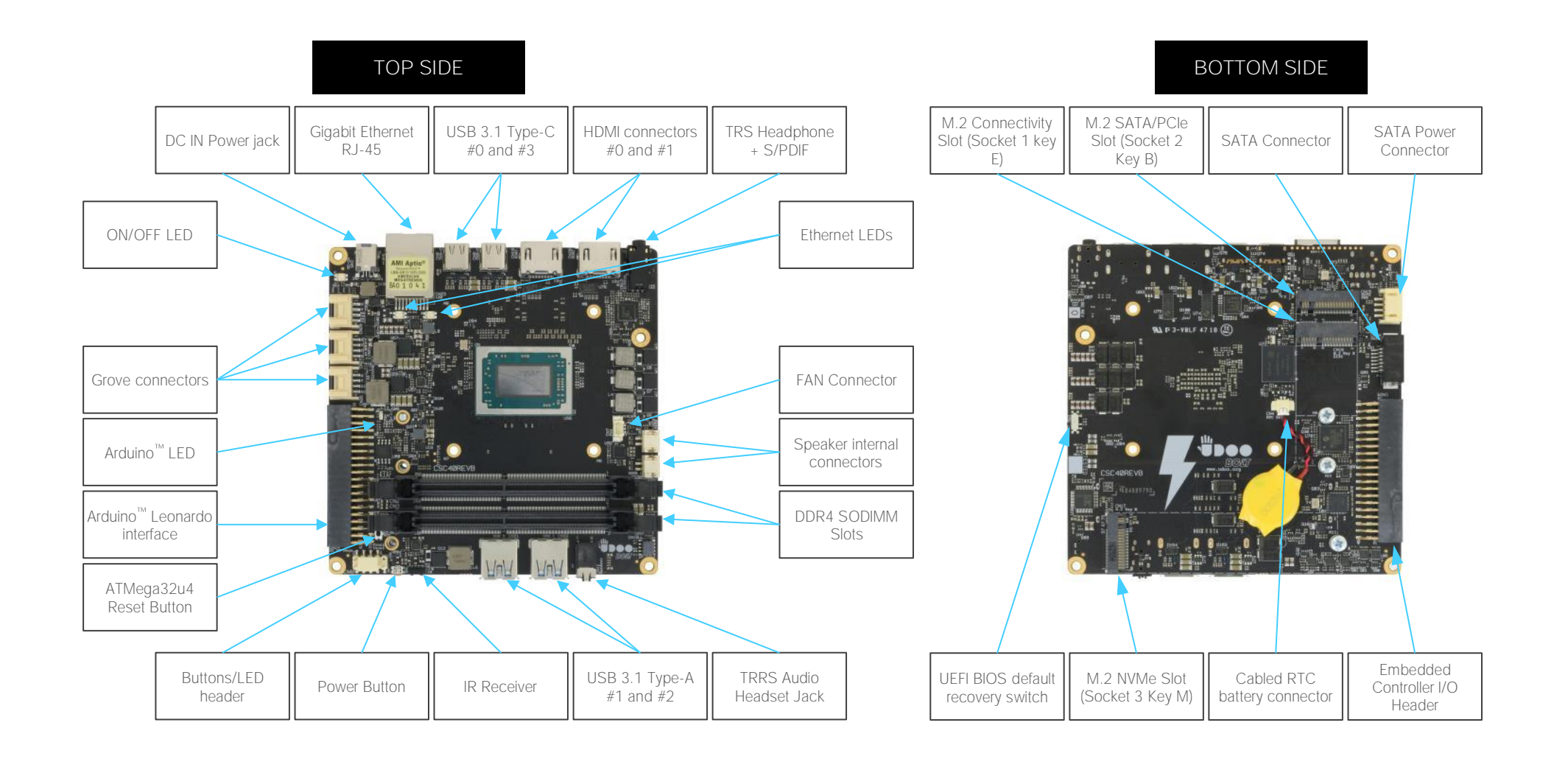

## <span id="page-25-0"></span>3.2 Connectors overview

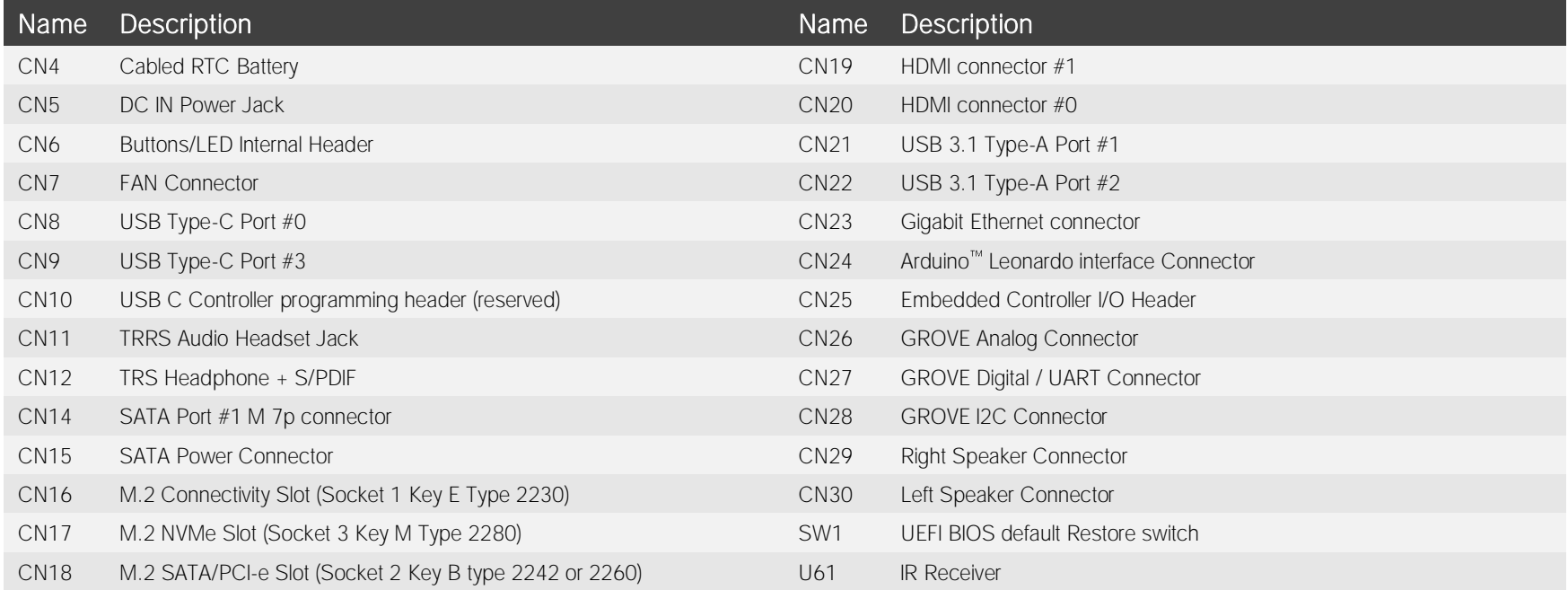

## <span id="page-26-0"></span>3.3 Connectors description

#### <span id="page-26-1"></span>3.3.1 Ethernet connector

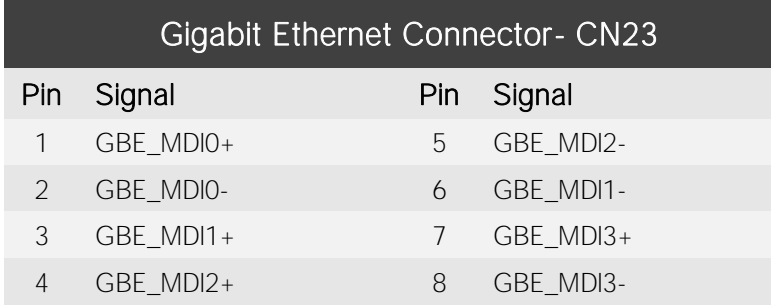

On board, there is a Gigabit Ethernet connector, for the direct connection of the UDOO BOLT module to a wired LAN.

The Ethernet connection is managed by a dedicated Realtek RTL8111G Gigabit Ethernet controller, interfaced to PCI-express port #5.

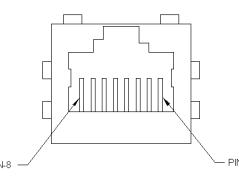

This interface is compatible both with Gigabit Ethernet (1000Mbps) and with Fast Ethernet (10/100Mbps) Networks. They will configure automatically to work with the existing network.

Please be aware that it will work in Gigabit mode only in case that it is connected to Gigabit Ethernet switches/hubs/routers. For the connection, cables category Cat5e or better are

required. Cables category Cat6 are recommended for noise reduction and EMC compatibility issues, especially when the length of the cable is significant.

GBE\_MDI0+/GBE\_MDI0-: Ethernet Controller Media Dependent Interface (MDI) I/O differential pair #0. It is the first differential pair in Gigabit Ethernet mode, and the Transmit differential pair in 10/100 Mbps modes.

GBE\_MDI1+/GBE\_MDI1-: Ethernet Controller Media Dependent Interface (MDI) I/O differential pair #1. It is the second differential pair in Gigabit Ethernet mode, and the Receive differential pair in 10/100 Mbps modes.

GBE\_MDI2+/GBE\_MDI2-: Ethernet Controller Media Dependent Interface (MDI) I/O differential pair #2. It is the third differential pair in Gigabit Ethernet mode; it is not used in 10/100Mbps modes.

GBE\_MDI3+/GBE\_MDI3-: Ethernet Controller Media Dependent Interface (MDI) I/O differential pair #3. It is the fourth differential pair in Gigabit Ethernet mode; it is not used in 10/100Mbps modes.

Placed behind the GbE connector there are also two bicolour Green/Yellow LEDs: LED D159 (Right LED) shows 10/100 or 1000 connection: green means 100Mbps connection, yellow means 1000Mpbs connection, when the LED is Off then 10Mpbs or no connection is available. LED D160 (Left LED) shows ACTIVITY presence.

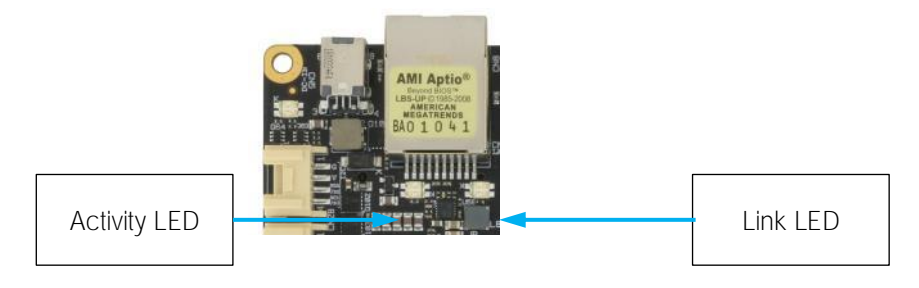

#### BOLT UDOO BOLT User Manual - Rev. First Edition: 1.0 - Last Edition: 1.2 - Author: S.B. - Reviewed by L.V. Copyright © 2020 SECO S.p.A. 28

#### <span id="page-27-0"></span>3.3.2 USB ports

The AMD Ryzen<sup>™</sup> Embedded V1000 family of Processors used on UDOO BOLT board can manage up to five USB SuperSpeed (i.e., USB 3.1 compliant) ports and six High Speed (i.e. USB 2.0 compliant) ports. There is only one dedicated High Speed port, the other five ports are shared with the SuperSpeed ports, i.e. they can be used either by USB 2.0 or USB 3.0.

The USB 3.1 ports #1 and #2 are available on two single USB connectors, CN21 and CN22, placed on the same side of the PCB ("Frontal"), while USB 3.1 ports #0 and #3 are available on USB connectors CN8 and CN9 placed on the opposite side ("Rear"). "Rear" and "Frontal" terms are used considering a possible application of this board with an enclosure). The connectors used are standard USB 3.0 type-A receptacles.

USB 3.1 ports' connectors are standard type-A receptacle, they can be connected to all types of USB 1.1 / USB 2.0 / USB 3.0 devices using standard-A USB 3.x or USB 2.0 plugs.

For USB 3.x connections it is mandatory the use of SuperSpeed certified cables, whose SuperSpeed differential pairs are individually shielded inside the global cable's external shielding.

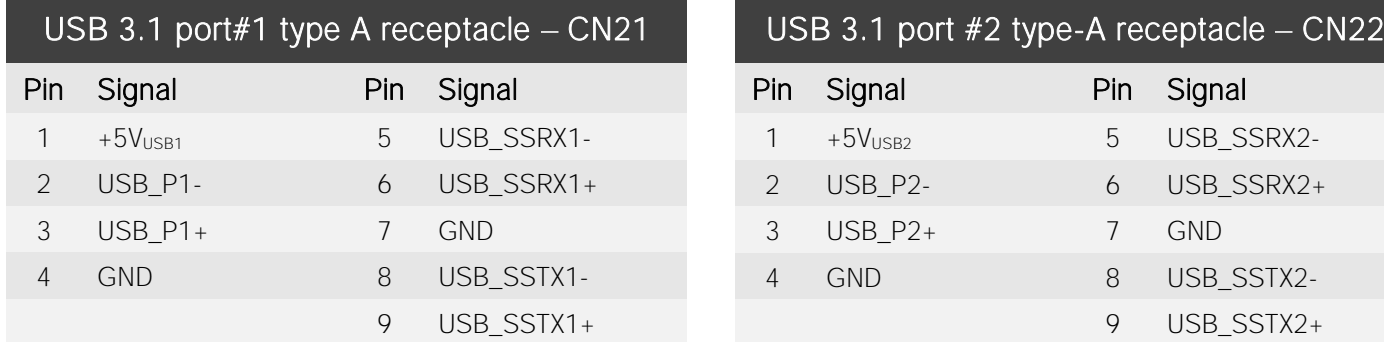

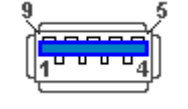

Signal description:

USB\_P1+/USB\_P1-: USB 2.0 Port #1 differential pair.

USB\_SSRX1+/USB\_SSRX1-: USB Super Speed Port #1 receive differential pair.

USB\_SSTX1+/USB\_SSTX1-: USB Super Speed Port #1 transmit differential pair.

USB\_P2+/USB\_P2-: USB 2.0 Port #2 differential pair.

USB\_SSRX1+/USB\_SSRX1-: USB Super Speed Port #1 receive differential pair.

USB\_SSTX1+/USB\_SSTX1-: USB Super Speed Port #1 transmit differential pair.

Common mode chokes are placed on all USB differential pairs for EMI compliance.

For ESD protection, on all data and voltage lines are placed clamping diodes for voltage transient suppression.

USB ports #0 and #3, instead, are available on standard Type-C connectors (CN8 and CN9), with DisplayPort Alternate Mode and USB Dual Role Power Delivery (rel. 3.0) additional functionalities. This means that USB type-C connectors can be used to connect external USB devices, DP/HDMI displays or used to supply the board by using a 60W minimum USB-C Power Adapter (power profile 20V 3A).

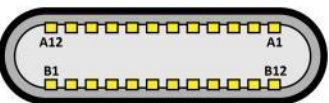

USB 3.1 Port #0 is internally multiplexed by the AMD Ryzen<sup>™</sup> Embedded V100 Processor with Display Port #3, USB 3.1 Port #3 is multiplexed with Display Port #2.

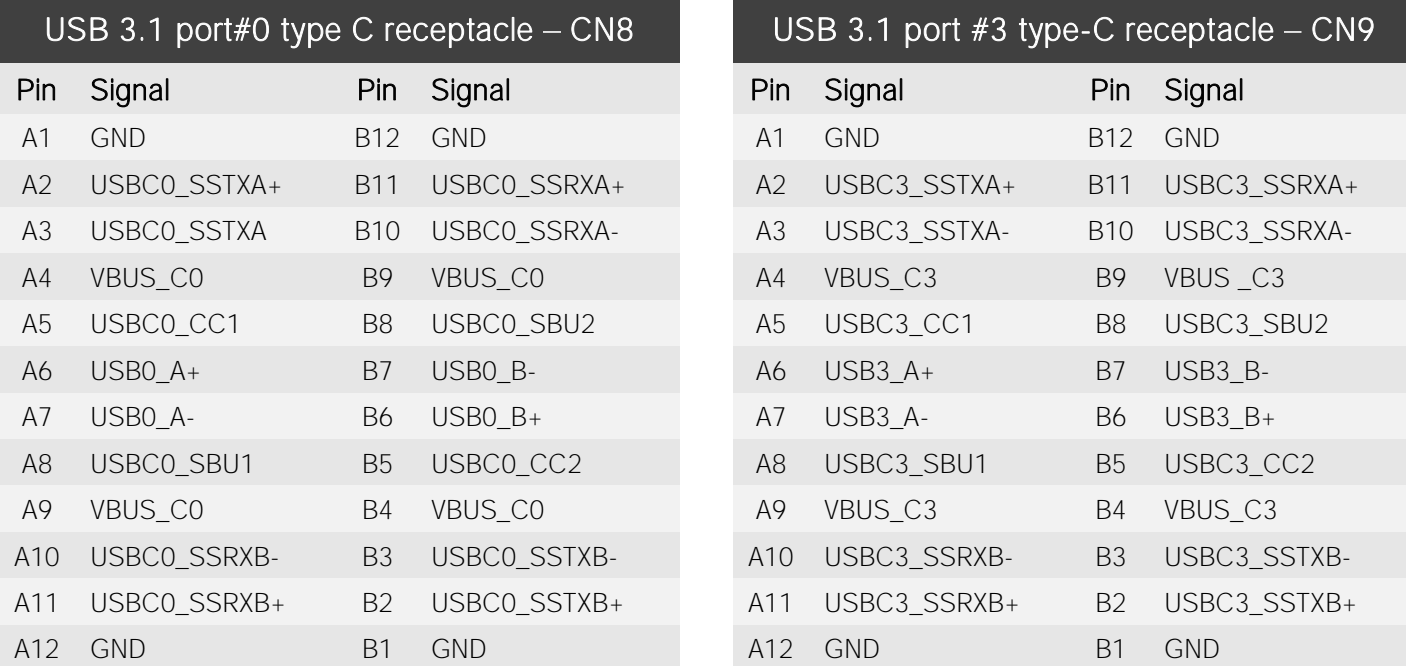

Signal description:

USB0\_A+/USB0\_A-: USB 2.0 Port #0 differential pair, position 1.

USB0\_B+/USB0\_B-: USB 2.0 Port #0 differential pair, position 2.

USBC0 SSRXA+/USBC0 SSRXA-: USB Super Speed Port #0 receive first differential pair. When used for DP Alternate mode, this pair carries out Display Port #3 Differential pair #3.

USBC0\_SSTXA+/USBC0\_SSTXA-: USB Super Speed Port #1 transmit first differential pair. When used for DP Alternate mode, this pair carries out Display Port #3 Differential pair #2.

USBC0\_SSRXB+/USBC0\_SSRXB-: USB Super Speed Port #0 receive second differential pair. When used for DP Alternate mode, this pair carries out Display Port #3 Differential pair #0.

USBC0\_SSTXB+/USBC0\_SSTXB-: USB Super Speed Port #1 transmit second differential pair. When used for DP Alternate mode, this pair carries out Display Port #3 Differential pair #1.

USBC0 CC1: USB-C Port #0 Configuration Channel #1

USBC0 CC2: USB-C Port #0 Configuration Channel #2

USBC0 SBU1: USB-C Port #0 Sideband Use signal #1 When used for DP Alternate mode, this pair carries out Display Port #3 Aux Signal positive line.

USBC0 SBU2: USB-C Port #0 Sideband Use signal #2. When used for DP Alternate mode, this pair carries out Display Port #3 Aux Signal negative line

VBUS C0: USB-C Port #0 VBUS power rail. Can be used both for powering client devices with a 5V voltage (power source mode) or to power the whole board using an USB-C power adapter (power sink mode).

USB3\_A+/USB3\_A-: USB 2.0 Port #3 differential pair, position 1.

USB3\_B+/USB3\_B-: USB 2.0 Port #3 differential pair, position 2.

USBC3 SSRXA+/USBC3 SSRXA-: USB Super Speed Port #3 receive first differential pair. When used for DP Alternate mode, this pair carries out Display Port #2 Differential pair #3.

USBC3 SSTXA+/USBC3 SSTXA-: USB Super Speed Port #3 transmit first differential pair. When used for DP Alternate mode, this pair carries out Display Port #2 Differential pair #2.

USBC3 SSRXB+/USBC3 SSRXB-: USB Super Speed Port #3 receive second differential pair. When used for DP Alternate mode, this pair carries out Display Port #2 Differential pair #0.

USBC3\_SSTXB+/USBC3\_SSTXB-: USB Super Speed Port #3 transmit second differential pair. When used for DP Alternate mode, this pair carries out Display Port #2 Differential pair #1.

USBC3 CC1: USB-C Port #3 Configuration Channel #1

USBC3 CC2: USB-C Port #3 Configuration Channel #2

USBC3 SBU1: USB-C Port #3 Sideband Use signal #1 When used for DP Alternate mode, this pair carries out Display Port #2 Aux Signal positive line.

USBC3 SBU2: USB-C Port #3 Sideband Use signal #2. When used for DP Alternate mode, this pair carries out Display Port #2 Aux Signal negative line

VBUS C3: USB-C Port #3 VBUS power rail. Can be used both for powering client devices with a 5V voltage (power source mode) or to power the whole board using an USB-C power adapter (power sink mode).

#### <span id="page-30-0"></span>3.3.3 HDMI connectors

The AMD Ryzen<sup>™</sup> Embedded V1000 family of Processors offer four Digital Display Interfaces, configurable to work in HDMI/DVI/DP++ modes.

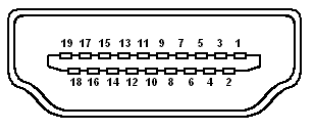

On the UDOO BOLT board, the Digital Display Interfaces #0 and #1 are used to implement two HDMI 2.0 interfaces through as many HDMI 2.0 ReDriver / Level shifters and ESD protection + signal conditioning ICs.

Therefore, on-board there are two standard certified HDMI connector, right-angle, type A, MOLEX P/N 47151-1001.

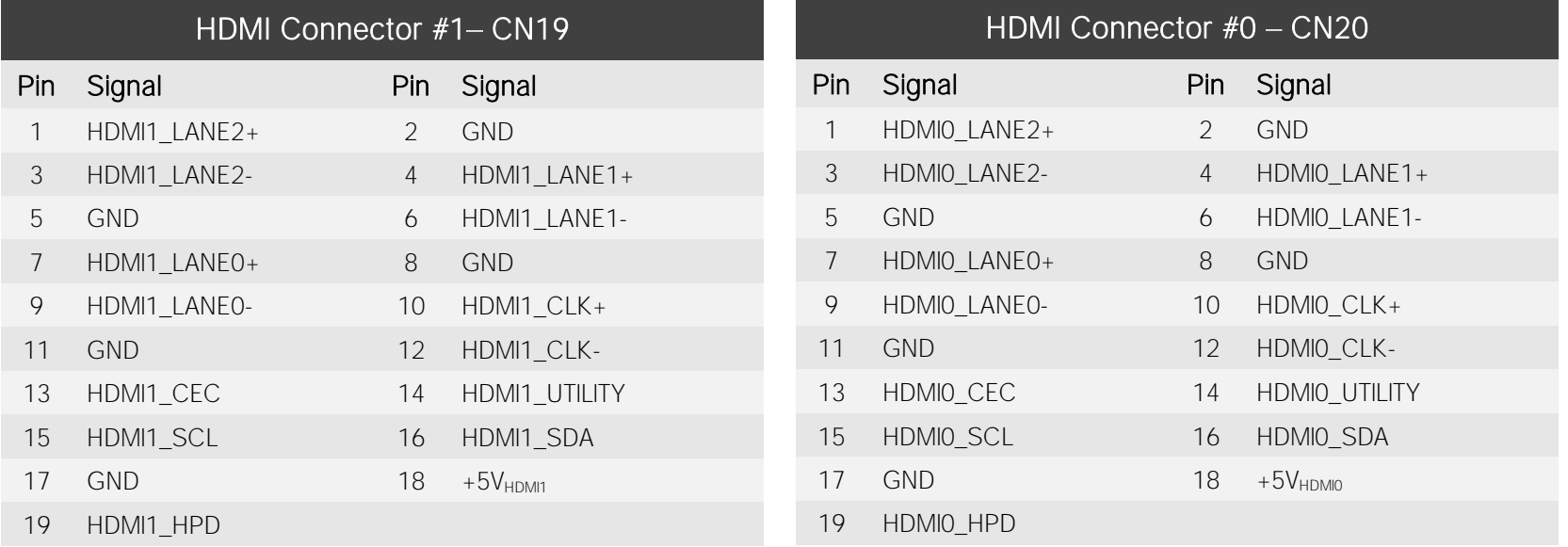

Signals involved in HDMI management are the following:

HDMI0\_CLK+/ HDMI0\_CLK-: HDMI port #0 differential Clock.

HDMI0\_LANE0+/ HDMI0\_LANE0-: HDMI port #0 differential pair #0

HDMI0\_LANE1+/ HDMI0\_LANE1-: HDMI port #0 differential pair #1

HDMI0\_LANE2+/HDMI0\_LANE2-: HDMI port #0 differential pair #2

HDMI0\_SDA: DDC Data line for HDMI port #0. Bidirectional signal, electrical level +5V<sub>HDMI0</sub> with a 1k87Ω pull-up resistor.

HDMI0\_SCL: DDC Clock line for HDMI port #0. Output signal, electrical level +5V<sub>HDMI0</sub> with a 1k87Ω pull-up resistor.

HDMI0\_CEC: HDMI Consumer Electronics Control (CEC) Line. Bidirectional signal, electrical level +3.3V\_DSW with a 27kΩ pull-up resistor and Schottky Diode. HDMI0\_HPD: HDMI Port #0 Hot Plug Detect Input signal. +5V<sub>HDMI0</sub> electrical level signal with dynamic pull-down. HDMI0\_UTILITY: HDMI Port #0 Utility Input signal.  $+5V_{HDMD}$  electrical level signal.

HDMI1\_CLK+/ HDMI1\_CLK-: HDMI port #1 differential Clock.

HDMI1\_LANE0+/ HDMI1\_LANE0-: HDMI port #1differential pair #0

HDMI1\_LANE1+/ HDMI1\_LANE1-: HDMI port #1differential pair #1

HDMI1\_LANE2+/HDMI1\_LANE2-: HDMI port #1 differential pair #2

HDMI1\_SDA: DDC Data line for HDMI port #1. Bidirectional signal, electrical level +5V<sub>HDM1</sub> with a 1k87Ω pull-up resistor.

HDMI1\_SCL: DDC Clock line for HDMI port #1. Output signal, electrical level +5V<sub>HDMI1</sub> with a 1k87Ω pull-up resistor.

HDMI1\_CEC: HDMI Consumer Electronics Control (CEC) Line. Bidirectional signal, electrical level +3.3V\_DSW with a 27kΩ pull-up resistor and Schottky Diode.

HDMI1\_HPD: HDMI Port #1 Hot Plug Detect Input signal. +5V<sub>HDMI1</sub> electrical level signal with dynamic pull-down.

HDMI1\_UTILITY: HDMI Port  $#1$  Utility Input signal.  $+5V_{HDM1}$  electrical level signal.

All data and voltage lines are protected against ESD.

Always use HDMI-certified cables for the connection between the board and the HDMI display; a category 2 (High-Speed) cable is recommended for higher resolutions, category 1 cables can be used for 720p resolution.

#### <span id="page-32-0"></span>3.3.4 Audio interfaces

In the UDOO BOLT board, audio functionalities are provided by a Realtek ALC888S High Definition Audio Codec.

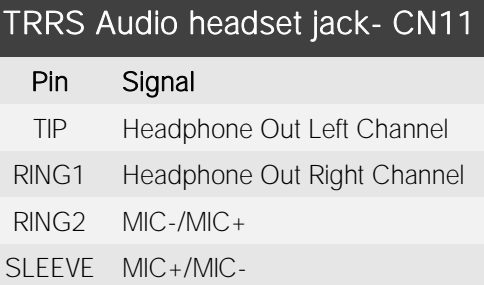

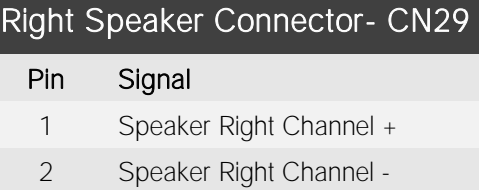

#### Left Speaker Connector- CN30

- 1 Speaker Left Channel -
- 2 Speaker Left Channel +

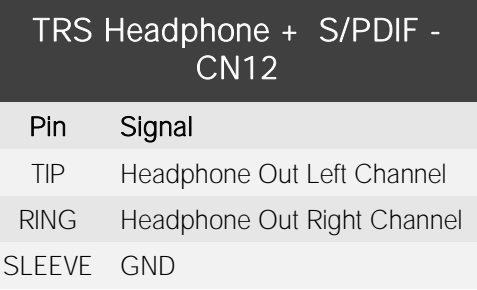

In order to reduce the space dedicated to connectors, there is a TRRS Combo Audio Socket, i.e. a single socket which offer both stereo Line Out and Mic In functionalities.

Such TRRS Combo Audio socket can be used with any 4-poles 3.5mm diameter audio jack, with pinout compatible with the most recent Headsets, shown in the table on the left.

Additionally, it is also possible to connect external stereo speakers by using the dedicated connectors CN29 and CN30, which are two connectors type HR p/n A2001WV-S-02PD01 or equivalent.

Mating connector: HR p/n A2001H-02P with A2001 series female crimp terminals.

The speaker output available on connectors CN29 and CN30 is Class-D amplified, 3W global power on 4Ohm Load / 1.7W global power on 8Ohm load (recommended).

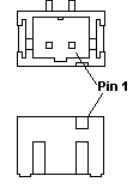

Furthermore, on the Rear panel Side, there is a combo analogic / digital connector, a TRS 3.5mm audio socket which integrates also a LED Transmitter for S/PDIF optical connections (Optical 3.5mm jack). This connector can therefore be used to connect both analog headsets (TRS plug) and digital audio devices (coaxial optical cable with 3.5mm jack, like in the picture).

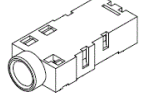

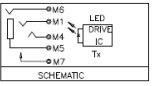

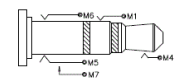

#### <span id="page-33-0"></span>3.3.5 Buttons / LED header

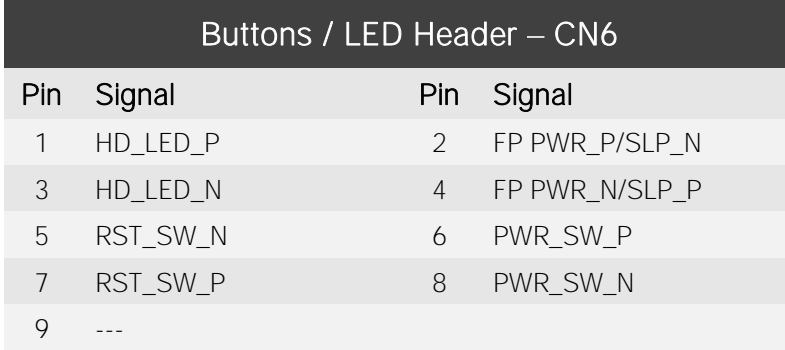

To allow the integration of a UDOO BOLT based system inside a box PC-like, there is a connector on the board that allows to remote signals for the Power Button (to be used to put the system in a Soft Off State, or awake from it), for the Reset Button, and the signal for optional LED signalling activity on SATA Channel and Power On states.

The pinout of this connector complies with Intel® Front Panel I/O connectivity  $\sqrt{2\pi\pi\sigma\Omega}$ Design Guide, Switch/LED Front Panel section, chapter 2.2. It is shown in the table on the left.

Connector CN6 is an internal 9-pin standard male pin header, p 2.54 mm,  $5+4$  pin,  $h= 6$ mm, type NELTRON p/n 2213S-10G-E10 or equivalent.

Signals Description

HD\_LED\_P: Hard Disk Activity LED signal's pull-up to +5V\_RUN voltage (510Ω pull-up).

HD\_LED\_N: Hard Disk Activity LED output signal

RST\_SW\_N: Reset Button GND

RST\_SW\_P: Reset button input signal. This signal has to be connected to an external momentary pushbutton (contacts normally open). When the pushbutton is pressed, the pulse of Reset signal will cause the reset of the board. +3.3V\_DSW electrical level with 4k7Ω pull-up.

PWR\_SW\_P: Power button input signal, +3.3V\_DSW electrical level with 4k7Ω pull-up. This signal can be connected to an external momentary pushbutton (contacts normally open). Upon the pressure of this pushbutton, the pulse of this signal will let the switched voltage rails turn on or off. Please be aware that this signal is also driven by the momentary pushbutton located on-board, near the header itself (please refer to the picture at page [25\)](#page-24-0).

PWR\_SW\_N: Power button GND

FP PWR\_P/SLP\_N: Power/Sleep messaging LED terminal 1 with 510Ω pull-up resistor to +5V\_ALW voltage. Connect it to an extremity of a dual-color power LED for power ON/OFF, sleep and message waiting signalling. Please refer to Intel® Front Panel I/O connectivity Design Guide, chapter 2.2.4, for LED functionalities and signal meaning.

FP PWR\_N/SLP\_P: Power/Sleep messaging LED terminal 2 with 510Ω pull-up resistor to +5V\_ALW voltage. Connect it to the other extremity of the dual-color power LED above mentioned.

#### <span id="page-34-0"></span>3.3.6 SATA connectors

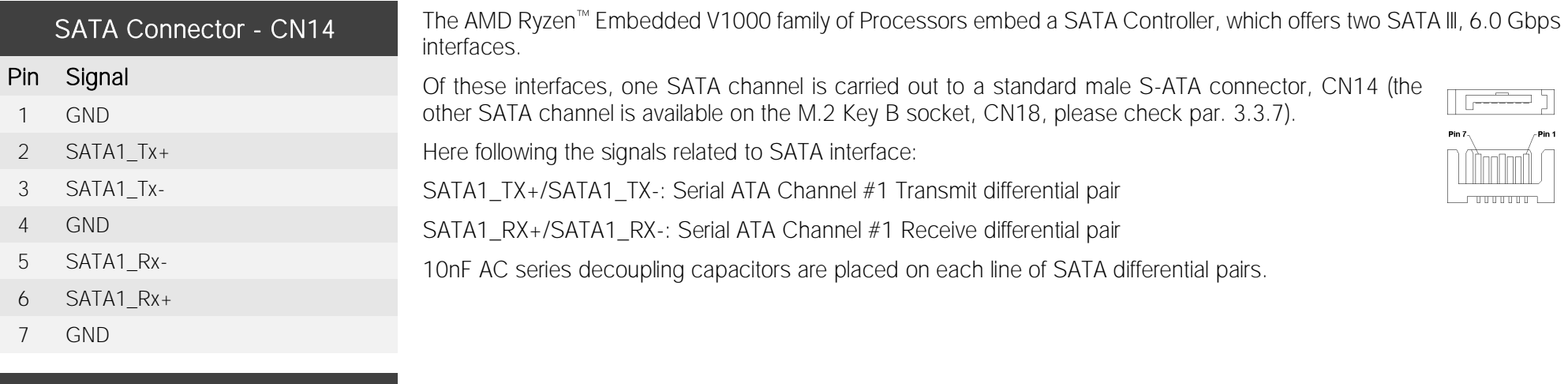

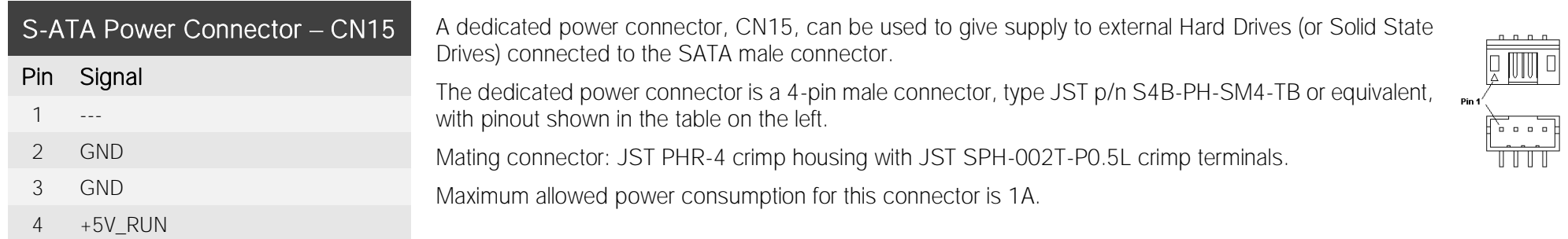

#### <span id="page-35-0"></span>3.3.7 M.2 SATA/PCI-e Slot: Socket 2 Key B type 2242/2260

w

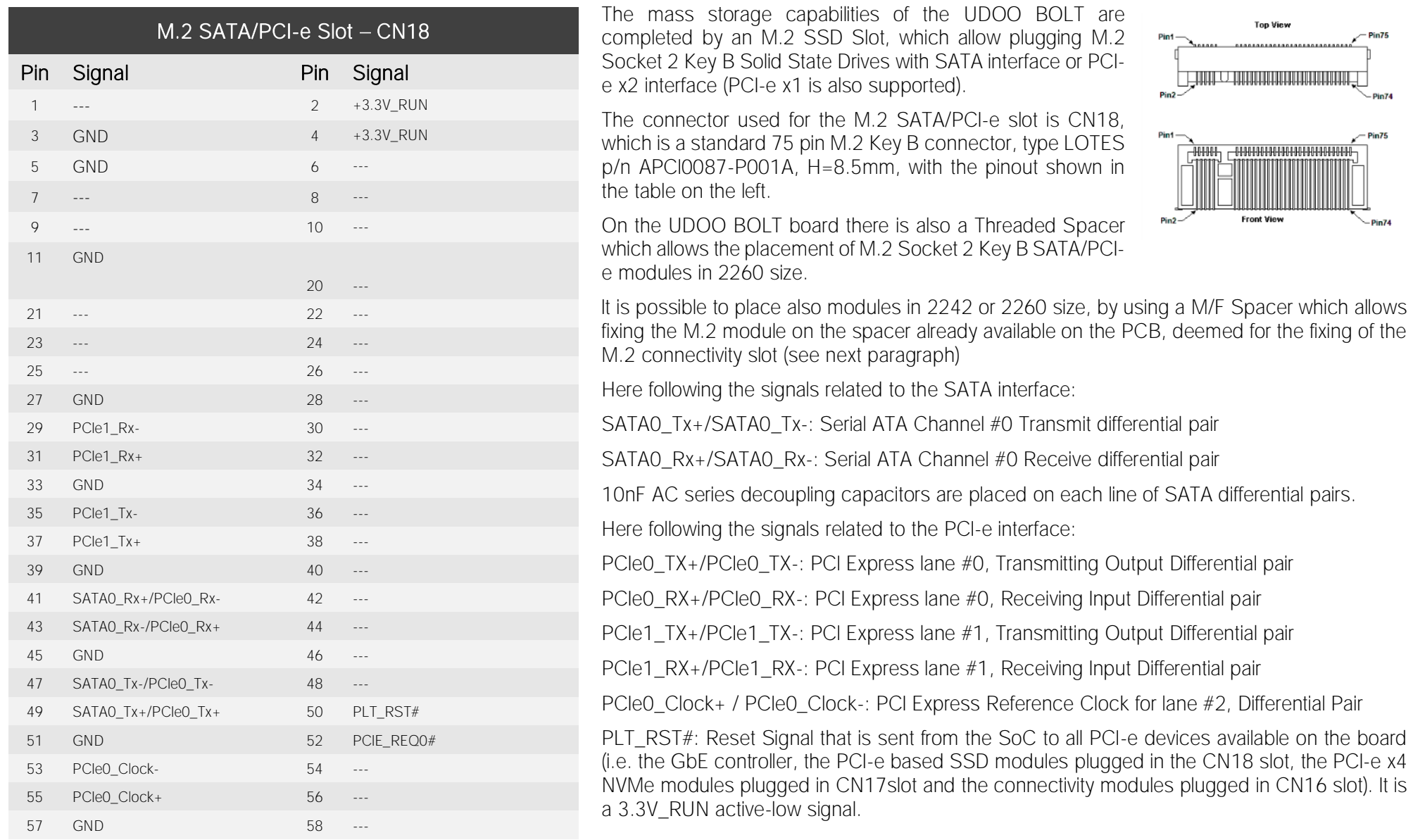
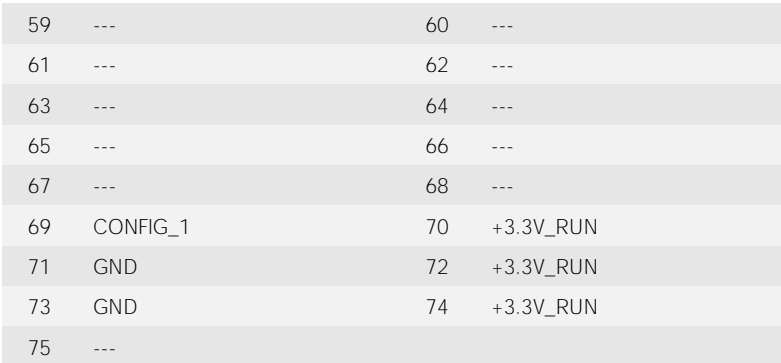

PCIe\_REQ0#: PCI Express Clock Request Input, active low signal. This signal shall be driven low by any module inserted in the connectivity slot, in order to ensure that the SoC makes available the reference clock.

CONFIG\_1: Configuration input signal, +3.3V\_RUN signal with 10kΩ pull-up. This signal is necessary to switch between the S-ATA and the PCI-e signals on the pins 41/43/47/49 of connector CN18. When CONFIG 1 signal is high, then PCI-e x 2 interface is available on connector CN18. When the signal is driven low, then SATA interface will be available. The selection is automatic, since according to M.2 specifications for Socket2 SSD modules, CONFIG\_1 signal must be low for SSD based modules and high for PCI-e based modules.

The PCI-e x2 interface can be used also for different purposes other than SSD modules, but it is important that the CONFIG 1 signal is driven properly (it can be left unconnected on PCI-e

based modules, due to the presence of the pull-up resistor on the platform).

### 3.3.8 M.2 Connectivity Slot: Socket 1 Key E Type 2230

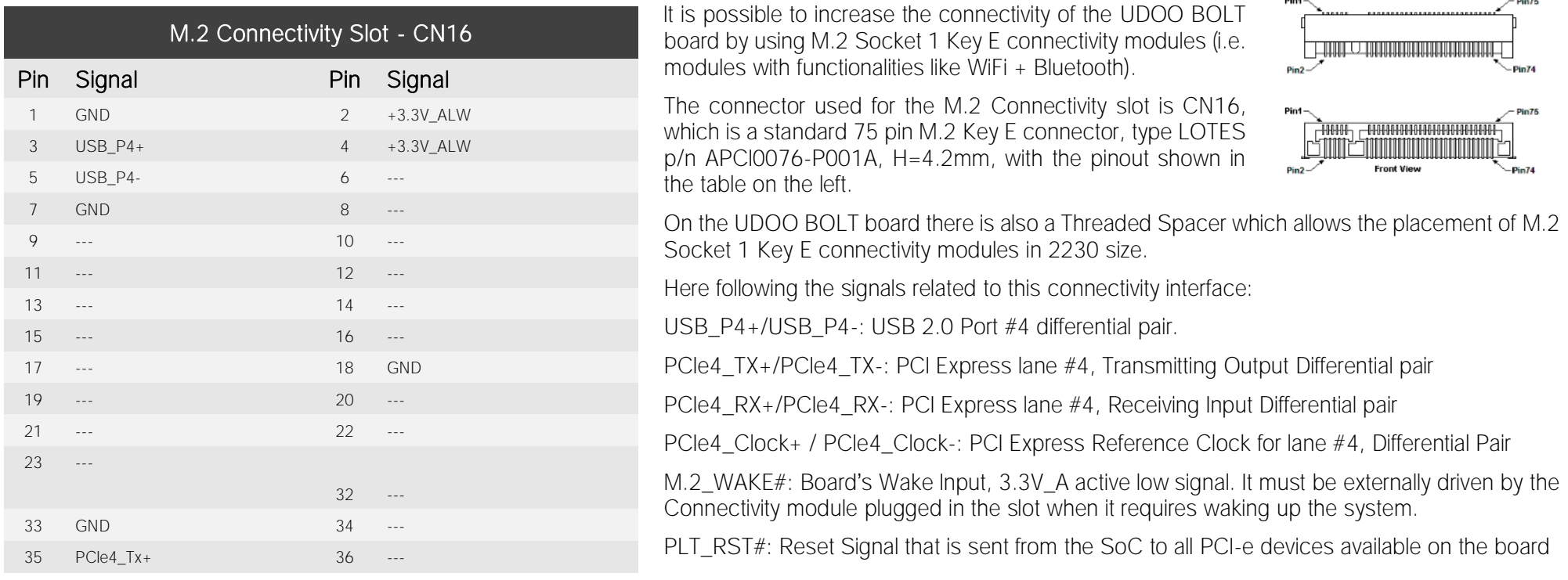

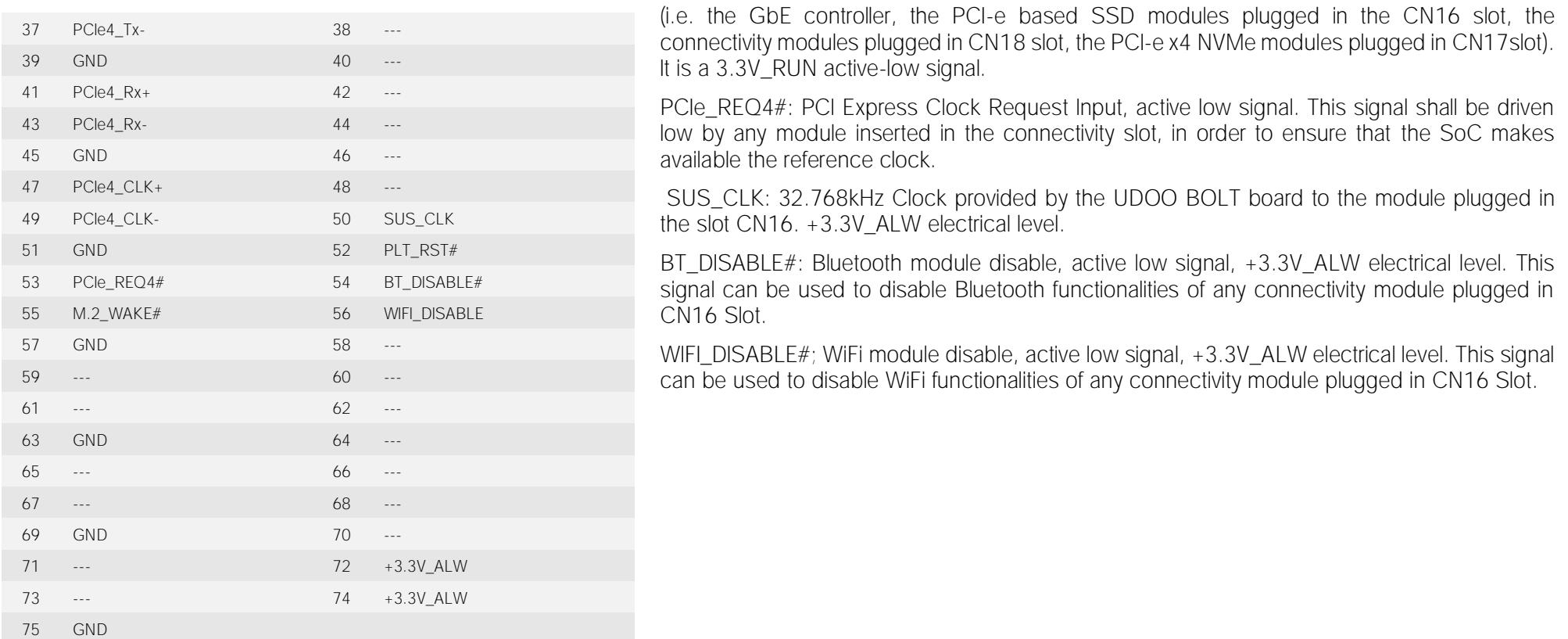

#### 3.3.9 M.2 NVMe Slot: Socket 3 Key M Type 2280

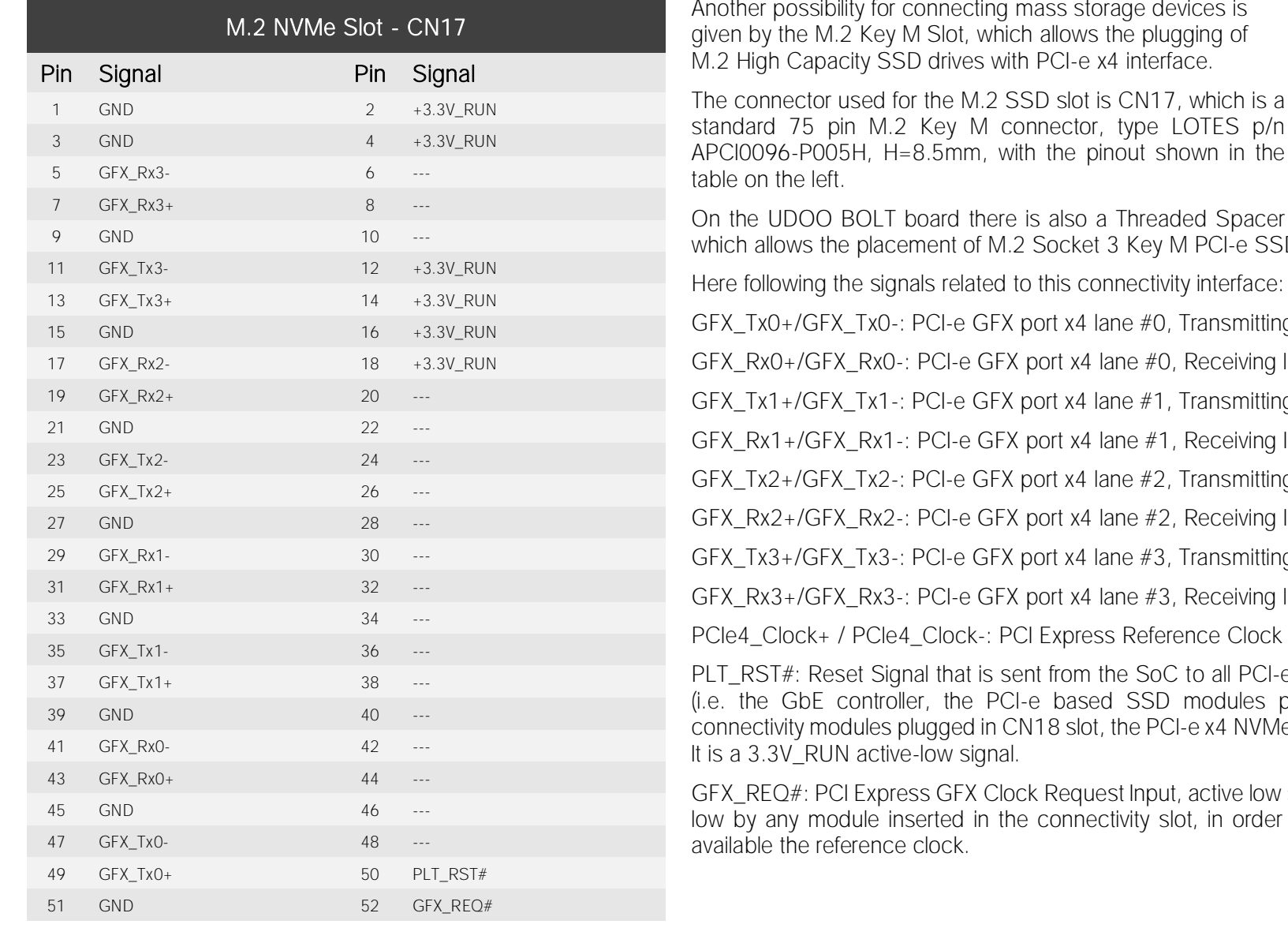

nnecting mass storage devices is Slot, which allows the plugging of drives with PCI-e  $x4$  interface.

the  $M.2$  SSD slot is CN17, which is a Sey M connector, type LOTES p/n .5mm, with the pinout shown in the

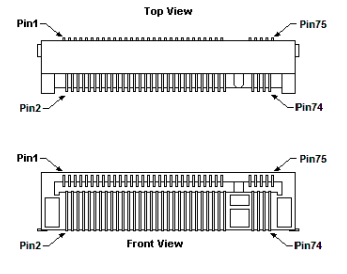

ent of M.2 Socket 3 Key M PCI-e SSD modules in 2280 size. Is related to this connectivity interface: CI-e GFX port x4 lane #0, Transmitting Output Differential pair <sup>2</sup>CI-e GFX port x4 lane #0, Receiving Input Differential pair

CI-e GFX port x4 lane #1, Transmitting Output Differential pair

<sup>2</sup>CI-e GFX port x4 lane #1, Receiving Input Differential pair

CI-e GFX port x4 lane #2, Transmitting Output Differential pair

<sup>2</sup>CI-e GFX port x4 lane #2, Receiving Input Differential pair

CI-e GFX port x4 lane #3, Transmitting Output Differential pair

<sup>2</sup>CI-e GFX port x4 lane #3, Receiving Input Differential pair

Clock-: PCI Express Reference Clock for lane #4, Differential Pair

that is sent from the SoC to all PCI-e devices available on the board the PCI-e based SSD modules plugged in the CN16 slot, the gged in CN18 slot, the PCI-e x4 NVMe modules plugged in CN17slot). ow signal.

GFX Clock Request Input, active low signal. This signal shall be driven rted in the connectivity slot, in order to ensure that the SoC makes lock.

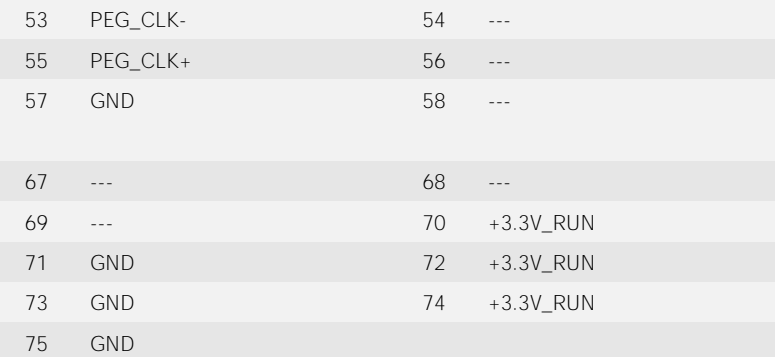

# 3.3.10 FAN connector

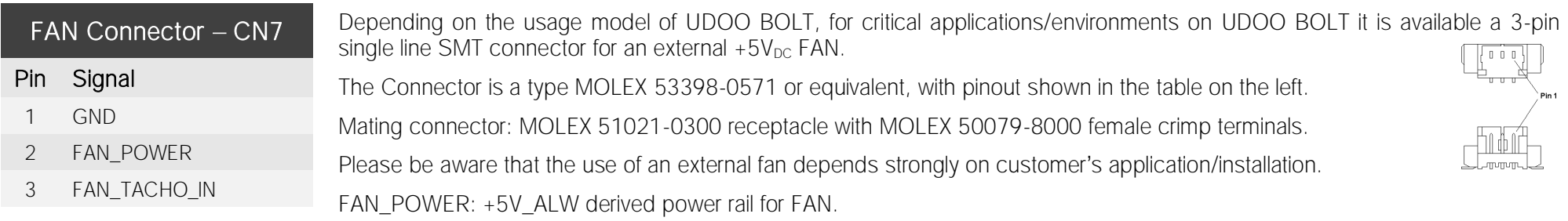

FAN\_TACHO\_IN: tachometric input from the FAN to the embedded microcontroller, +3.3V\_RUN electrical level signal with 10kΩ pull-up resistor.

#### 3.3.11 ARDUINO<sup>™</sup> interface

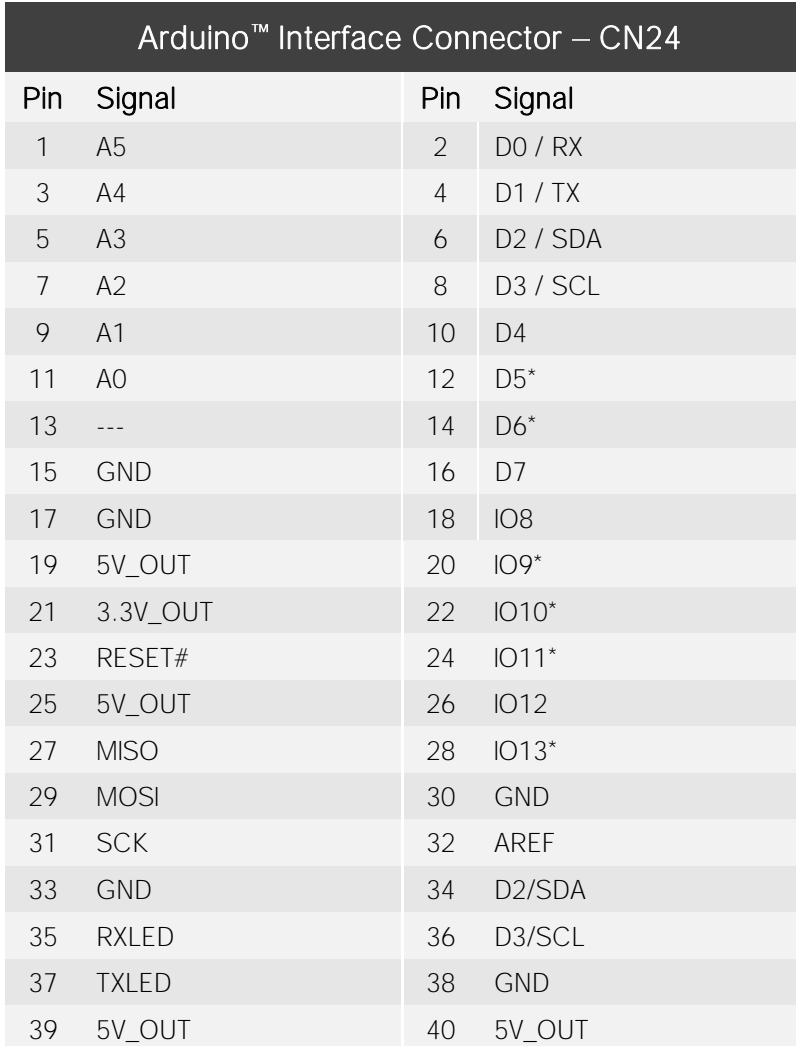

On a dual row p.2.54mm dedicated female header is realised an Arduino™ Leonardo interface, which is managed by an ATMEL ATmega32U4 microcontroller, connected to the AMD Ryzen<sup>™</sup> Embedded V1000 processor via an internal USB. It's exactly the same thing as having an Arduino<sup> $M$ </sup> Leonardo board attached via USB to a standard PC.

It is possible to refer to Arduino<sup> $M$ </sup> Leonardo documentation for a description of the signals available on this connector, and the way to use them.

#### 

Near the connector, there is also an integrated Yellow SMT LED, which indicates the proper working of Arduino<sup>™</sup> section. This LED is driven by using IO13<sup>\*</sup> signal, it's working depends on the programming of ATmega32u4 microcontroller.

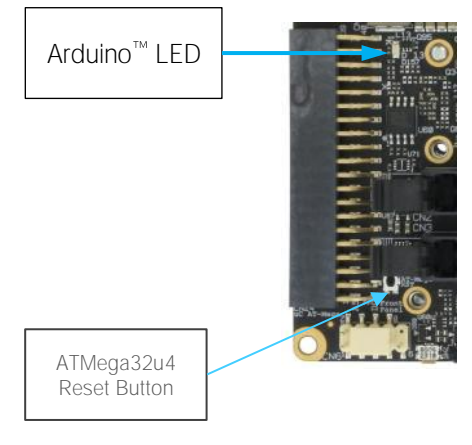

On-board, between the Arduino™ interface connector CN24 and the buttons/led header CN6, it is also available a miniaturized momentary switch, that can be used to reset the ATmega32u4 microcontroller.

#### 3.3.12 GROVE connectors

The UDOO Bolt board offers the possibility of managing Seeed Technology Grove family of sensors through the Arduino<sup>™</sup> platform by using three dedicated connectors, directly managed by the ATmega ATmega32u4 controller.

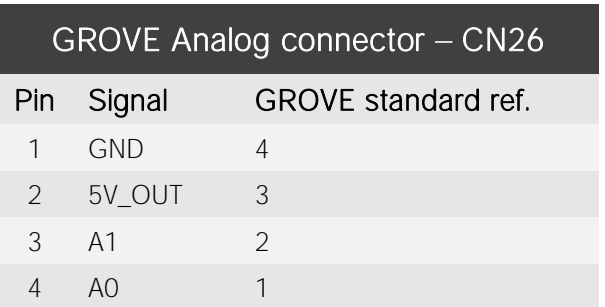

All three connectors are type TKP p/n P20Y1L-04SMT or equivalent, with the pinout shown in the tables on the left.

Mating connector: TKP receptacle p/n H20Y1-04 with TKP DHT-1S(LF) female crimp terminals.

The signals available on these three connectors are the same available on the Arduino<sup> $m$ </sup> interface connector CN24.

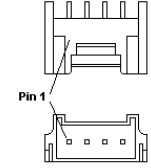

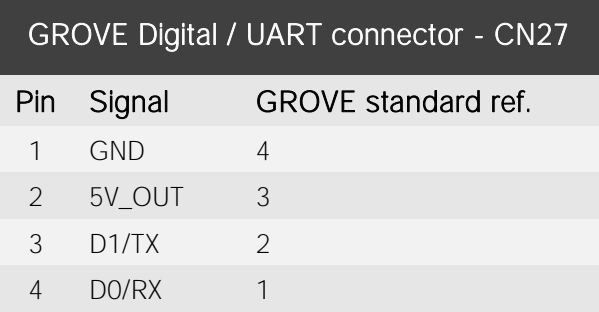

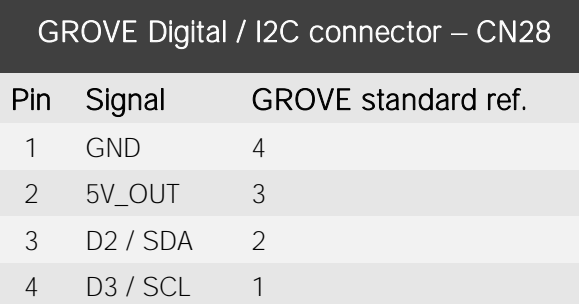

Please notice that these connectors seems to be mirrored with respect to GROVE standard connectors. Actually, the pinout shown in these tables is referred to the real pin position #1 engraved on the connector. Cables designed for GROVE sensors will fit into these connectors without needing any change.

# 3.3.13 Embedded Controller I/O Header

R<sub>C</sub>

On board's bottom sidem there is another dual row 40-pin p 2.54mm female header, which makes available other signals for possible external expansions, that are directly managed by the Embedded Controller.

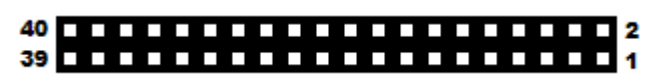

More specifically, on this connector will be available an SPI interface, a FAN Control interface, two I2C interfaces,

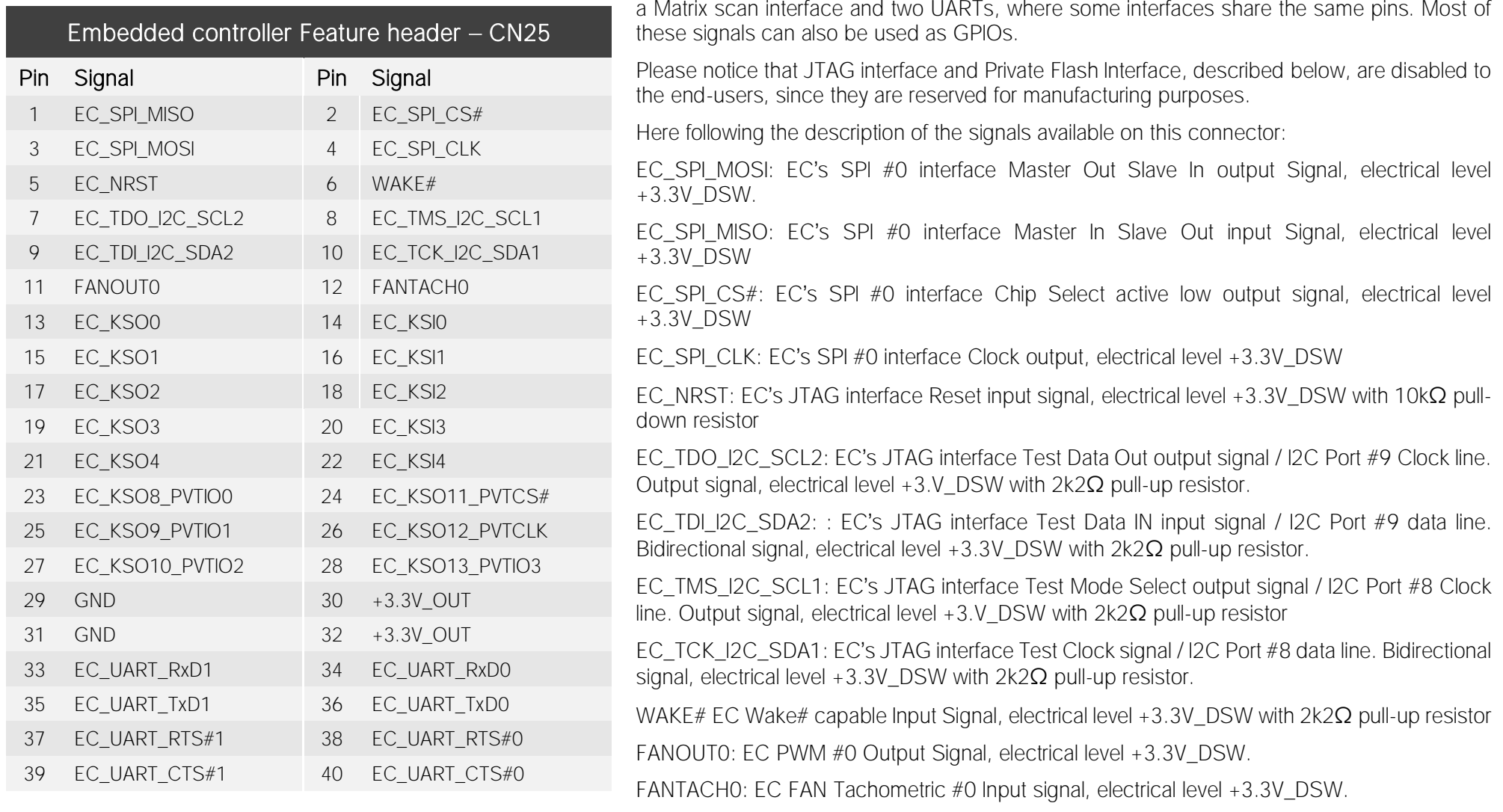

BOLT UDOO BOLT User Manual - Rev. First Edition: 1.0 - Last Edition: 1.2 - Author: S.B. - Reviewed by L.V. Copyright © 2020 SECO S.p.A. 44 EC\_UART\_CTS#0: EC\_UART #0, Handshake signal, Clear to Send (Input) line, +3.3V\_DSW electrical level. EC\_UART\_RTS#0: EC\_UART #0, Handshake signal, Request to Send (output) line, +3.3V\_DSW electrical level. EC\_UART\_RxD1: EC UART #1, Serial data Receive (input) line, +3.3V\_DSW electrical level. EC\_UART\_TxD1: EC\_UART #1, Serial data Transmit (output) line, +3.3V\_DSW electrical level. EC\_UART\_CTS#1: EC\_UART #1, Handshake signal, Clear to Send (Input) line, +3.3V\_DSW electrical level. EC\_UART\_RTS#1: EC\_UART #1, Handshake signal, Request to Send (output) line, +3.3V\_DSW electrical level.

EC\_UART\_TxD0: EC\_UART #0, Serial data Transmit (output) line, +3.3V\_DSW electrical level.

EC\_UART\_RxD0: EC\_UART #0, Serial data Receive (input) line, +3.3V\_DSW electrical level.

EC\_KSO13\_PVTIO3: EC\_Keyboard Matrix Scan Output #13 / Private Flash port Data 3, bidirectional signal electrical level +3.3V\_DSW

EC\_KSO12\_PVTCLK: EC\_Keyboard Matrix Scan Output #12 / Private Flash port Clock, output signal electrical level +3.3V\_DSW

EC\_KSO11\_PVTCS#: EC\_Keyboard Matrix Scan Output #11 / Private Flash port Chip Select, output signal, electrical level +3.3V\_DSW

EC\_KSO10\_PVTIO2: EC\_Keyboard Matrix Scan Output #10 / Private Flash port Data 2, bidirectional signal, electrical level +3.3V\_DSW

EC\_KSO9\_PVTIO1: EC\_Keyboard Matrix Scan Output #9 / Private Flash port Data 1, bidirectional signal electrical level +3.3V\_DSW

EC\_KSO8\_PVTIO0: EC\_Keyboard Matrix Scan Output #8 / Private Flash port Data 0, bidirectional signal electrical level +3.3V\_DSW

EC\_KSO0: EC Keyboard Matrix Scan Output #0, electrical level +3.3V\_DSW

EC\_KSO1: EC Keyboard Matrix Scan Output #1,electrical level +3.3V\_DSW

EC\_KSO2: EC Keyboard Matrix Scan Output #2,electrical level +3.3V\_DSW

EC\_KSO3: EC Keyboard Matrix Scan Output #3, electrical level +3.3V\_DSW

EC\_KSO4: EC Keyboard Matrix Scan Output #4,electrical level +3.3V\_DSW

EC\_KSI0: EC\_Matric Scan Input #0, electrical level +3.3V\_DSW

EC\_KSI1: EC\_Keyboard Matrix Scan Input #1, electrical level +3.3V\_DSW

EC\_KSI2: EC Keyboard Matrix Scan Input #2, electrical level +3.3V\_DSW

EC\_KSI3: EC Keyboard Matrix Scan Input #3, electrical level +3.3V\_DSW

EC\_KSI4: EC Keyboard Matrix Scan Input #4, electrical level +3.3V\_DSW

#### 3.3.14 IR Receiver

The UDOO BOLT board embeds an IR receiver, which allows using a remote control when the board is placed in an enclosure (like, i.e., on Set Top Boxes). The Infrared Receiver is SMD Type, p/n TSOP75238TR, and works with 38kHz carrier frequency.

The IR port is managed by the embedded microcontroller.

#### <span id="page-44-0"></span>3.3.15 UEFI BIOS Default Restore switch

In some cases, a wrong configuration of BIOS parameters could lead the module in an unusable state (i.e. no video output, all USB HID devices disabled).

For these cases, on the module it has been placed a 3-way switch which can be used to restore the BIOS to factory default configuration. To do so, it is necessary to place the contact of the switch in 1-2 position, then turn on the module, wait until the board resets itself then turn off the module. The contact MUST be now placed back to 2-3 position.

During normal use, the contact MUST be always placed in 2-3 position.

# Chapter 4. **UEFI BIOS SETUP**

- Aptio [setup Utility](#page-46-0)
- [Main menu](#page-47-0)
- [Advanced menu](#page-48-0)
- [Chipset menu](#page-64-0)
- [Security menu](#page-66-0)
- [Boot menu](#page-68-0)
- [Save & Exit menu](#page-69-0)

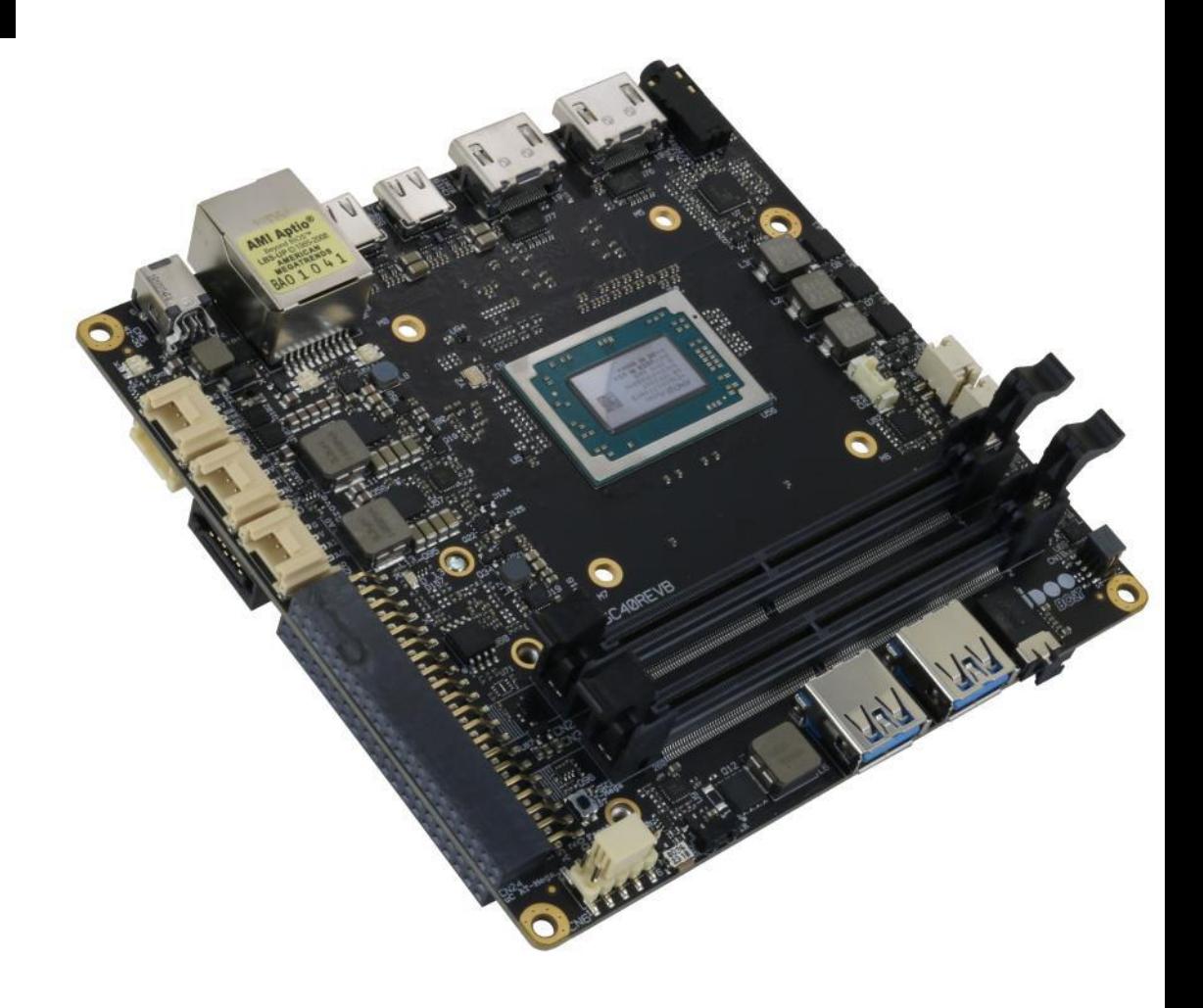

# <span id="page-46-0"></span>4.1 Aptio setup Utility

Basic setup of the board can be done using American Megatrends, Inc. "Aptio Setup Utility", that is stored inside an onboard SPI Serial Flash.

It is possible to access to Aptio Setup Utility by pressing the <ESC> key after System power up, during POST phase. On the splash screen that will appear, select "SCU" icon.

On each menu page, on left frame are shown all the options that can be configured.

Grayed-out options are only for information and cannot be configured.

Only options written in blue can be configured. Selected options are highlighted in white.

Right frame shows the key legend.

KEY LEGEND:

- ← / → Navigate between various setup screens (Main, Advanced, Security, Power, Boot...)
- ↑ / ↓ Select a setup item or a submenu
- + / + and keys allows to change the field value of highlighted menu item
- <F1> The <F1> key allows displaying the General Help screen.
- <F2> Previous Values

<F3> <F3> key allows loading Optimised Defaults for the board. After pressing <F3> BIOS Setup utility will request for a confirmation, before loading such default values. By pressing <ESC> key, this function will be aborted

<F4> <F4> key allows save any changes made and exit Setup. After pressing <F10> key, BIOS Setup utility will request for a confirmation, before saving and exiting. By pressing <ESC> key, this function will be aborted

<ESC> <Esc> key allows discarding any changes made and exit the Setup. After pressing <ESC> key, BIOS Setup utility will request for a confirmation, before discarding the changes. By pressing <Cancel> key, this function will be aborted

<ENTER> <Enter> key allows to display or change the setup option listed for any setup item. The <Enter> key can also allow displaying the setup subscreens.

It is possible to reset the UEFI BIOS Setup to Factory Defaults by using the dedicated switch available on module. Please check par. [3.3.15.](#page-44-0)

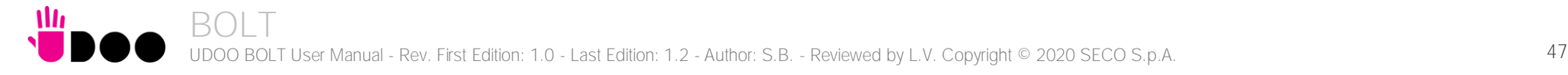

# <span id="page-47-0"></span>4.2 Main menu

When entering the Setup Utility, the first screen shown is the Main setup screen. It is always possible to return to the Main setup screen by selecting the Main tab. In this screen, are shown details regarding BIOS version, Processor type, Bus Speed and memory configuration.

Only two options can be configured:

# 4.2.1 System Time / System Date

Use this option to change the system time and date. Highlight System Time or System Date using the <Arrow> keys. Enter new values directly through the keyboard, or using + / - keys to increase / reduce displayed values. Press the <Enter> key to move between fields. The date must be entered in MM/DD/YY format. The time is entered in HH:MM:SS format.

Note: The time is in 24-hour format. For example, 5:30 A.M. appears as 05:30:00, and 5:30 P.M. as 17:30:00.

The system date is in the format mm/dd/yyyy.

# <span id="page-48-0"></span>4.3 Advanced menu

**Alle** 

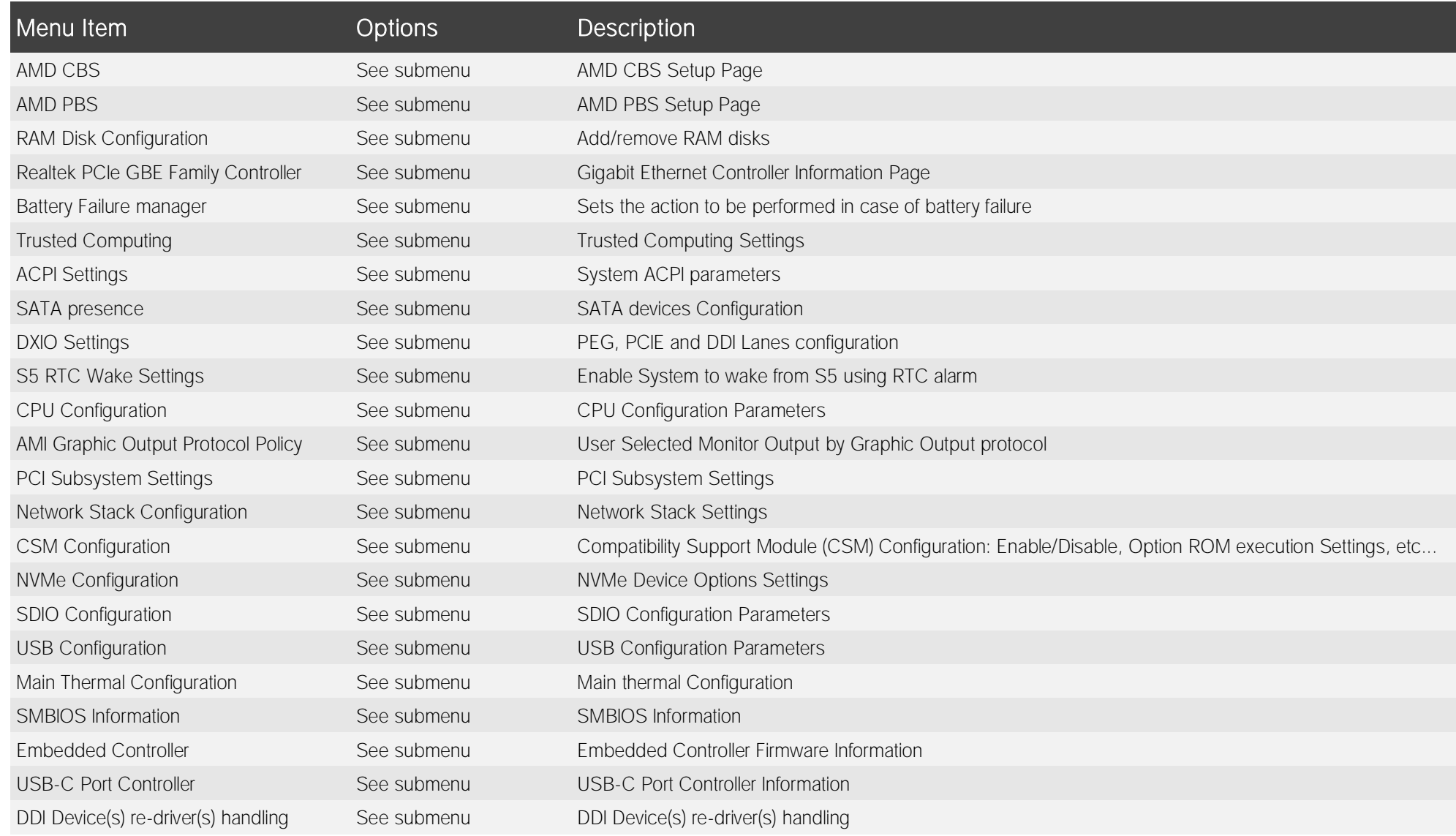

### 4.3.1 AMD CBS submenu

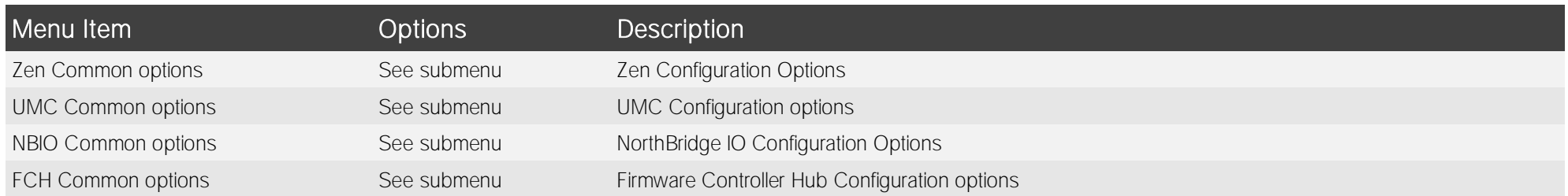

#### 4.3.1.1 Zen Common Options submenu

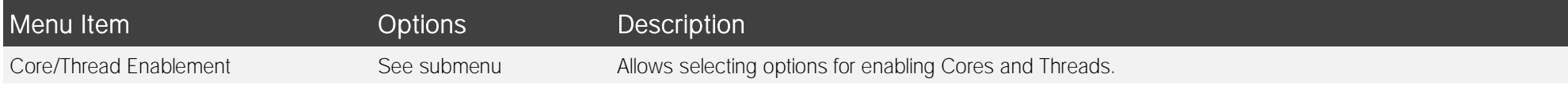

#### 4.3.1.1.1 Core/Thread Enablement submenu

By disabling cores/threads, the state S3 will not be supported anymore. Therefore it is requested to agree with the disabling before going in the related submenu

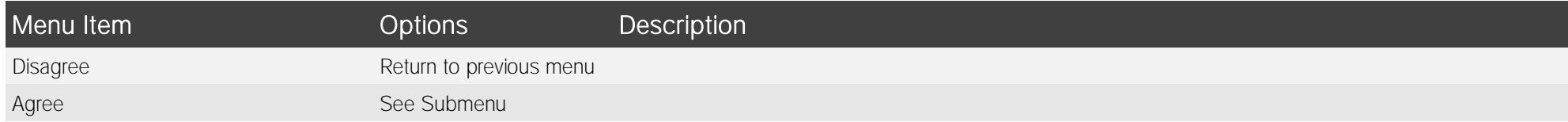

#### *4.3.1.1.1.1 Agree submenu*

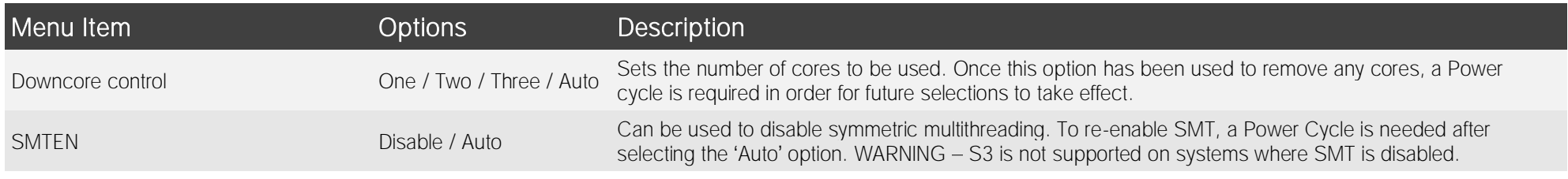

#### 4.3.1.2 UMC Common Options submenu

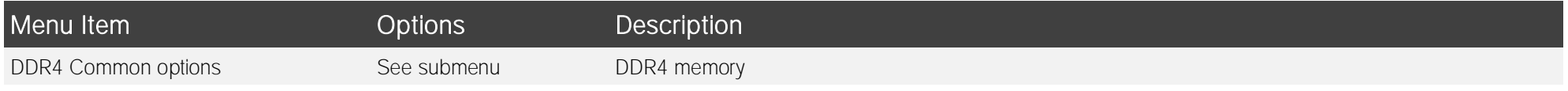

#### 4.3.1.2.1 DDR4 Common options submenu

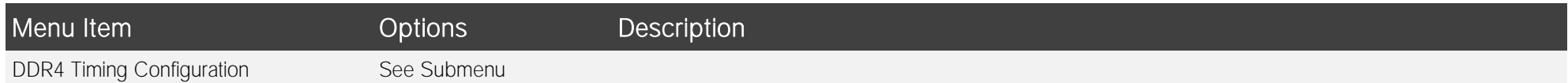

#### *4.3.1.2.1.1 DDR4 Timing Configuration submenu*

By going further in this menu, it is possible to enable the overclocking of the processor. Since overclocking can damage or shorten the life of the processor and other components, resulting in long term system instabilities even after returning to factory default settings. To set, it is required to accept that technical support from the manufacturer can no longer be provided

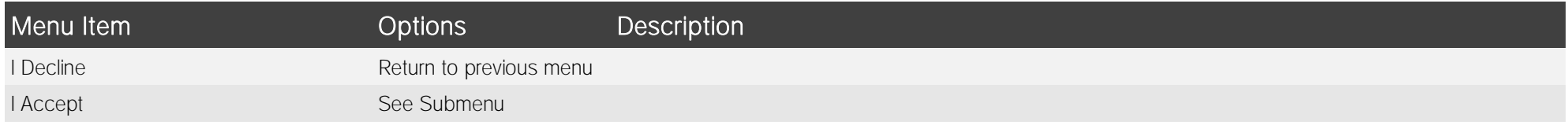

#### 4.3.1.2.1.1.1 I Accept submenu

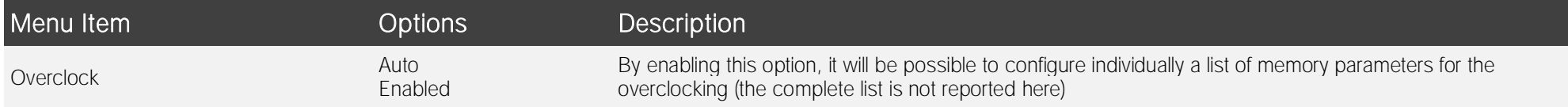

#### 4.3.1.3 NBIO Common Options submenu

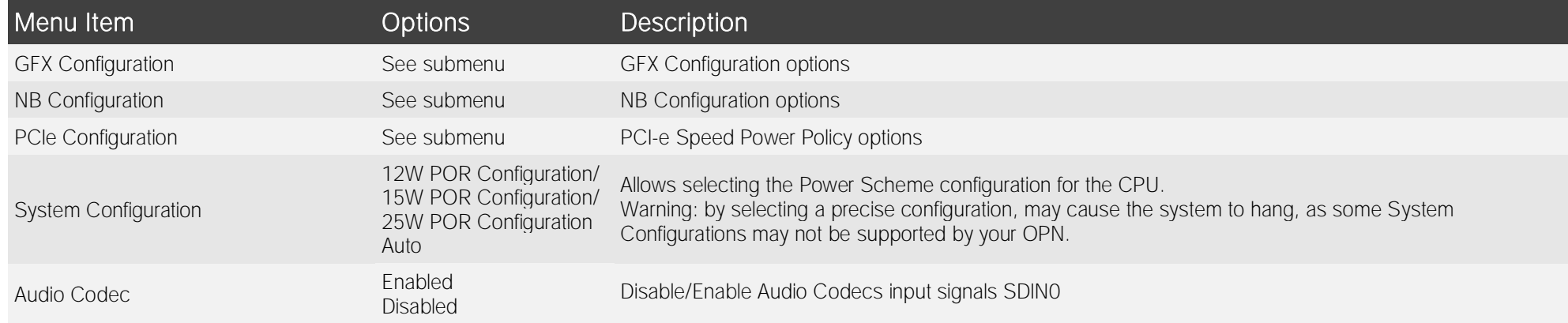

#### 4.3.1.3.1 GFX Configuration submenu

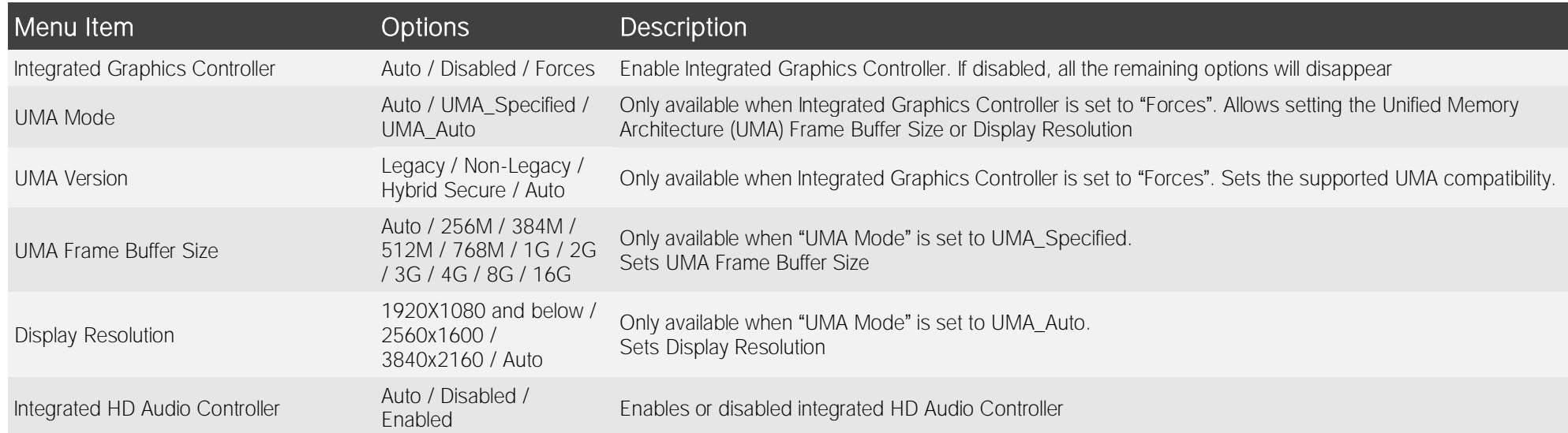

#### 4.3.1.3.2 NB Configuration submenu

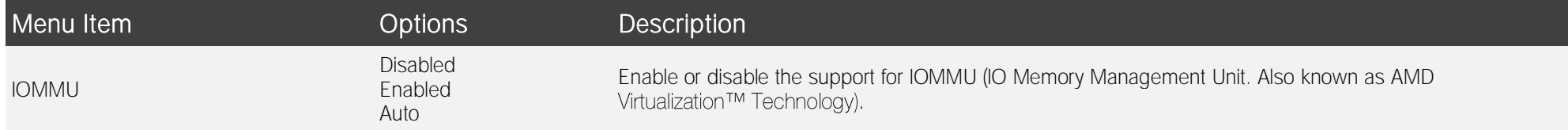

#### 4.3.1.3.3 PCIe Configuration submenu

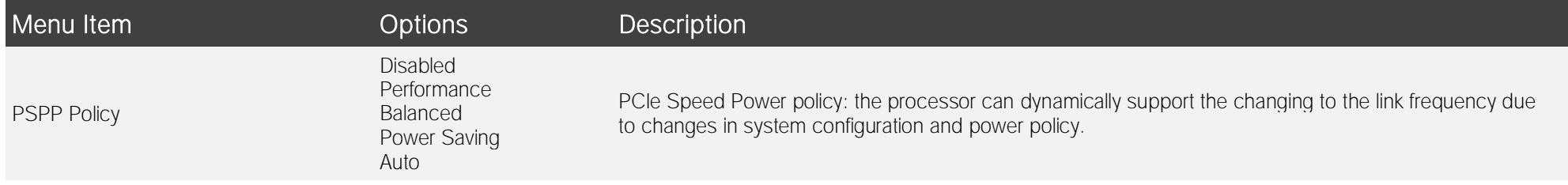

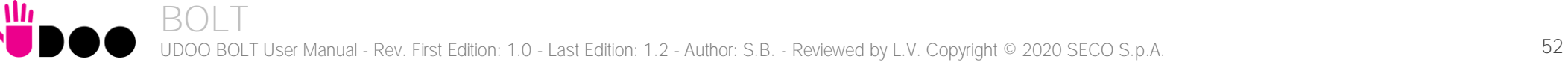

#### 4.3.1.4 FCH Common Options submenu

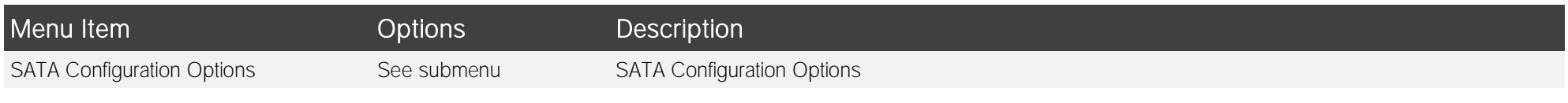

#### 4.3.1.4.1 SATA Configuration submenu

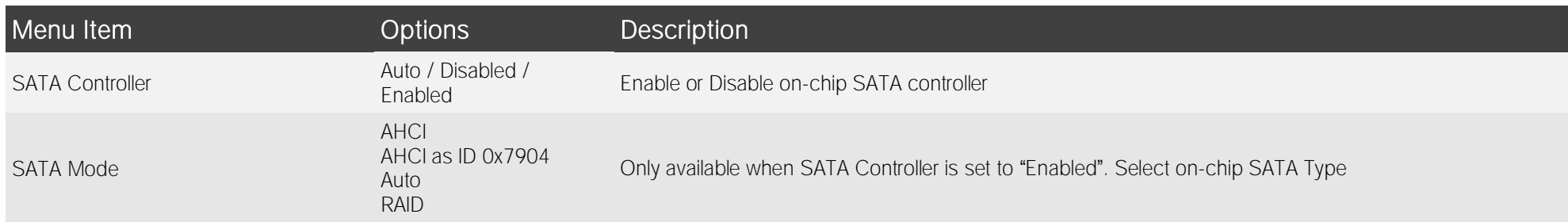

# 4.3.2 AMD PBS submenu

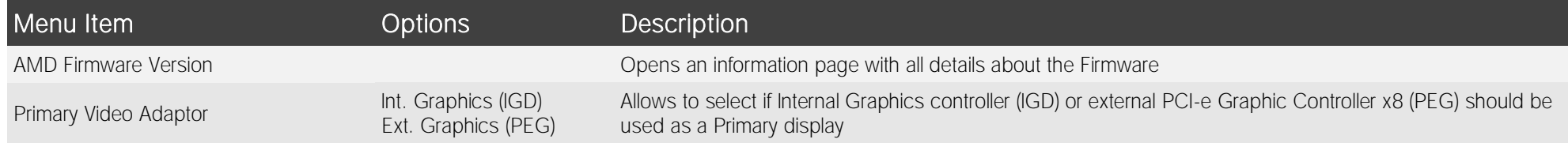

#### 4.3.3 RAM Disk Configuration submenu

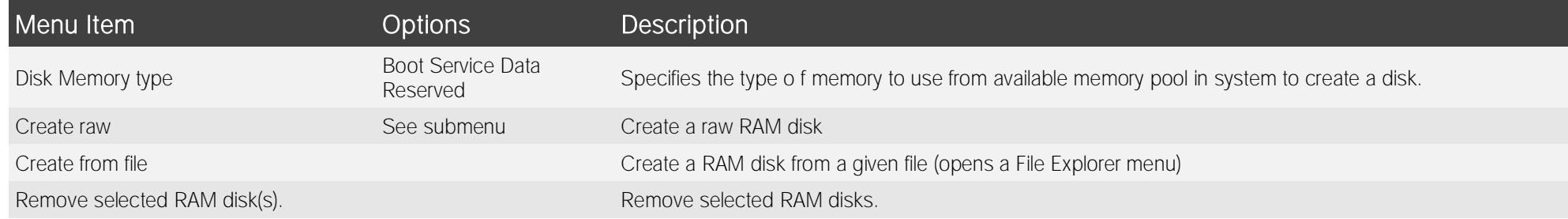

#### 4.3.3.1 Create raw submenu

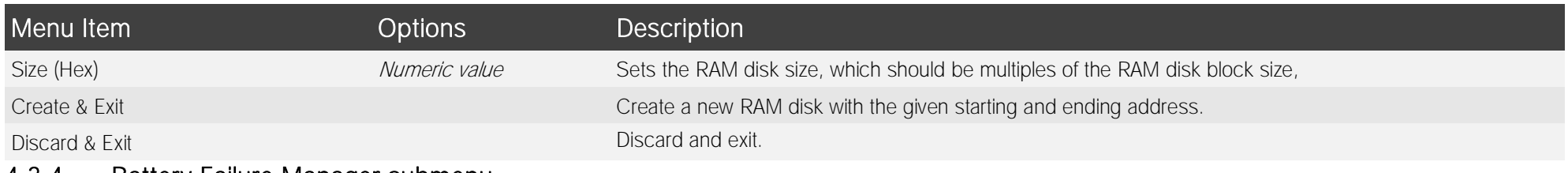

#### 4.3.4 Battery Failure Manager submenu

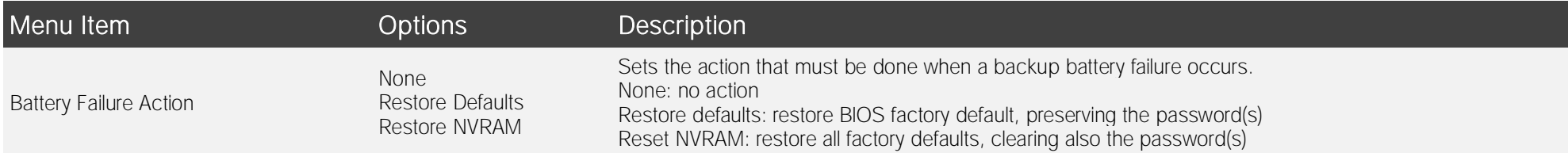

#### 4.3.5 Trusted computing submenu

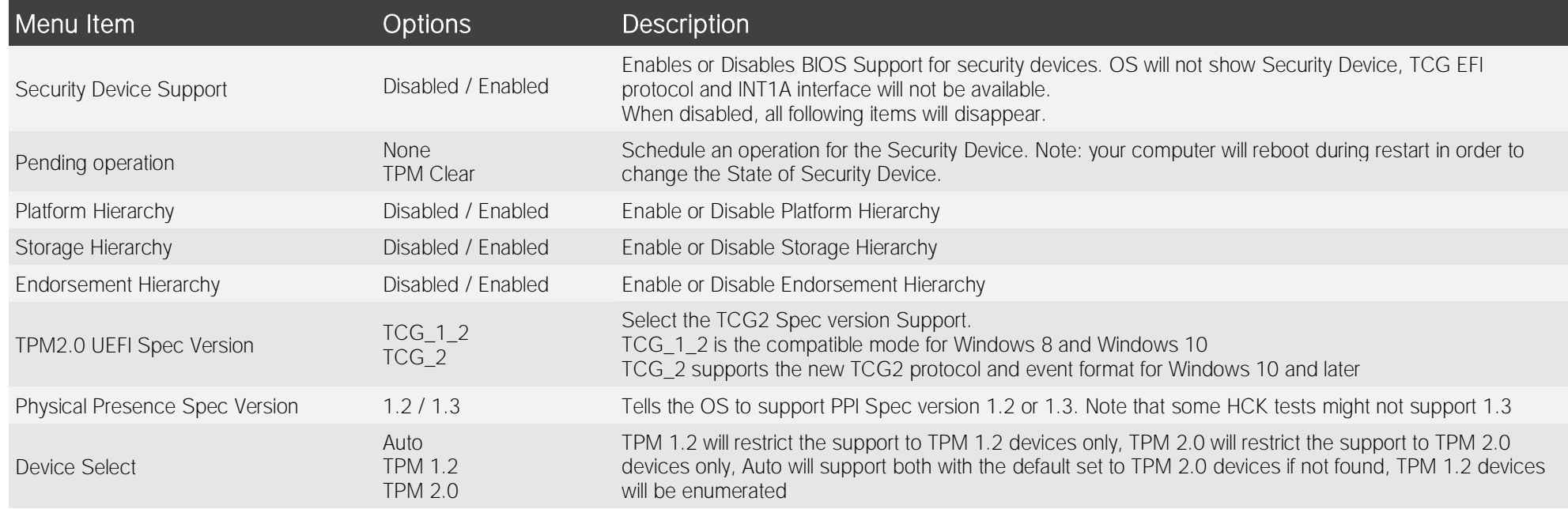

# 4.3.6 ACPI Settings

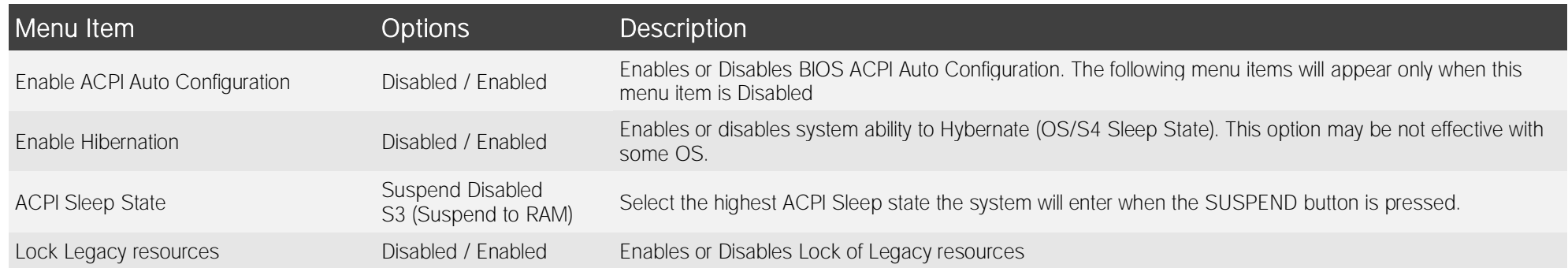

# 4.3.7 SATA presence submenu

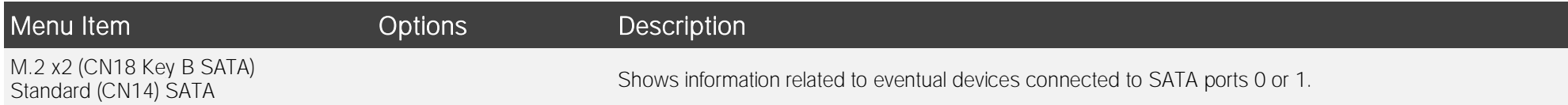

# 4.3.8 DXIO Settings submenu

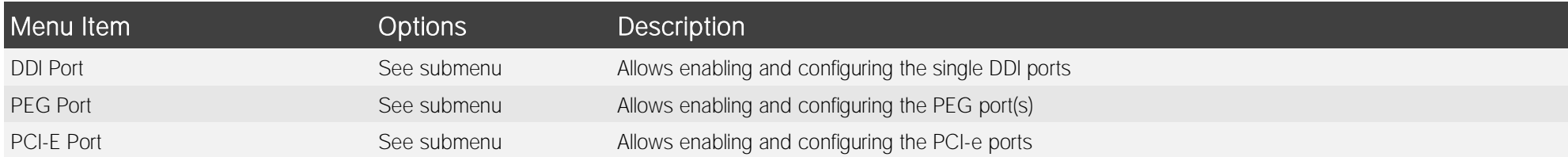

# 4.3.8.1 DDI Port submenu

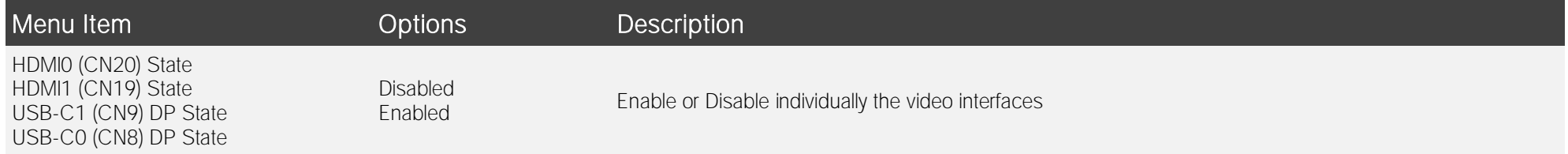

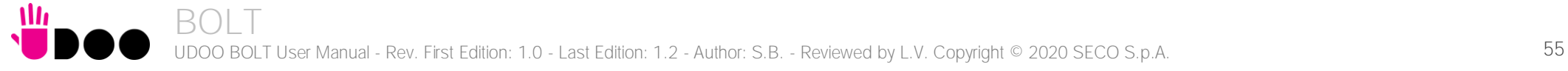

#### 4.3.8.2 PEG Port submenu

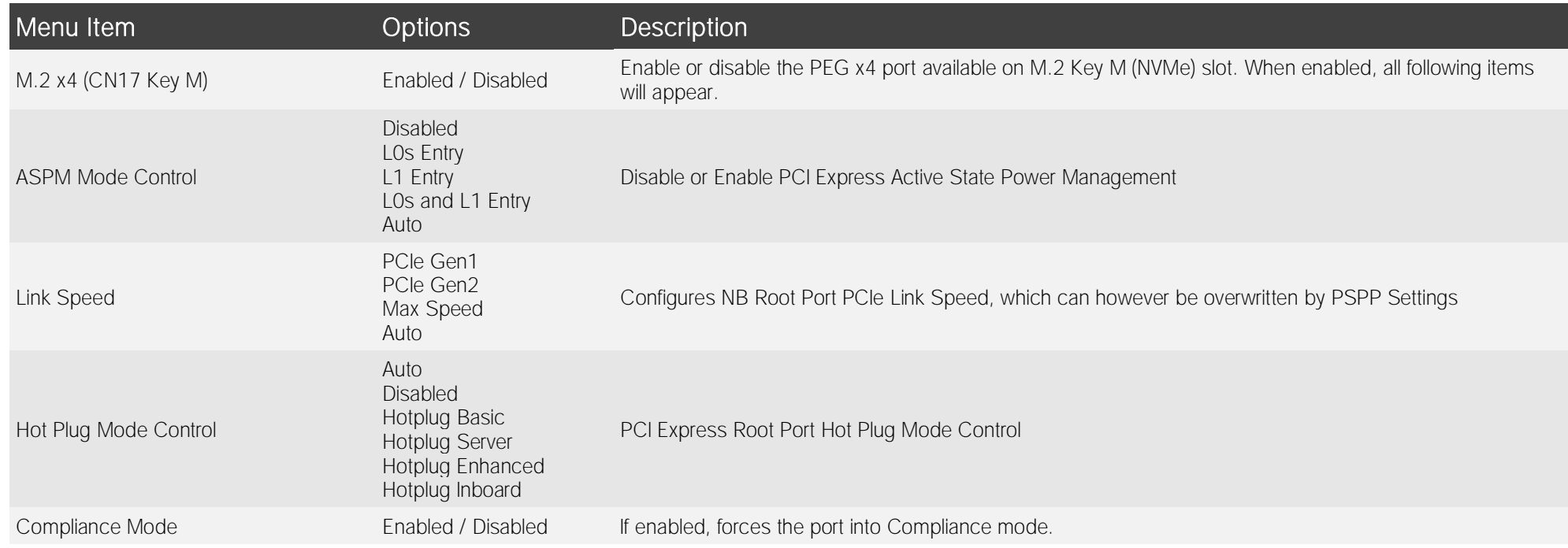

#### 4.3.8.3 PCI-E Port submenu

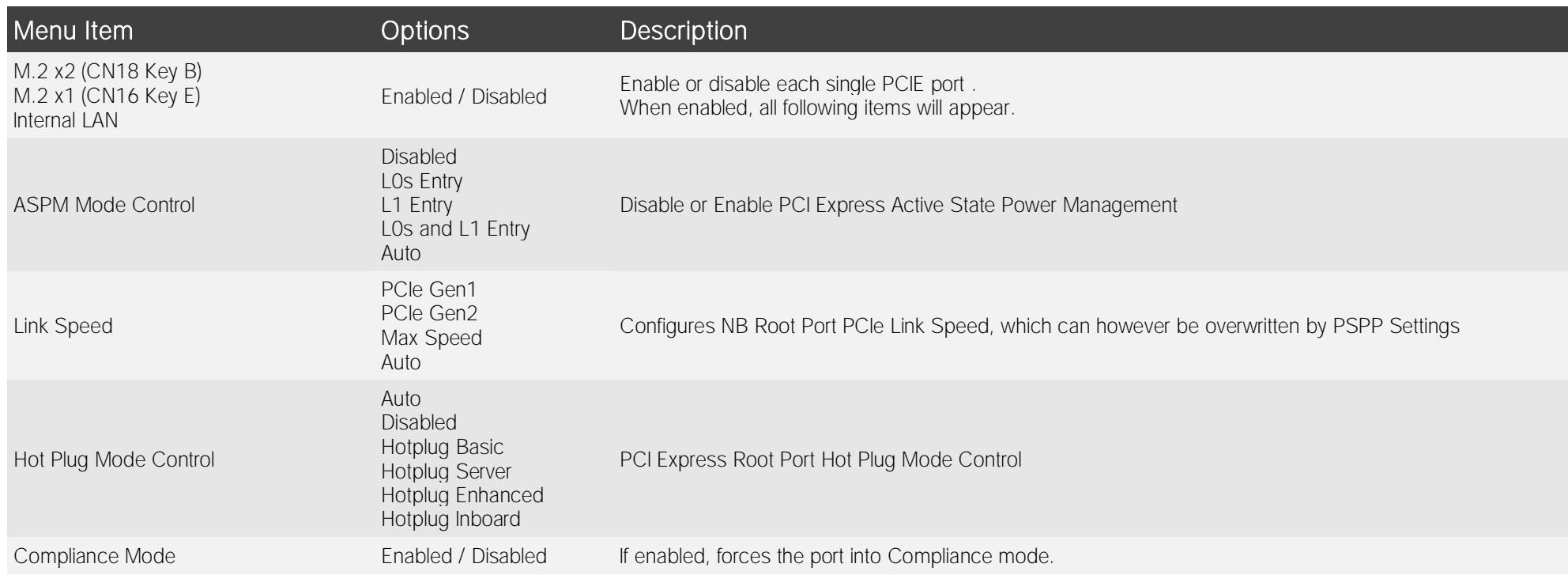

# 4.3.9 S5 RTC Wake Settings submenu

M

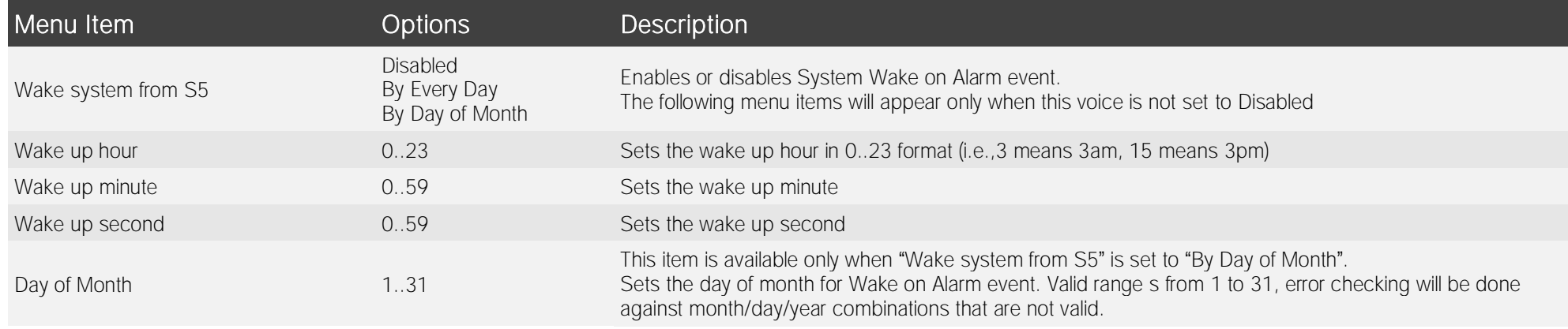

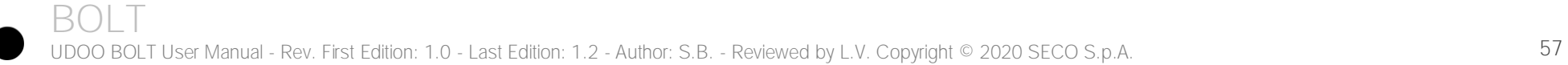

#### 4.3.10 CPU configuration submenu

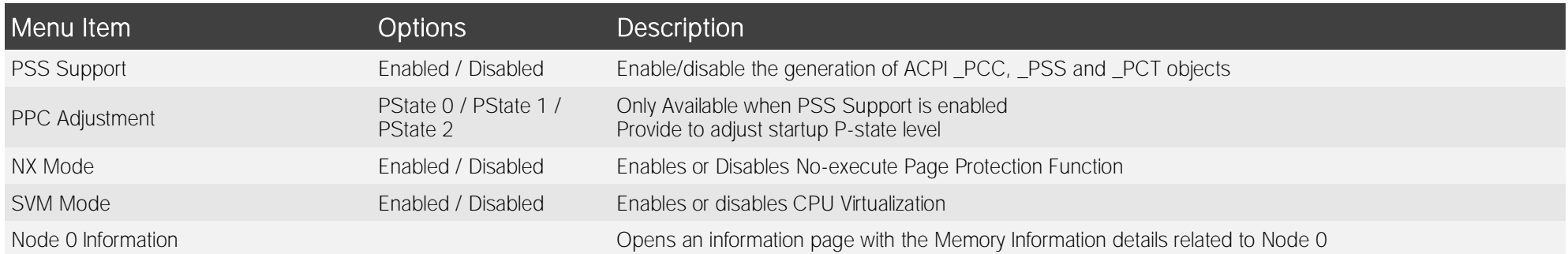

# 4.3.11 AMI graphic Output Protocol Policy submenu

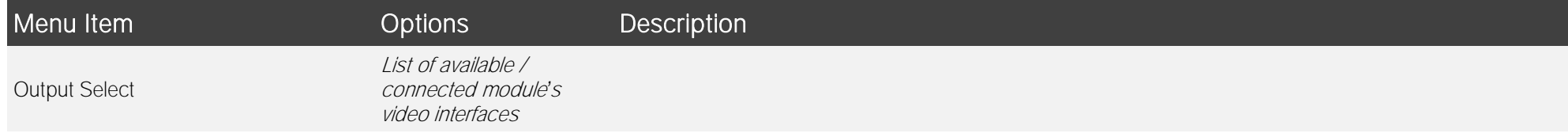

#### 4.3.12 PCI Subsystem Settings submenu

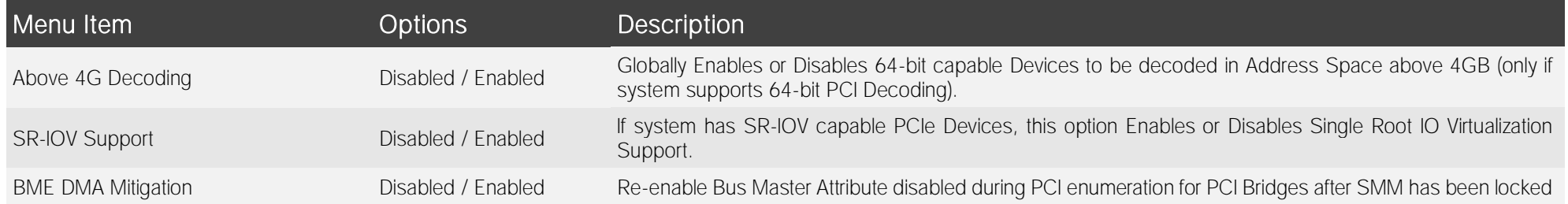

# 4.3.13 Network Stack configuration submenu

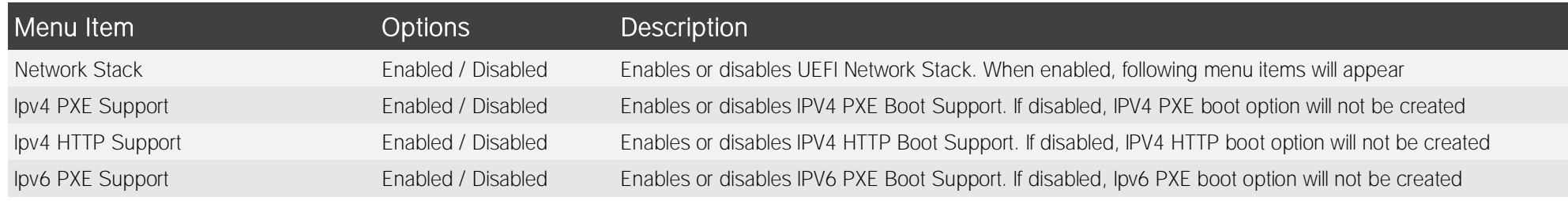

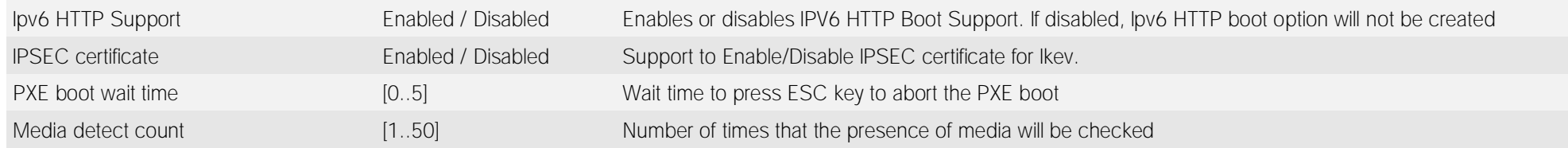

# 4.3.14 CSM configuration submenu

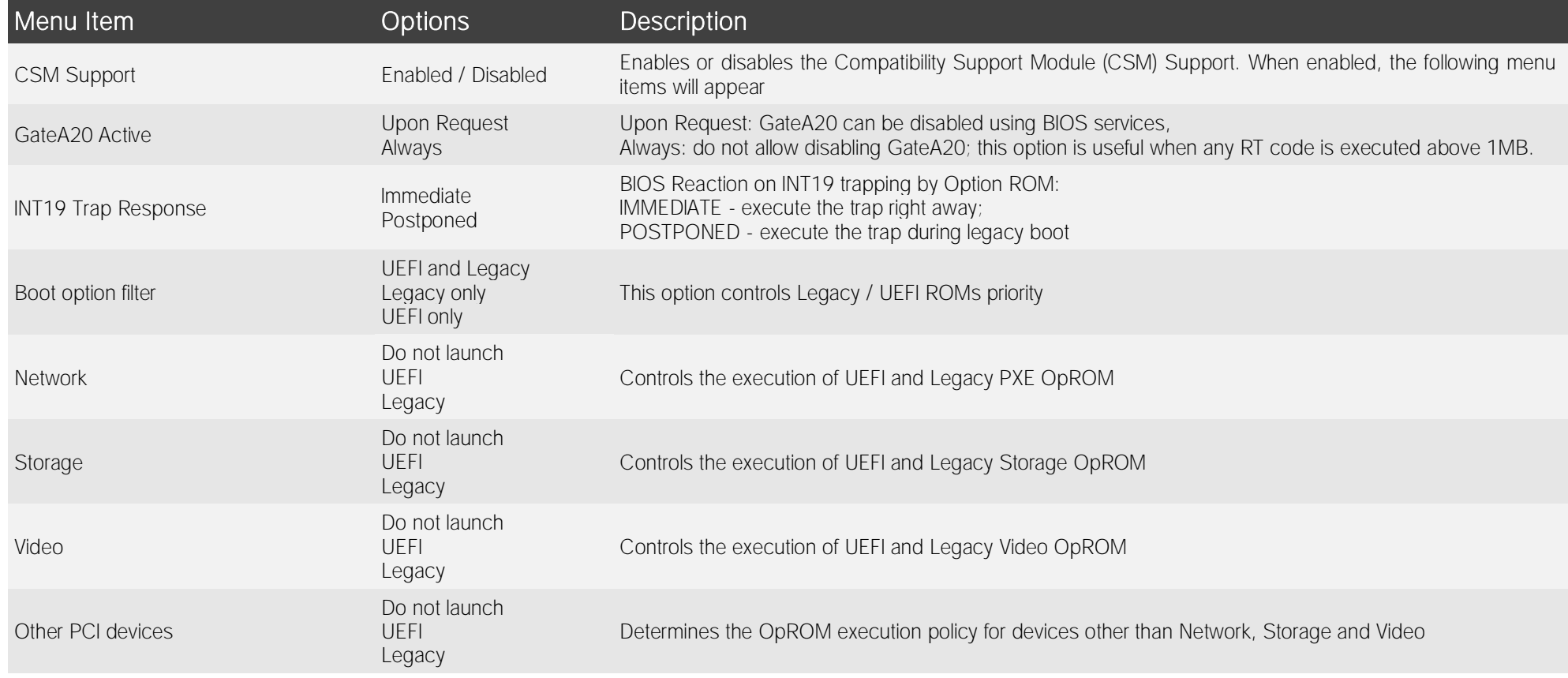

# 4.3.15 NVMe configuration submenu

NVMe Device Options Settings, depend on NVMe Devices found in the system.

# 4.3.16 SDIO configuration submenu

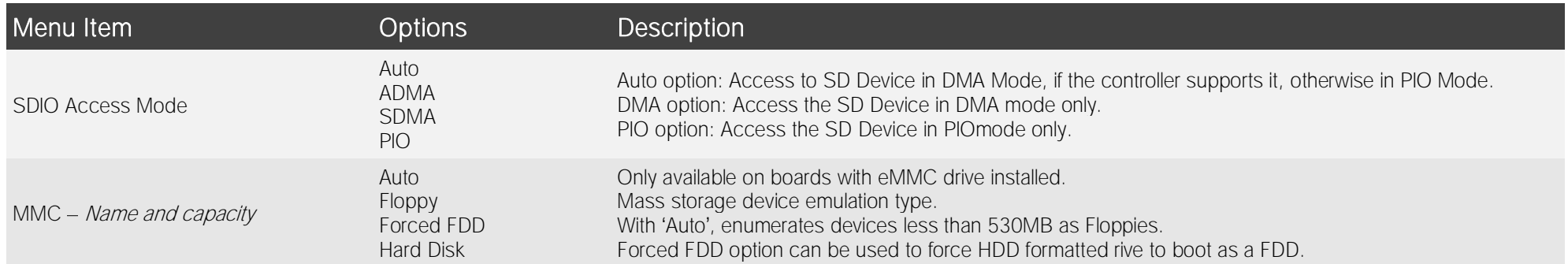

# 4.3.17 USB configuration submenu

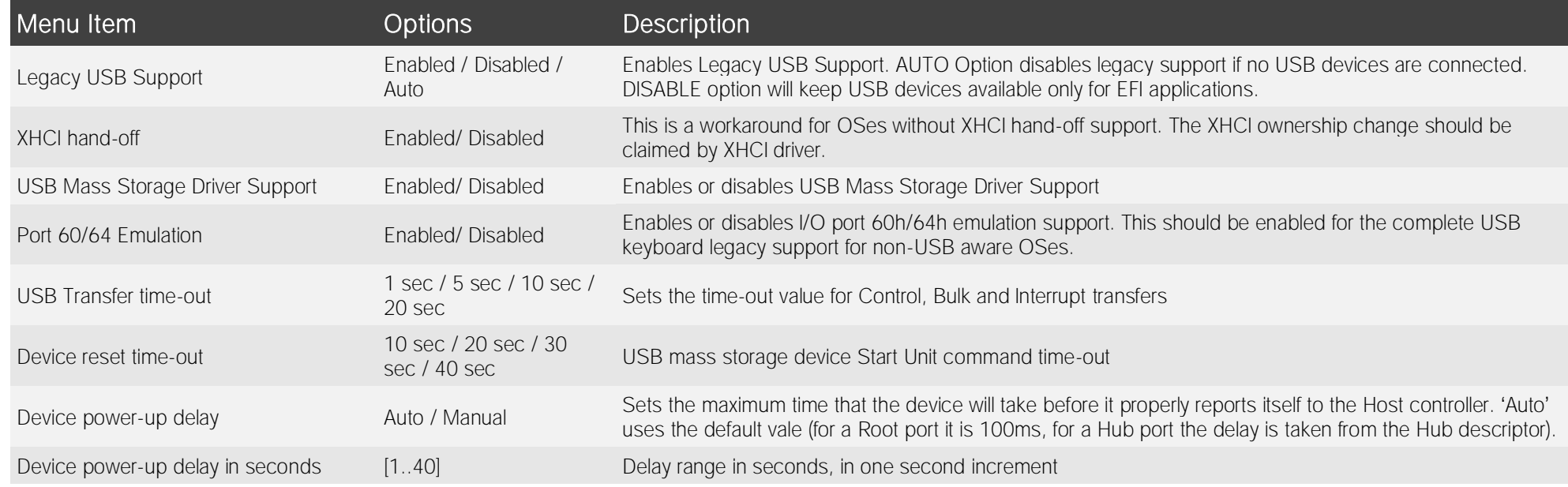

#### 4.3.18 Main Thermal Configuration submenu

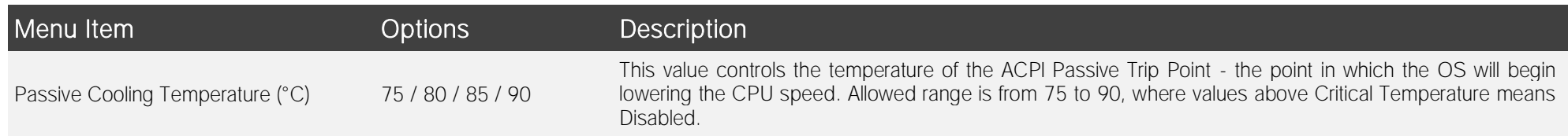

#### 4.3.19 SMBIOS Information

Display only screen, shows information about the module and the Carrier board.

#### 4.3.20 Embedded Controller

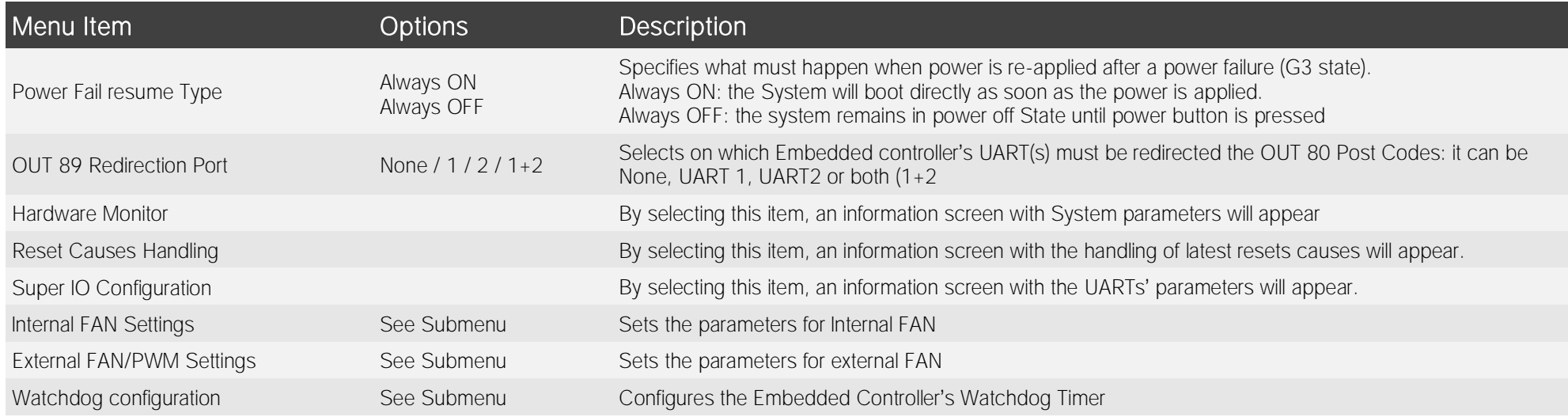

#### 4.3.20.1 Internal FAN Settings submenu

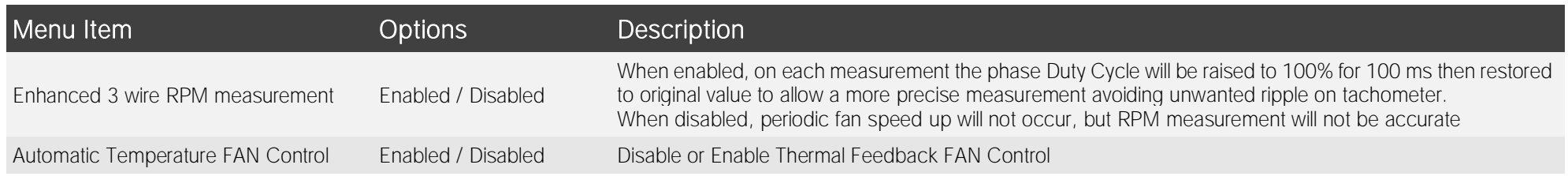

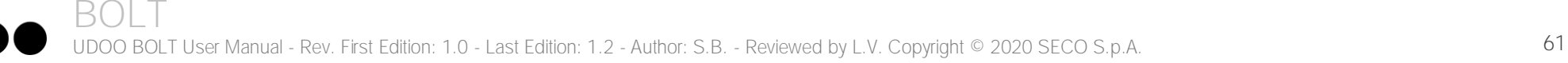

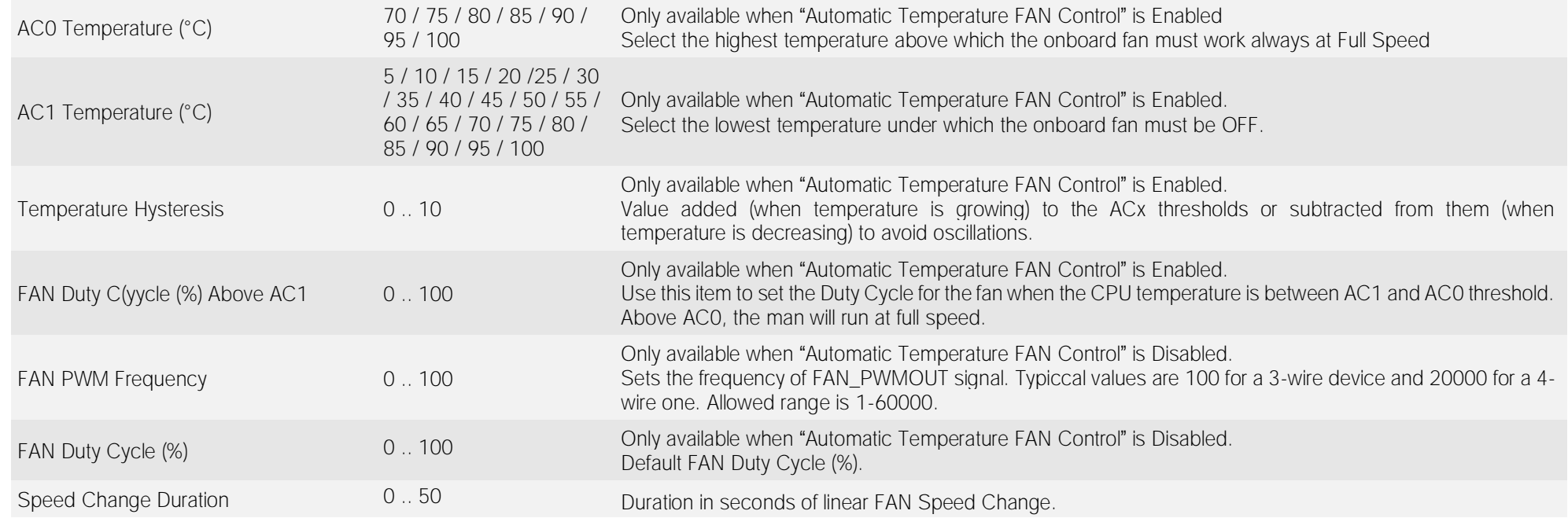

# 4.3.20.2 External FAN/PWM Settings submenu

Allı

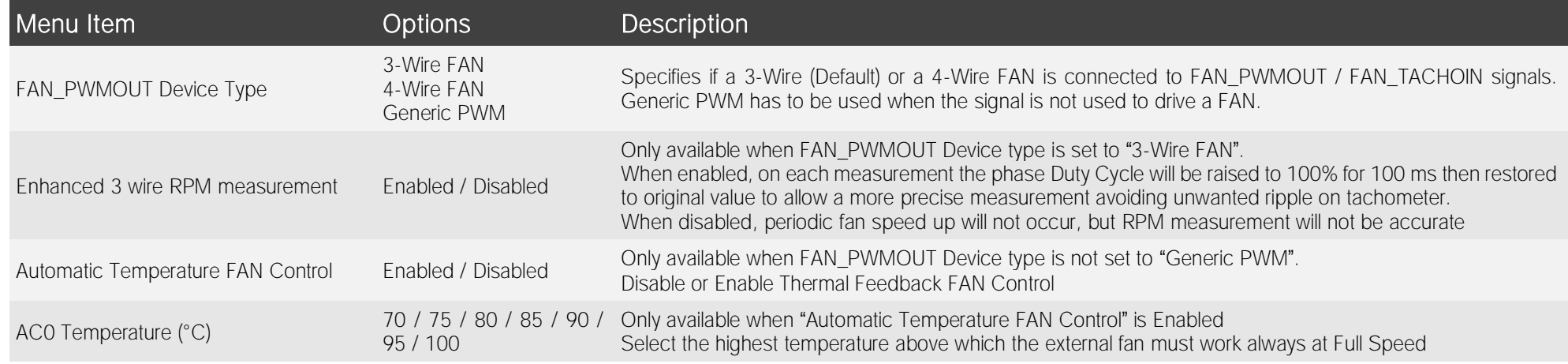

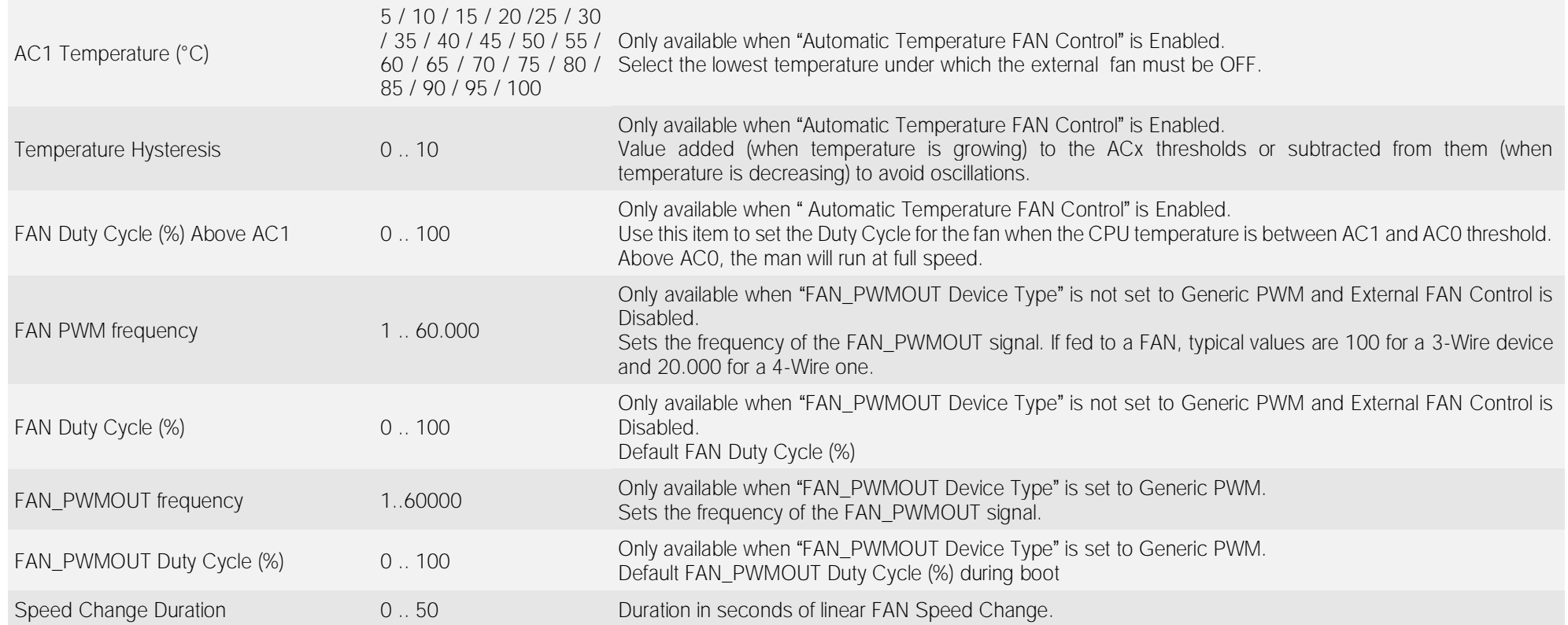

#### 4.3.20.3 Watchdog Configuration submenu

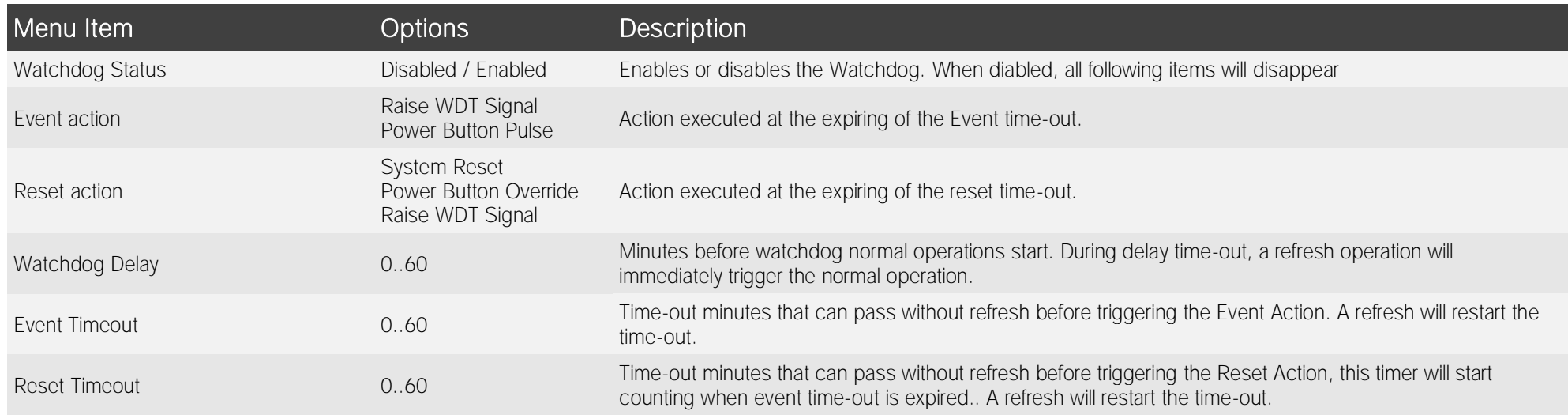

#### 4.3.21 USB-C Port Controller

Display only screen, shows information about the USB-C port controller firmware.

### 4.3.22 DDI Device(s) re-Driver(s) Handling submenu

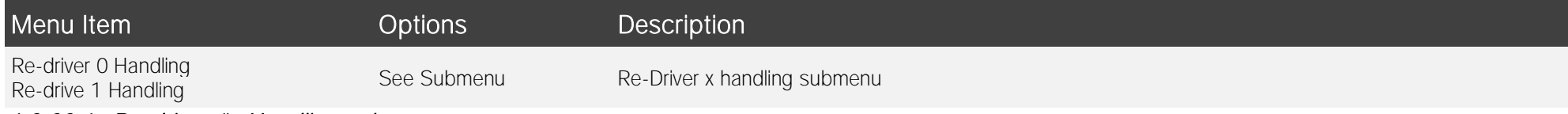

#### 4.3.22.1 Re-driver #x Handling submenu

Per each channel (A0, A1, A2, A3) of the Re-driver #x it is possible to set individually the following values

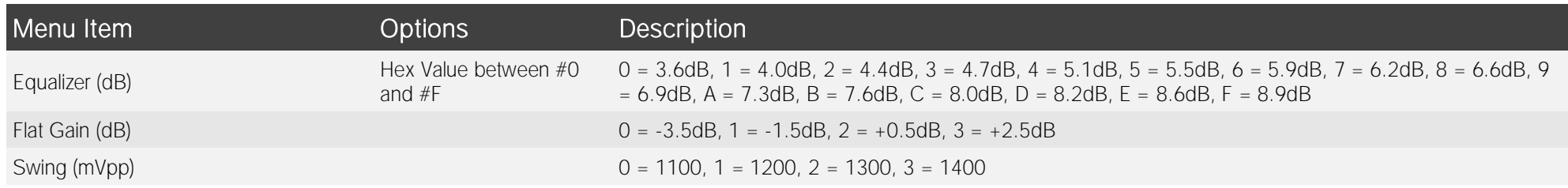

# <span id="page-64-0"></span>4.4 Chipset menu

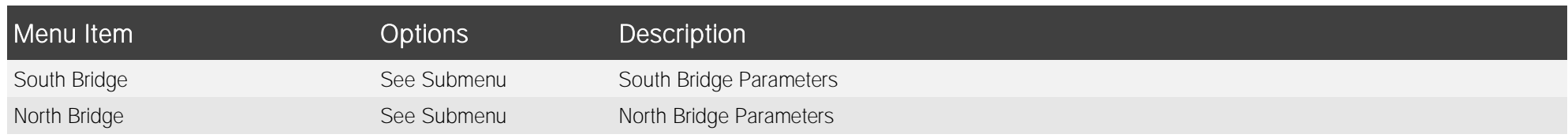

#### 4.4.1 South Bridge Configuration submenu

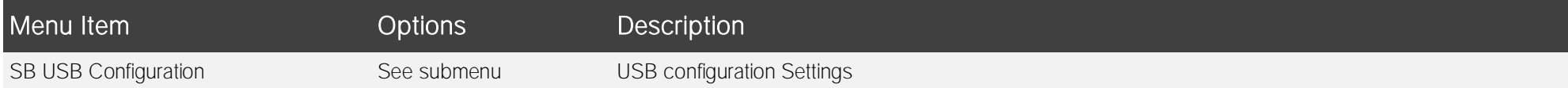

#### 4.4.1.1 SB USB Configuration submenu

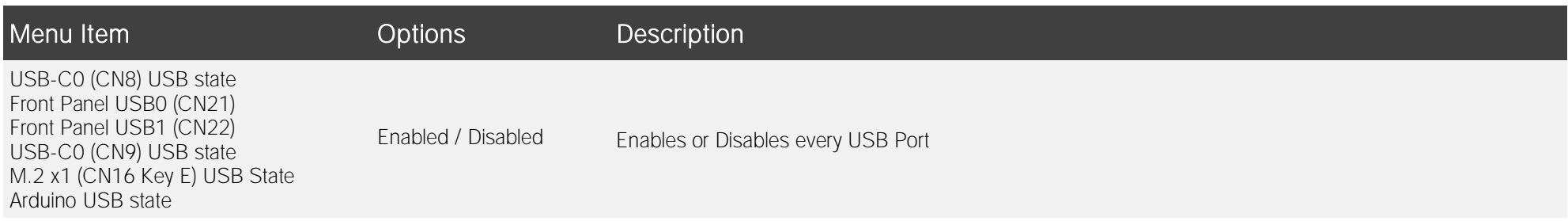

# 4.4.2 North Bridge Configuration submenu

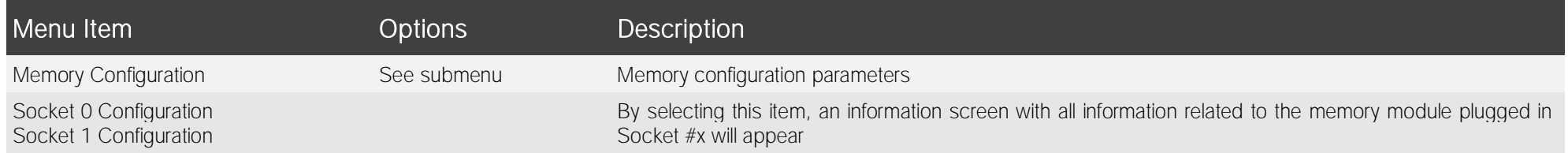

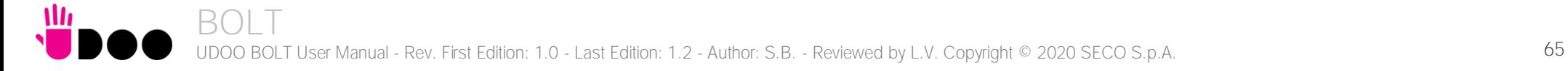

# 4.4.2.1 Memory configuration submenu

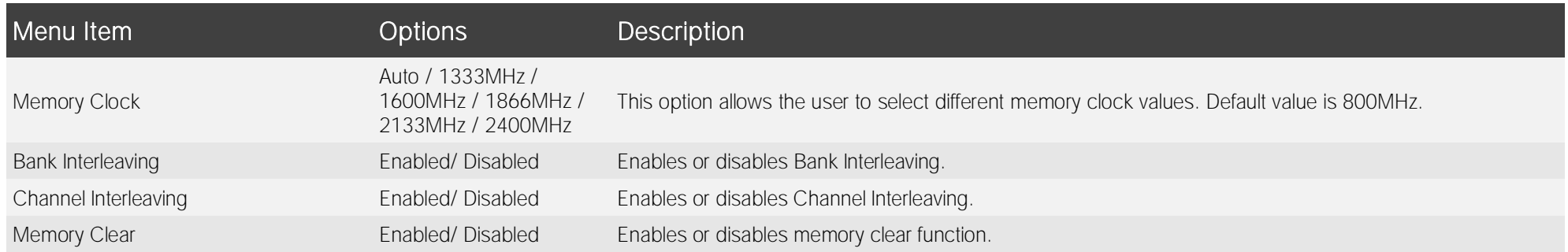

# <span id="page-66-0"></span>4.5 Security menu

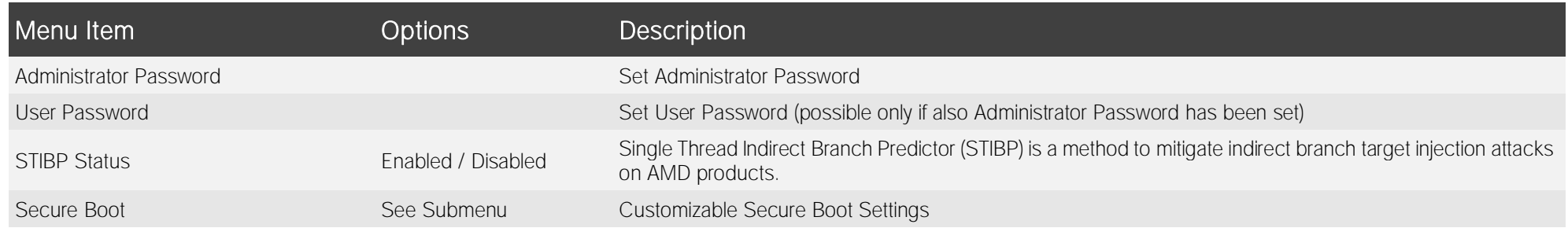

#### 4.5.1 Secure Boot submenu

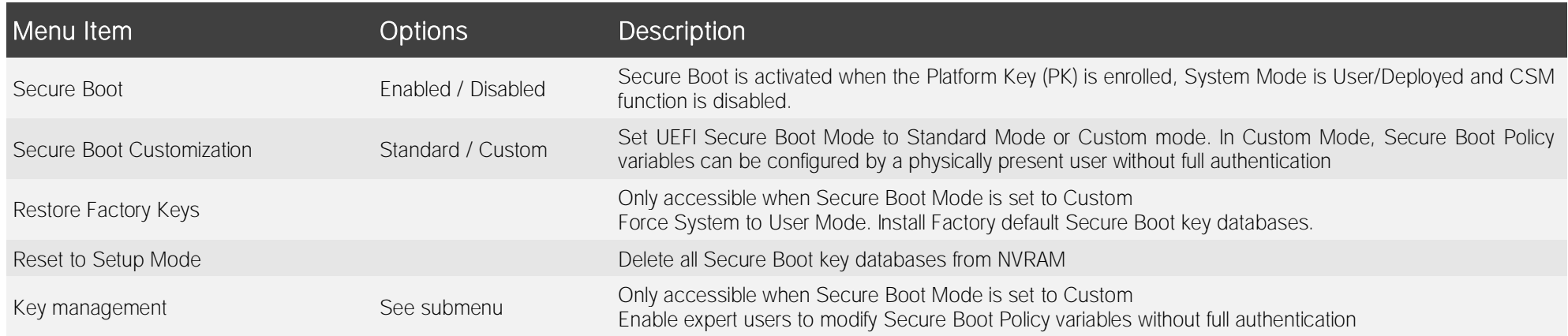

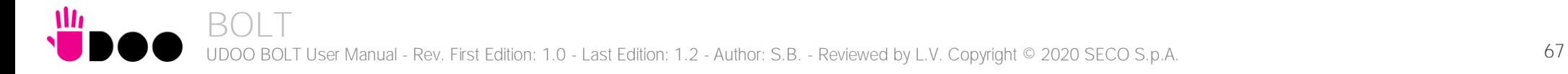

#### 4.5.1.1 Key Management submenu

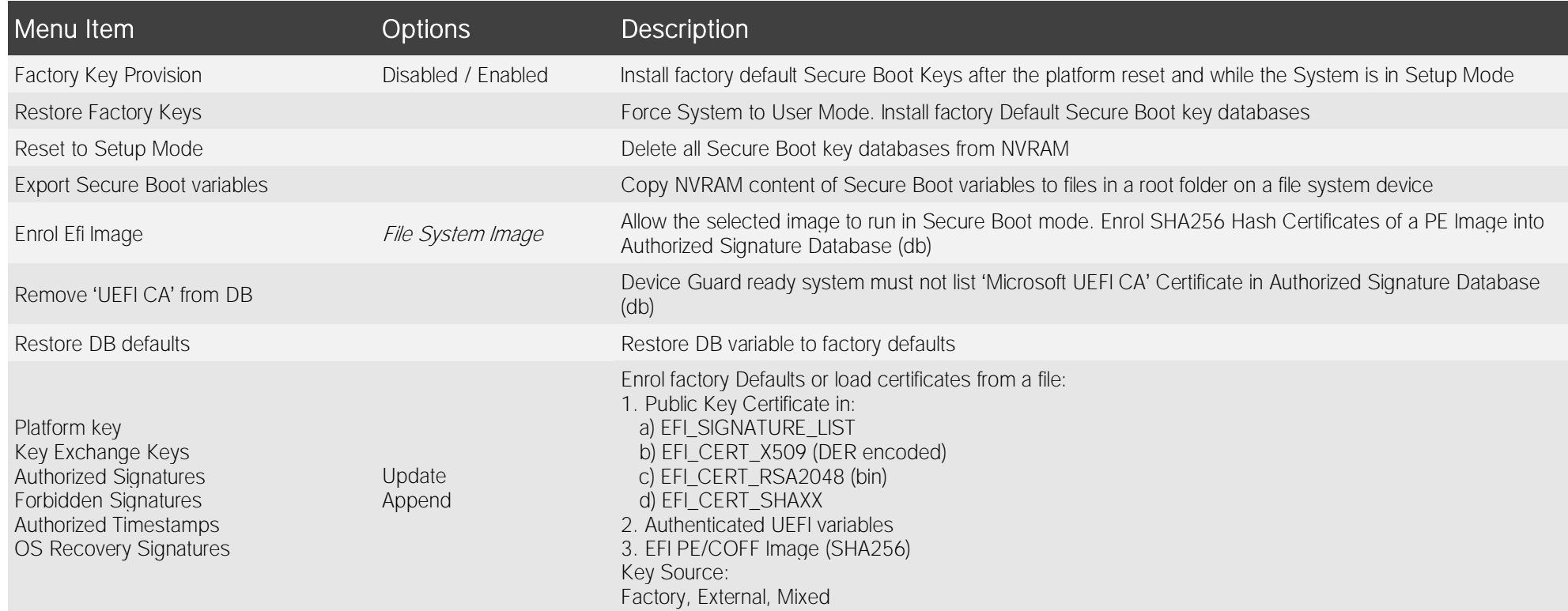

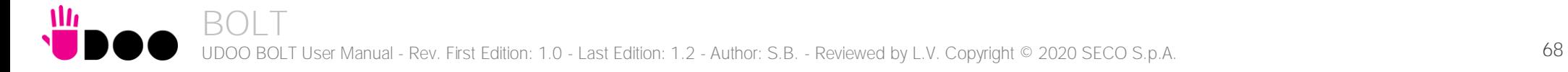

# <span id="page-68-0"></span>4.6 Boot menu

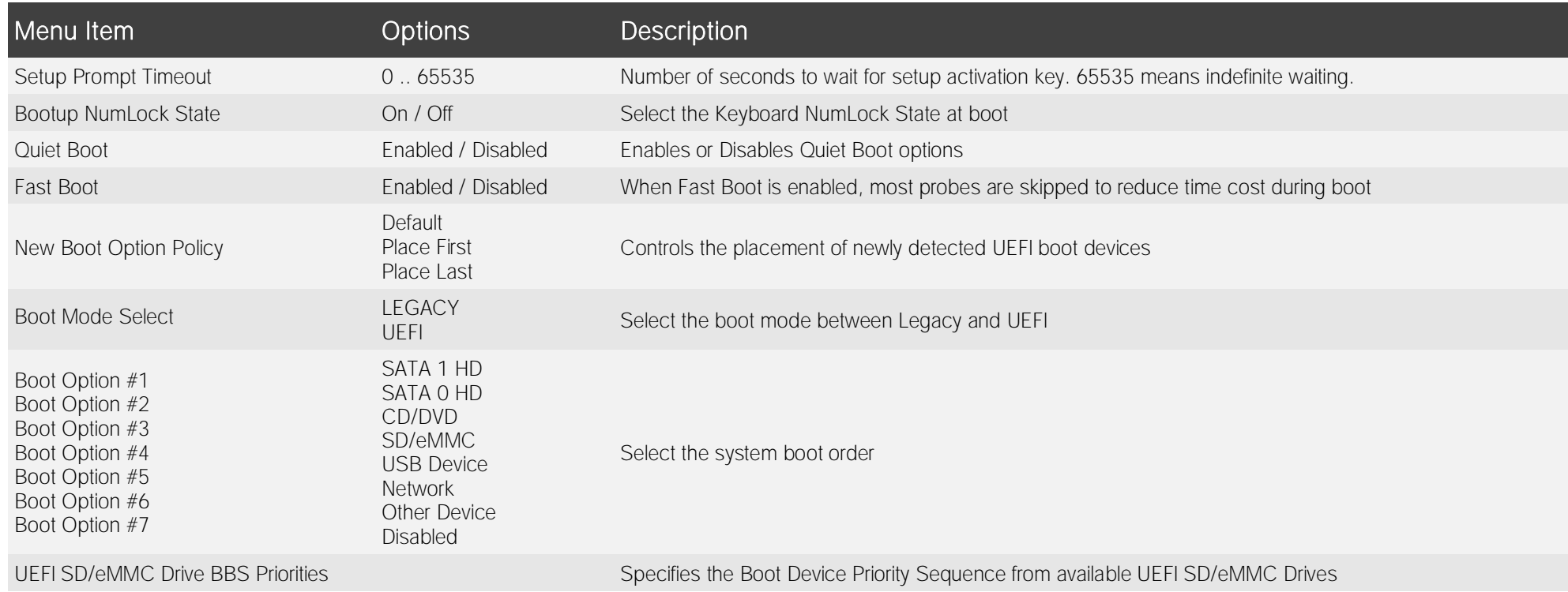

Please be aware that by default only UEFI boot is enabled. In this situation, when using legacy MBR drives, the system will not boot from them. To fully enable the boot form legacy drives, it is necessary to set the following items:

- Boot menu → "Boot mode select": must be set to Legacy
- Advanced menu → CSM Configuration submenu → "CSM support" must be Enabled
- Advanced menu → CSM Configuration submenu → "Video" must be set to Legacy

# <span id="page-69-0"></span>4.7 Save & Exit menu

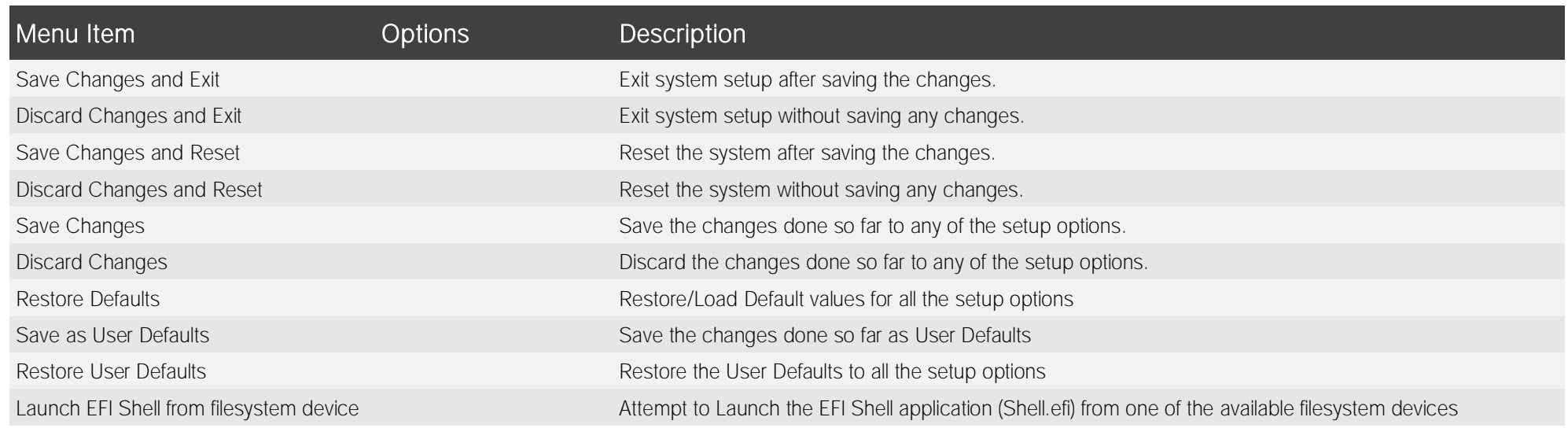

# Chapter 5. APPENDICES

**[Accessories](#page-71-0)** 

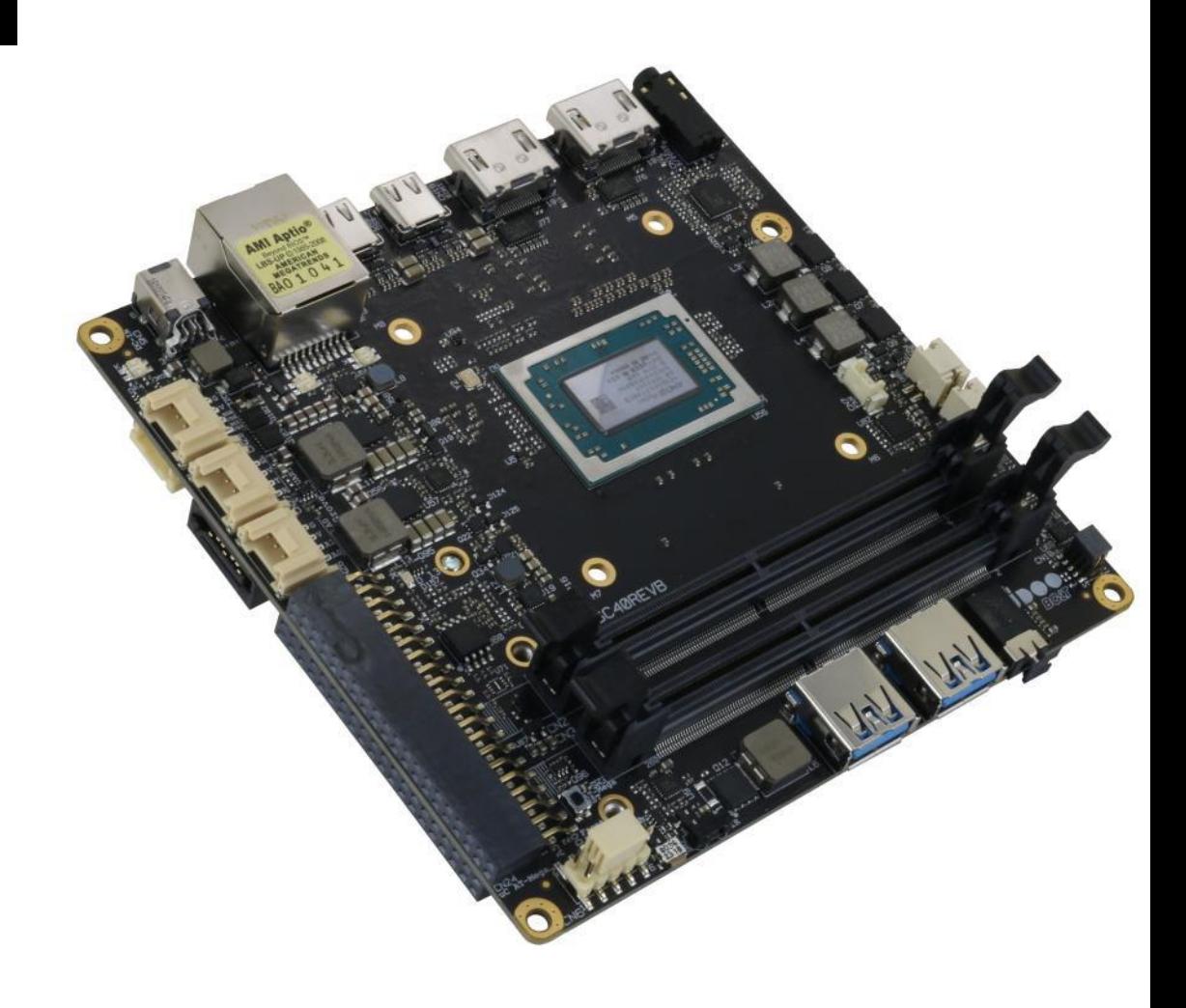

# <span id="page-71-0"></span>5.1 Accessories

#### 5.1.1 M.2 Dual network modules

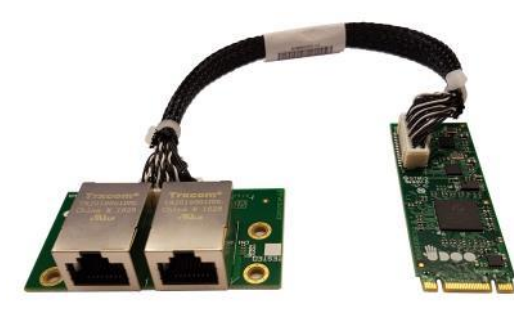

As a separated accessory, it is available an M.2 Dual Network Set, so composed:

• An M.2 2260 module, which embeds a PCI-e packet switch. It virtually separates the PCI-e x2 Port, coming from the UDOO BOLT board (through M.2 Slot CN18), into two separated PCI-e ports, each one used specifically to manage a Gigabit Ethernet controller. The Gigabit Ethernet interfaces, coming from the controllers, are then carried to a connector type HR A1014WVA-S-2x15P or equivalent (2 x 15p, male, straight, P1, low profile, polarised).

• A daughter-board, which mounts a connector identical to that available on the main M.2 module and two RJ-45 Gigabit Ethernet connectors with integrated transformer.

• Twisted pairs connecting cable, to connect the M.2 module with the daughter-board.

When this accessory is plugged into M.2 slot CN18, the UDOO BOLT board will offer three different Gigabit Ethernet ports.

#### 5.1.2 I/O Expansion board

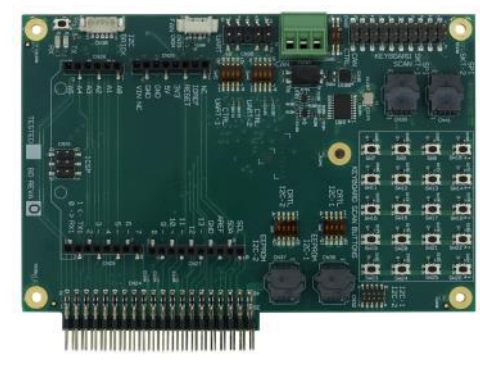

As a separated accessory, it is available an I/O Expansion board, which can be plugged directly on UDOO BOLT connectors CN24 and CN25, which will offer the interfaces described below.

Controlled by ATmega32u4 controller through CN24 connector

- $1x$  Arduino<sup> $M$ </sup> Leonardo Pinout R3
- UDOO Bricks Connector
- SPI Male pin header (interface managed by on-board ATmega32u4 controller

Controller by the Embedded controller through CN25 connector

- 4+5 pins male headers for 2x multistandard COM ports (RS-232/RS-422/RS-485 configurable via dip switch)
- 10-pin male header for 2x I2C
- 2x I2C EEPROM sockets
- 2x SPI Flash sockets
- 1x CAN Bus terminal block connector (realised using an SPI Controller on-module)
- 1x FAN Connector
- 1x Pin male connector for the 16x Keyboard Scan signals
- 4x5 Buttons matrix
## 5.1.3 Metal case

As a separated accessory, it is available a dedicated Metal case for UDOO Bolt.

This metal case, shown in the following picture, includes also the necessary screws for assembling the case, a light pipe for Power LED and the panel's push button to turn on the system. The metal case allows using the UDOO Bolt both on a desk (rubber feet provided with the case) and mounted on a panel / on the rear of a standard monitor , by using the VESA mount holes of the case (screws provided with the case).

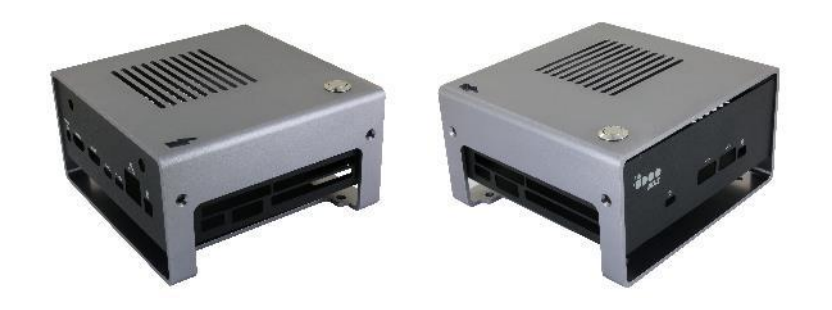

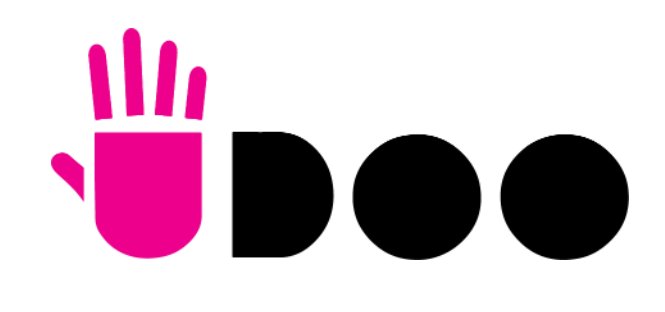

SECO S.p.A. - Via A. Grandi 20 52100 Arezzo - ITALY Ph: +39 0575 26979 - Fax: +39 0575 350210 www.udoo.org

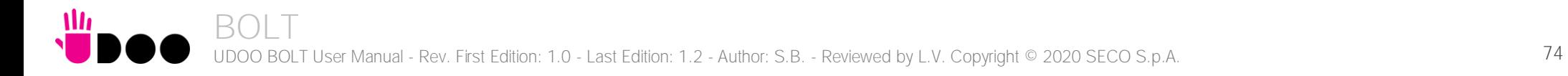